UNIVERSIDAD MIGUEL HERNÁNDEZ DE ELCHE ESCUELA POLITÉCNICA SUPERIOR DE ELCHE

GRADO EN INGENIERÍA DE TECNOLOGÍAS DE TELECOMUNICACIÓN

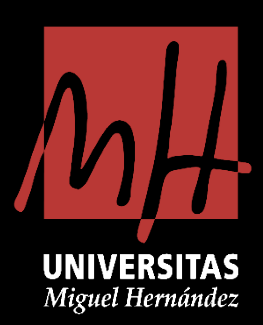

# "INCREMENTO DEL ANCHO DE BANDA EN UNIONES MULTI-PUERTO EN GUÍA RECTANGULAR CONSIDERANDO RESONADORES EN LOS COMPONENTES"

TRABAJO FIN DE GRADO

Junio -2024

 AUTOR: Marcelino Baño Ventura TUTOR: Ángel Antonio San Blas Oltra

### ÍNDICE

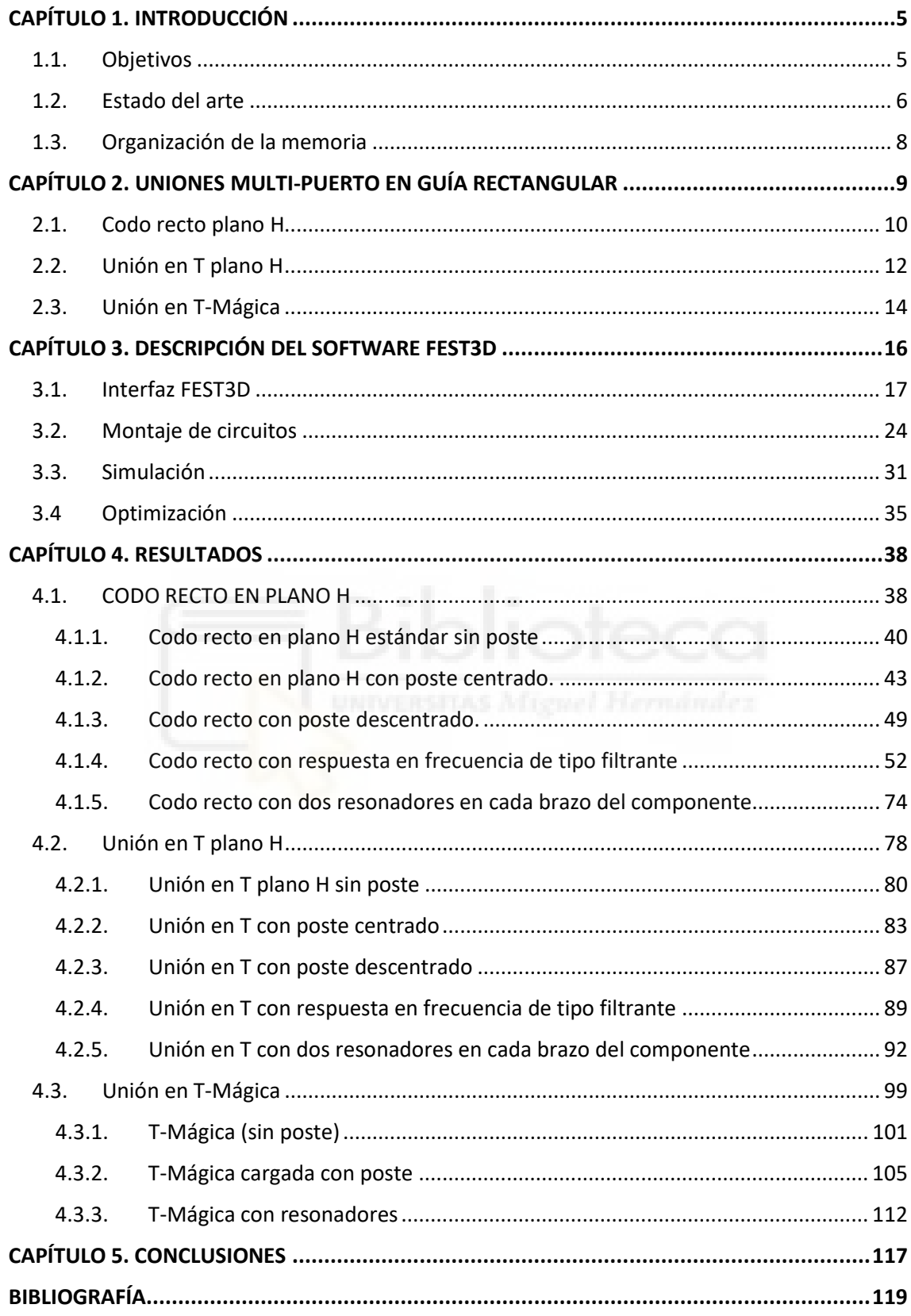

### **ÍNDICE FIGURAS**

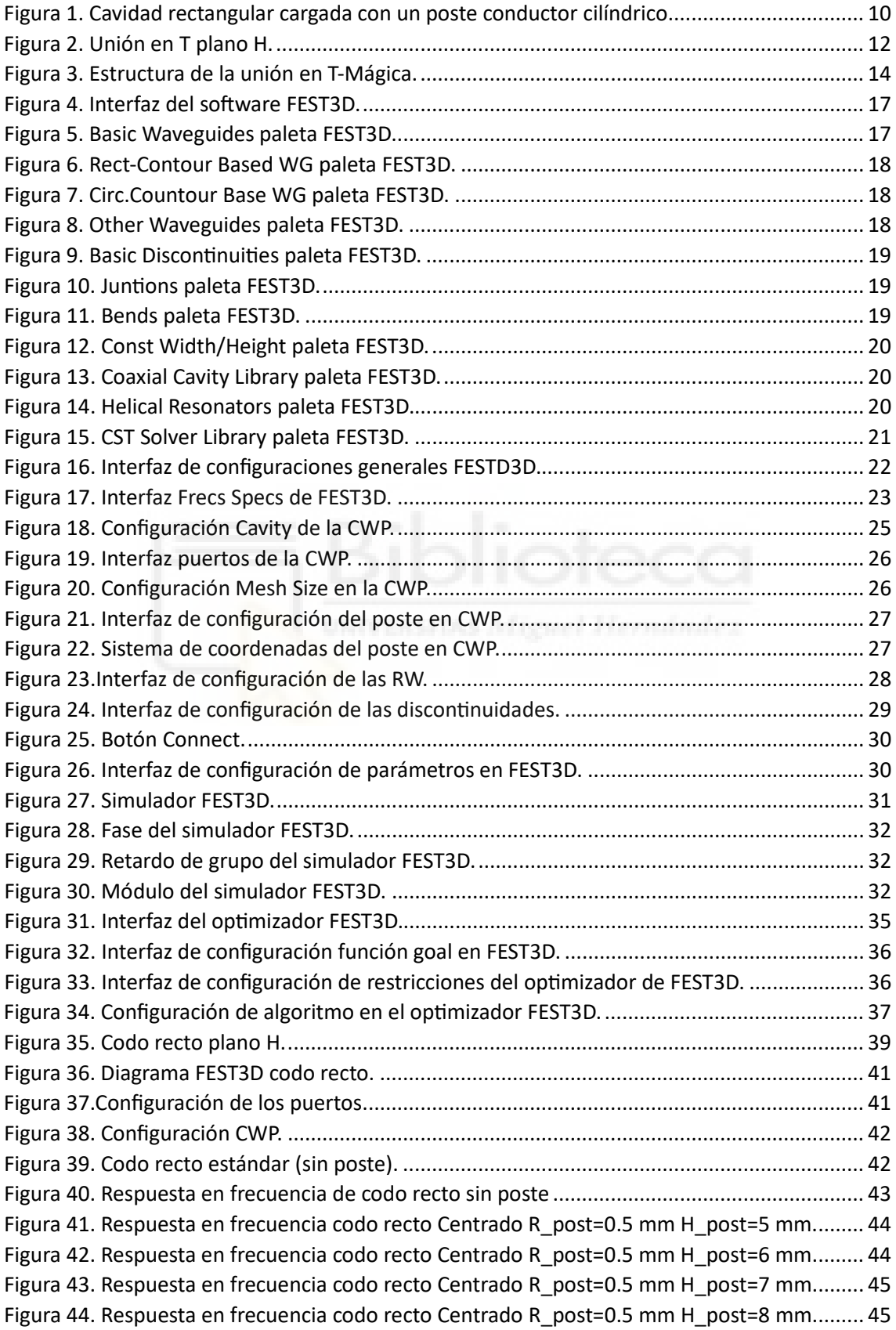

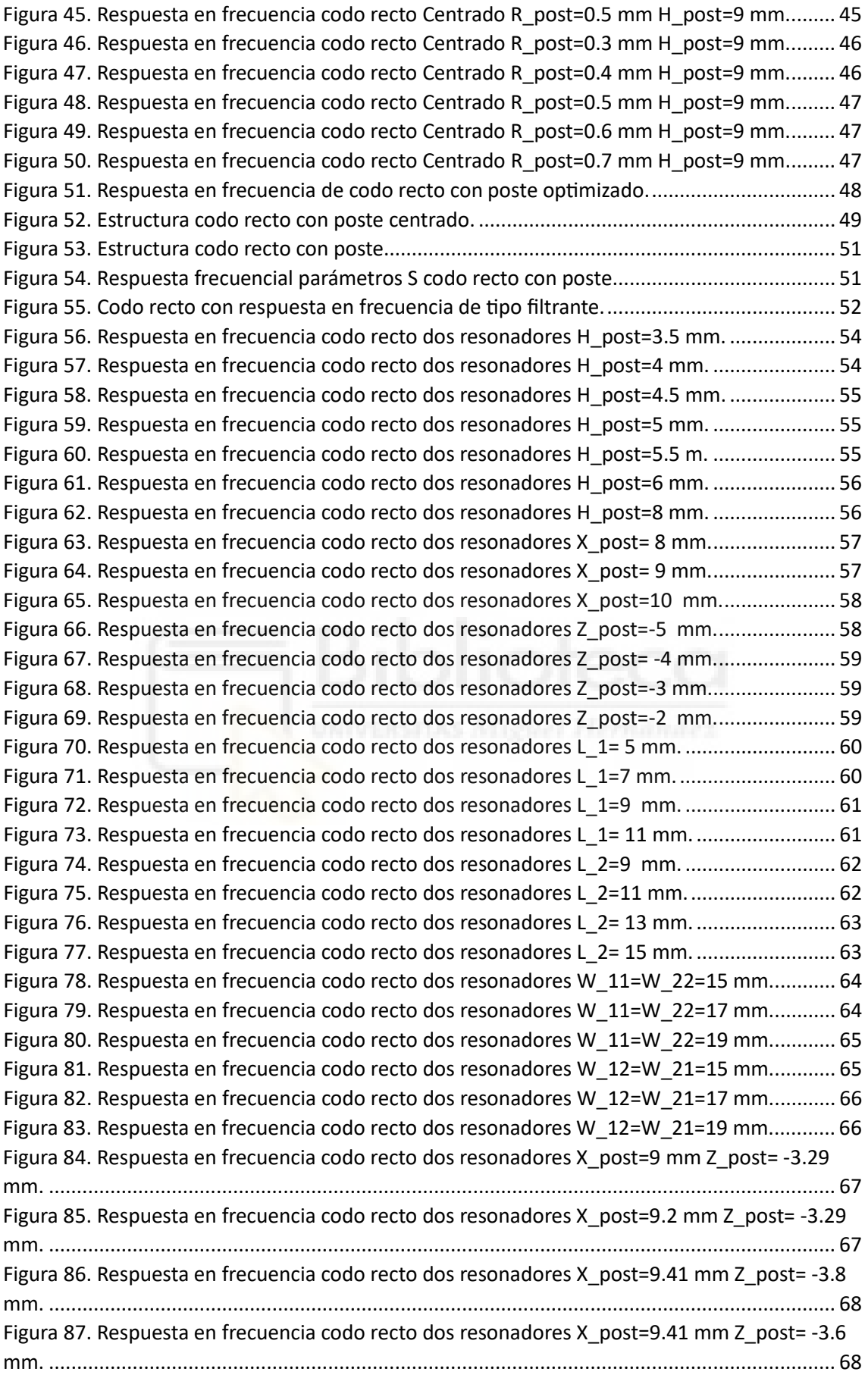

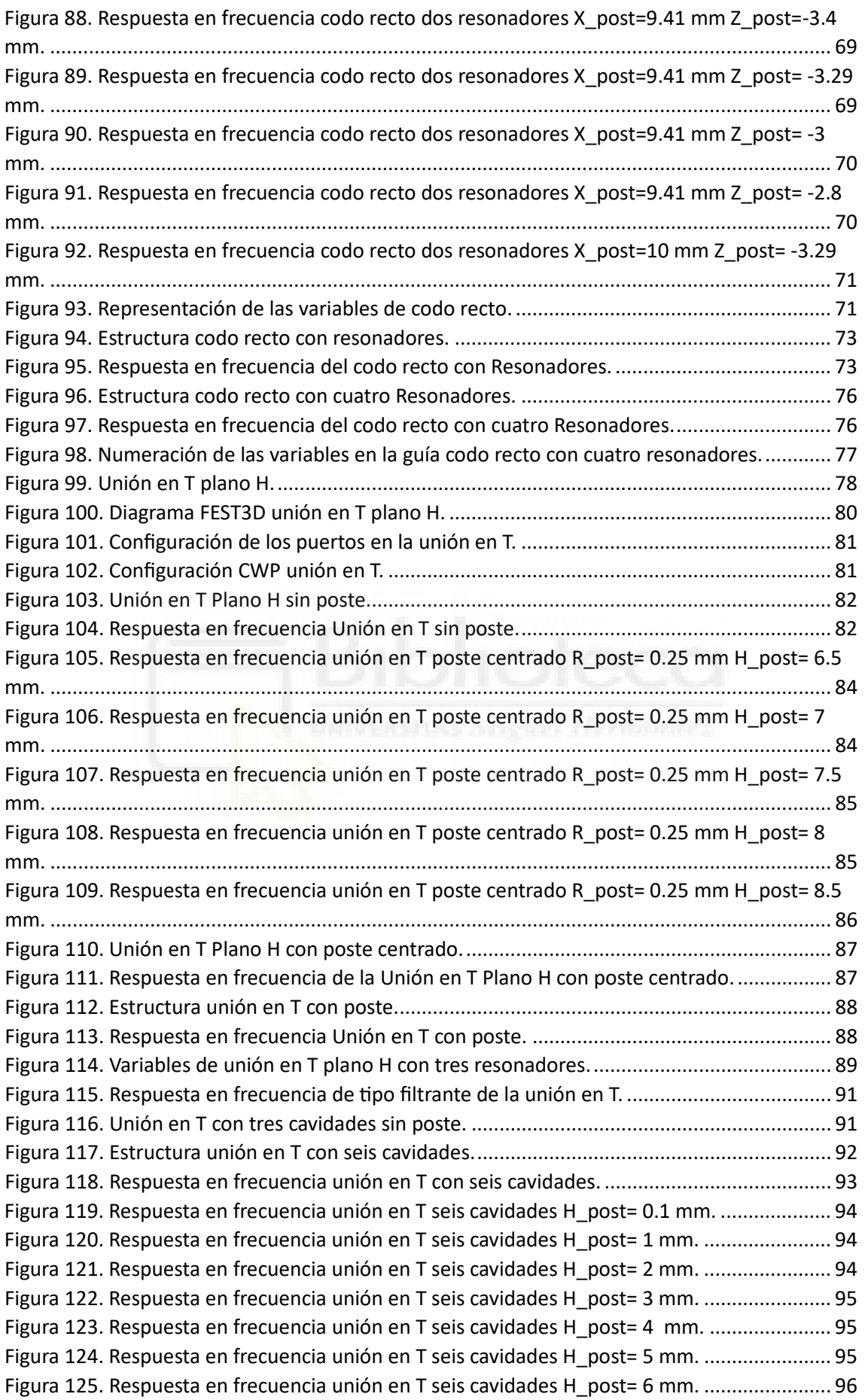

![](_page_5_Picture_220.jpeg)

#### **ÍNDICE TABLAS**

[Tabla 1. Precisión de FEST3D según el tipo de especificaciones marcadas.](#page-30-1)................................ 28

#### **ÍNDICE CUADROS DE TEXTO**

![](_page_6_Picture_26.jpeg)

![](_page_6_Picture_4.jpeg)

### **CAPÍTULO 1. INTRODUCCIÓN**

<span id="page-7-0"></span>Las uniones multi-puerto implementadas en guía rectangular, tales como los codos rectos, las uniones en T, o las uniones en configuración de T-mágica, son elementos fundamentales en numerosos dispositivos pasivos en tecnología guiada (por ejemplo, transductores ortomodales, diplexores y multiplexores, acopladores, divisores de potencia, etc.) y, en consecuencia, se utilizan frecuentemente en numerosas aplicaciones prácticas en las bandas de microondas y ondas milimétricas.

Por otro lado, los sistemas de comunicaciones actuales requieren un ancho de banda de operación cada vez mayor, con lo que resulta indispensable ampliar el rango frecuencial de trabajo de las uniones en guía rectangular citadas previamente. Por ello, en este Trabajo Fin de Grado se propone mejorar la respuesta en frecuencia y el ancho de banda de operación de estas uniones insertando resonadores en las estructuras.

Todo el proceso de simulación y de optimización de los componentes se realizará empleando el simulador FEST3D, incluido en la herramienta de simulación electromagnética CST Studio Suite.

#### <span id="page-7-1"></span>**1.1. Objetivos**

El objetivo de este trabajo es realizar el diseño, análisis y optimización de las uniones multi-puerto conocidas como: codo recto, unión en T y T-Mágica. El objetivo principal de este trabajo es que, tras diseñar y analizar las estructuras mencionadas, la respuesta en frecuencia de las mismas tenga las siguientes características:

- Una respuesta en frecuencia filtrante de tipo paso-banda
- El mayor ancho de banda posible dentro del rango frecuencial de operación
- Pérdidas de retorno de unos 20 dB

5

#### <span id="page-8-0"></span>**1.2. Estado del arte**

En este trabajo se pretende diseñar y analizar las uniones multi-puerto en guías rectangular cargadas con postes conductores de geometría cilíndrica: codo recto, unión en T y T-Mágica. Las uniones multi-puerto son elementos fundamentales en múltiples dispositivos pasivos en tecnología guiada como, por ejemplo, transductores ortomodales, diplexores y multiplexores, acopladores, divisores de potencia, etc. Es por ello que, se utilizan frecuentemente en numerosas aplicaciones en las bandas de microondas y ondas milimétricas [1], [2].

Durante los últimos años se han desarrollado técnicas para el análisis eficiente desde un punto de vista computacional de estos dispositivos. Con estas técnicas, se han podido caracterizar este tipo de uniones multi-puerto de una manera más eficiente.

Existen múltiples métodos multimodales para el estudio de este tipo de uniones que se basan en la obtención de una Matriz de Admitancias Generalizada (MAG) o de una Matriz de Dispersión Generalizada para caracterizar las uniones. Uno de los métodos más rigurosos que se ha empleado recientemente para la caracterización de las uniones es el denominado método BI-RME (*Boundary Integral – Resonant Mode Expansion*) [3]. Este método, conocido como BI-RME 3D [4] permite la obtención eficiente de la MAG de cavidades de geometría arbitraria [5]**,** así como de uniones cúbicas con puertos de acceso de geometría arbitraria [6]**.** 

Por otra parte, los sistemas de comunicación actuales, cada vez, requieren un mayor ancho de banda de operación. Por ello, ampliar el rango frecuencial de trabajo de este tipo de uniones resulta indispensable. Este objetivo, ha obligado a introducir en los componentes, nuevas variables de diseño. En 1991 Hirokawa [7] caracterizó una unión en T en plano H cargada con un poste cilíndrico inductivo, para ello, utilizó una formulación basada en las funciones de Green. Introduciendo este elemento dentro de la unión, el tamaño del poste se podía considerar una variable más de diseño. Sin embargo, tan sólo consideró como variable el radio de dicho poste.

Posteriormente, en 2001, Wu amplió el trabajo realizado por Hirokawa publicado en [8]. En esta ampliación, se diseñaron uniones en T en plano H compensadas con poste cilíndrico de altura variable, añadiendo al estudio anterior la variable de diseño: altura

6

del poste. Con estas técnicas de diseño, Ritter [9] analizó uniones en T-Mágica utilizando la técnica de diferencias finitas en el dominio del tiempo.

En la literatura mencionada anteriormente, el poste ocupa una posición centrada dentro de la unión multi-puerto, es por ello que, en el siguiente estudio se va a introducir la posición del poste como una nueva variable para el diseño de la unión. Más adelante, en el *capítulo 4* se verá en mayor detalle la influencia de esta nueva variable. Esta variable puede mejorar enormemente las prestaciones de la unión multi-puerto logrando un mayor ancho de banda de operación y, también romper la simetría de la misma [10], [11].

![](_page_9_Picture_2.jpeg)

#### <span id="page-10-0"></span>**Organización de la memoria**

La presente memoria de Trabajo Fin de Grado está estructurada en 5 capítulos diferentes:

- Capítulo 1: Es el capítulo actual, en el que se introduce el proyecto, se mencionan los objetivos del mismo y se resume el estado del arte sobre el análisis de uniones multi-puerto en guía rectangular.
- Capítulo 2: En este capítulo se explica la teoría, y se describen todas y cada una de las estructuras estudiadas en este proyecto.
- Capítulo 3: En este capítulo se describe el software FEST3D, herramienta comercial de análisis y diseño electromagnético incluida en el paquete CST Studio Suite. Este software se ha empleado en el trabajo para analizar y diseñar las uniones multi-puerto estudiadas.
- Capítulo 4: Es el capítulo más extenso de la memoria, en el que se muestran todos los resultados obtenidos en este trabajo. Se muestran, además, los pasos seguidos en la optimización de todos los componentes.
- Capítulo 5: En este capítulo se resumen las conclusiones más importantes del proyecto.
- Bibliografía: En este punto se citan todas las referencias bibliográficas que han sido de utilidad durante el desarrollo de este trabajo.

## <span id="page-11-0"></span>**CAPÍTULO 2. UNIONES MULTI-PUERTO EN GUÍA RECTANGULAR**

El objetivo de este capítulo es presentar las diferentes uniones multi-puerto en guía rectangular que se van a estudiar en este trabajo. Las uniones multi-puerto implementadas en guía rectangular, tales como los codos rectos, las uniones en T [12], [13] y las uniones en configuración de T-Mágica [14], [15], son elementos fundamentales en numerosos dispositivos pasivos en tecnología guiada (por ejemplo, transductores ortomodales, diplexores y multiplexores, acopladores, divisores de potencia, etc.) y, en consecuencia, se utilizan frecuentemente en numerosas aplicaciones prácticas en las bandas de microondas y ondas milimétricas [1], [2]. Estas estructuras facilitan la interconexión de múltiples guías de onda, permitiendo la distribución, combinación y procesamiento eficiente de las señales.

Las guías de onda rectangulares son estructuras diseñadas para confinar y guiar las señales. El diseño de estas uniones se basa en la solución de las ecuaciones de Maxwell bajo las condiciones de contorno impuestas por los límites de las guías. Su diseño y optimización requiere ser riguroso y buscar un equilibrio entre las especificaciones del sistema y las propiedades físicas de las guías de onda.

En este trabajo se propone diseñar uniones multi-puerto (codos rectos, uniones en T y T-mágica) con el objetivo de lograr incrementar su ancho de banda de operación, asegurando unas pérdidas de retorno aceptables (por lo general, mayores de 20 dB). Para lograr este objetivo, se propone compensar las uniones mediante la inserción de postes metálicos de geometría cilíndrica, cuya posición relativa en la estructura jugará un papel determinante en el proceso de diseño. Por otro lado, se pretende también introducir cavidades resonantes en las estructuras analizadas para conseguir respuestas de tipo filtrantes (paso-banda).

#### <span id="page-12-0"></span>**2.1. Codo recto plano H**

Las estructuras codo recto son componentes pasivos de microondas con dos puertos de acceso y se utilizan en sistemas que requieran un giro de 90º en la dirección de propagación sin cambiar la polaridad de la señal guiada, pues esta es su principal característica.

A continuación, se presenta una introducción, análisis y diseño de la unión codo recto en plano H compensada con un poste conductor cilíndrico de altura variable, que se puede ver más ampliamente en el *capítulo 4*. Partiendo de la estructura base presentada en la *figura 1*, el codo recto en plano H se obtiene abriendo los puertos uno y tres, por ejemplo.

![](_page_12_Figure_3.jpeg)

*Figura 1. Cavidad rectangular cargada con un poste conductor cilíndrico.*

<span id="page-12-1"></span>Para el diseño de esta unión, se han utilizado guías rectangulares WR-90 ( $a =$ 22.86  $mm$ ;  $b = 10.16$   $mm$ ). El rango frecuencial de trabajo de este tipo de guías rectangulares va desde los 8 GHz hasta los 12 GHz aproximadamente. Se buscará aumentar el ancho de banda de operación del dispositivo y conseguir que la respuesta en frecuencia de la unión sea de tipo filtrante (paso banda). Además, el objetivo es que esta respuesta filtrante tenga el mayor ancho de banda posible dentro del rango mencionado.

 Para conseguir dicha respuesta en frecuencia, se propone la inclusión de resonadores en los brazos de la estructura, dichos resonadores conectan a los puertos mencionados anteriormente, puertos uno y tres, según la *figura 1***.** 

Para seguir aumentando el ancho de banda se propone descentrar el poste y añadir resonadores a cada brazo de la estructura, tal y como se muestra en el *capítulo 4.* En él se puede apreciar que la respuesta en frecuencia óptima para el codo recto se consigue para una posición en la que el poste se encuentra descentrado. En

10

consecuencia, la posición relativa del poste en esta estructura desempeña un papel fundamental en la optimización de su respuesta en frecuencia.

![](_page_13_Picture_1.jpeg)

#### <span id="page-14-0"></span>**2.2. Unión en T plano H**

Las uniones multi-puerto conocidas como uniones en T son componentes pasivos de microondas con tres puertos de acceso. Su principal función es dividir la potencia del puerto de entrada por los dos puertos de salida de manera equitativa. Los divisores de potencia son unas de las aplicaciones más importantes de las uniones de tres puertos como la unión en T plano H, representada en la *figura 2*. Wu [8] realiza un estudio muy interesante sobre los divisores de potencia implementados a partir de uniones en T plano H.

En dicho trabajo se demuestra que la respuesta en frecuencia del divisor de potencia puede mejorarse considerablemente si la unión en T es cargada con un poste conductor cilíndrico de altura variable. No obstante, en la investigación que se llevó a cabo, no se tuvo en cuenta la posición relativa del poste dentro de la unión. Aprovechando dicho estudio, en este trabajo se ha investigado el impacto que puede tener el poste dentro de la estructura si se sitúa en una posición arbitraria. Partiendo del bloque básico presentado anteriormente en la *figura 1*, la unión en T se consigue abriendo los puertos: uno, tres y cuatro, siendo en puerto uno denominado el puerto común. Para tener una numeración consecutiva de los puertos, finalmente se han denominado tal y como muestra la *figura 2***.** 

![](_page_14_Figure_3.jpeg)

*Figura 2. Unión en T plano H.*

<span id="page-14-1"></span>Para el estudio de esta estructura, se han utilizado las guías rectangulares de tipo WR-75, estas guías presentan unas dimensiones de  $a = 19.05$  mm;  $b = 9.525$  mm. El rango frecuencial de trabajo de este tipo de guías rectangulares va desde los 10 GHz hasta los 15 GHz aproximadamente. El objetivo del trabajo en las uniones es conseguir aumentar su ancho de banda de operación y lograr también una respuesta en frecuencia filtrante de tipo paso-banda. Para ello, se propone la inclusión de resonadores en los brazos de la unión, conectando en los puertos representados en la *figura 2*.

Por otro lado, también se requiere que el ancho de banda en el cual las pérdidas de retorno están por debajo de los 20 dB sea lo más amplio posible dentro del ancho de banda de trabajo, todo esto se verá con más detalle en el *capítulo 4***.** 

La estructura se ha compensado con la inclusión de un poste conductor cilíndrico. Cabe destacar que, a diferencia del codo recto, la posición del poste en esta estructura es crítica, pues de ella depende la simetría o no de la unión multi-puerto. En el capítulo 4 se muestra todo el estudio y trabajo de optimización llevado a cabo sobre la estructura. En dicho capítulo se puede apreciar como la no simetría de la estructura, conlleva a la transmisión de potencia a través de los puertos de manera no equitativa, por ello, se muestran los resultados tanto para una estructura simétrica como para una no simétrica.

![](_page_15_Picture_3.jpeg)

#### <span id="page-16-0"></span>**2.3. Unión en T-Mágica**

La unión en T es una unión híbrida de cuatro puertos utilizada comúnmente en dispositivos de microondas, tales como acopladores direccionales, mezcladores, multiplexores, discriminadores de frecuencia y transductores ortomodales [14]. Tiene propiedades relevantes tales como actuar como un divisor de potencia, proporcionar aislamiento entre puertos y generar desfases de 180º. Todo ello, permite utilizar esta estructura como unidad dúplex.

Estas uniones multi-puerto permiten la comunicación bidireccional sobre una línea de transmisión. También, permite separar una señal compuesta en sus componentes y transmitir dichas componentes por separado. La T-Mágica es una combinación de las uniones en T en plano E y H tal y como se puede apreciar en la *figura 3*.

![](_page_16_Figure_3.jpeg)

*Figura 3. Estructura de la unión en T-Mágica.*

<span id="page-16-1"></span>A continuación, se muestra la matriz de parámetros S ideal de la T-Mágica según la relación de puestos mostrada en la *figura 3*.

$$
S = \frac{1}{\sqrt{2}} \begin{pmatrix} 0 & 1 & 1 & 0 \\ 1 & 0 & 0 & 1 \\ 1 & 0 & 0 & -1 \\ 0 & 1 & -1 & 0 \end{pmatrix}
$$

Con esta estructura, mediante la geometría adecuada, si los puertos del plano E (diferencia) y plano H (suma) coinciden, por simetría, reciprocidad y conservación de la energía los puertos colineales también coinciden y están aislados unos de otros [16].

Para el diseño de la T-Mágica, al igual que en el codo recto, se han utilizado guías rectangulares WR-90 ( $a = 22.86$  mm;  $b = 10.16$  mm). El rango frecuencial de trabajo de este tipo de guías rectangulares va desde los 8 GHz hasta los 12 GHz aproximadamente.

Al igual que en las anteriores uniones multi-puerto, la estructura también ha sido compensada con un poste conductor cilíndrico y, al igual que la unión en T, este es clave pues de su posición depende la simetría de la estructura. Al igual que en las anteriores uniones estudiadas, el objetivo es conseguir aumentar su ancho de banda de operación y lograr una respuesta en frecuencia filtrante de tipo paso-banda. Es por ello que, se propone la inclusión de resonadores dentro de la estructura para mejorar la respuesta en frecuencia. Todo ello se ve en más detalle en el *capítulo 4*.

![](_page_17_Picture_3.jpeg)

## <span id="page-18-0"></span>**CAPÍTULO 3. DESCRIPCIÓN DEL SOFTWARE FEST3D**

Este capítulo pretende explicar el funcionamiento del software FEST3D, este software ha sido utilizado durante todo el trabajo para realizar las diferentes estructuras de guías de onda. FEST3D está incluido en el simulador comercial CST Studio Suite de Dassault Systèmes. FEST3D es un software de simulación electromagnética que emplea técnicas multimodales (en concreto, está basado en el método BI-RME 3D [10]) para analizar de manera eficiente y rigurosa dispositivos pasivos implementados en tecnología guiada.

El software FEST3D destaca en la simulación de componentes electromagnéticos de alta frecuencia, en particular microondas y ondas milimétricas. Dichas tecnologías son características en el desarrollo de dispositivos de comunicación y radar. Además, se pueden utilizar herramientas de optimización, lo cual permite ajustar los parámetros de diseño de las estructuras de modo que la estructura tenga una geometría ideal para su empleabilidad.

La interfaz que ofrece es muy sencilla e intuitiva, también incluye herramientas de visualización 3D para analizar la geometría de la estructura en detalle. Esto no sólo facilita la comprensión de los resultados de la estructura si no que facilita encontrar errores de diseño o posibles problemas en la estructura.

Para acceder al simulador, se ha utilizado uno de los servidores proporcionados por el Grupo de Sistemas de Radiofrecuencia de la Universidad Miguel Hernández (UMH) denominada GSR03. A dicha máquina se ha accedido mediante una conexión a la red UMH a través de<https://escritoriosvirtuales.umh.es/>, una vez dentro de la red de la UMH, mediante conexión remota, se ha establecido conexión con GSR03, máquina la cual dispone del simulador.

16

#### <span id="page-19-0"></span>**3.1. Interfaz FEST3D**

A continuación, se mostrarán y explicarán las diferentes herramientas del software utilizadas durante el trabajo.

En primer lugar, se va a presentar la interfaz del software. Como se puede apreciar en la *figura 4*, FEST3D presenta un espacio de trabajo donde ir añadiendo los diferentes elementos que componen la estructura a simular y/o optimizar.

![](_page_19_Picture_3.jpeg)

*Figura 4. Interfaz del software FEST3D.*

<span id="page-19-1"></span>Como se puede apreciar, a la derecha de la *figura 4,* el software ofrece una paleta de elementos que sirve de acceso rápido a las diferencias estructuras basadas en guía de onda que se pueden simular. Dichos elementos están ordenados según el tipo de guía utilizada. A continuación, se detallan todos y cada uno de los elementos utilizados que ofrece el software:

#### **WAVEGUIDES**

#### **BASIC WAVEGUIDES:**

- o Rectangular WG
- o Circular WG
- o Coaxial WG

![](_page_19_Picture_11.jpeg)

<span id="page-19-2"></span>*Figura 5. Basic Waveguides paleta FEST3D.*

#### **RECT-CONTOUR BASED WG:**

- o Rectangular Arbitrary
- o Coaxial Waveguide
- o Draft Waveguide
- o Elipse Waveguide
- o Ridge Waveguide
- o Lateral coupling circ
- o Ridge-gap WG
- o Square coaxial
- o Slot Waveguide
- o Truncated WG
- o Waffl e Waveguide

#### **CIRC-CONTOUR BASED WG:**

- o Circular Arbitrary
- o ACW Ellipse
- o ACW with a Cross
- o ACW with Screws

#### **OTHER WAVEGUIDES:**

- o Curved Waveguide
- o Iris Circular -Ellipse
- o Radiating Array

![](_page_20_Figure_21.jpeg)

<span id="page-20-0"></span>*Figura 6. Rect-Contour Based WG paleta FEST3D.*

![](_page_20_Picture_183.jpeg)

<span id="page-20-1"></span>*Figura 7. Circ.Countour Base WG paleta FEST3D.*

![](_page_20_Picture_25.jpeg)

<span id="page-20-2"></span>*Figura 8. Other Waveguides paleta FEST3D.*

#### **DISCONTINUITIES**

#### **BASIC DISCONTINUITIES:**

- o Step discontunuity
- o N-Step discontunuity
- o N-Port User Defined
- o 1-Port User Defined
- o Lumped element
- o Rounded corner iris 3D
- o Coupling Matrix
- o Touchstone
- **JUNTIONS:**
	- o Cubic juntion
	- $O$  T juntion
	- o Y Juntion (60 deg)
	- o Y Juntion (general) with N screws
	- o 2D OMT
	- o 2D Compensed tee

#### **BENDS:**

- o Stepped Bend
- o Mitered Bend
- o 2D Curved
- o Triangle Bend

![](_page_21_Picture_22.jpeg)

*Figura 9. Basic Discontinuities paleta FEST3D.*

<span id="page-21-0"></span>![](_page_21_Picture_179.jpeg)

<span id="page-21-1"></span>*Figura 10. Juntions paleta FEST3D.*

![](_page_21_Picture_180.jpeg)

<span id="page-21-2"></span>*Figura 11. Bends paleta FEST3D.*

#### **CONST WIDTH/HEIGHT:**

- o Arbitrary Shape
- o Step wtih N inserts
- o WG with N inserts
- o Step with N screws
- o WG with N screws
- o Rounded step
- o Rounded corner iris
- o 2D Rounded short
- o 2D WG Transition

#### **COAXIAL CAVITY LIBRARY:**

- o Cavity with posts
- o Straight feed
- o Mushroom feed
- o Straight contact feed
- o S-shpae contact feed
- o Loop feed
- o Magnetic feed
- o Top contact feed
- o General cavity

#### **HELICAL RESONATORS:**

- o Contact feed to helical resonator
- o Helical resonator

![](_page_22_Picture_23.jpeg)

*Figura 12. Const Width/Height paleta FEST3D.*

<span id="page-22-0"></span>![](_page_22_Picture_195.jpeg)

<span id="page-22-1"></span>*Figura 13. Coaxial Cavity Library paleta FEST3D.*

![](_page_22_Picture_27.jpeg)

<span id="page-22-2"></span>*Figura 14. Helical Resonators paleta FEST3D.*

#### **CST SOLVER LIBRARY:**

- o General rect. Cavity
- o General cyl. Cavity
- o Lay coupling cyl cavity
- o Circuilar T-Juntion
- o Circ-Rect T-Juntion
- o Ridge T-Juntion
- o Coaxial T-Juntion
- o SQR coaxial T-Juntion
- o General bend

![](_page_23_Figure_10.jpeg)

<span id="page-23-0"></span>*Figura 15. CST Solver Library paleta FEST3D.*

Como se puede apreciar, la cantidad de elementos que proporciona el software es muy amplia, además se pueden configurar para que se comporten de una u otra forma dentro de la estructura. Más delante, se mostrarán en profundidad los materiales utilizados durante las diferentes estructuras diseñadas en el estudio.

FEST3D también presenta una interfaz donde configurar aspectos generales como, por ejemplo, el tipo de material utilizado. Este trabajo se ha realizado bajo un entorno ideal, donde los materiales no presentan ningún tipo de pérdidas. A continuación, en la *figura 16***,** se presenta dicha interfaz de configuración.

![](_page_24_Picture_64.jpeg)

*Figura 16. Interfaz de configuraciones generales FESTD3D.*

<span id="page-24-0"></span>A la hora de especificar las condiciones de simulación, el software también ofrece la posibilidad de configurar la frecuencia a través del menú Frecs Specs. Dentro de esta interfaz, mostrada en la *figura 17***,** se puede configurar el rango frecuencial de trabajo. Para generar la gráfica es necesario especificarle al software el número de puntos a tomar dentro de ese rango frecuencial. Para ello, ofrece tres opciones:

- **Número de puntos**: Se indica manualmente el número de puntos que se toman dentro del rango frecuencial.
- **Step:** Se indica cada cuantos GHz se toma una muestra dentro del rango frecuencial.
- **Manual:** Se indica manualmente a qué frecuencias se toma cada punto.

FEST3D también ofrece la posibilidad de elegir el algoritmo empleado, entre adaptativo o discreto.

| 用<br>New<br>Open | P<br>Open examples<br>File                                                           | $\chi$<br>I.<br>Save                            | $\mathbf{r}$<br>Cut<br>Copy<br>Edit | G<br>Export DES Export MWS<br>Paste<br>Export | $\rightarrow$ | €<br>$\bigodot$<br>General specs<br>Freq. specs<br>Specificatons | $(\blacktriangleright)$<br>Stop<br>Run<br>Execute | <b>Lett</b><br>(Par)<br>Optimize<br>Params<br>Parameters / Optimize | $\overline{\phantom{a}}$<br><b>Lukul</b><br>Tolerance | Field monitors | F<br>Field analysis<br>High Power | Ø<br>Spark3D | $\circledcirc$<br>$\bowtie$<br>Plot<br>3D View<br>Plot |
|------------------|--------------------------------------------------------------------------------------|-------------------------------------------------|-------------------------------------|-----------------------------------------------|---------------|------------------------------------------------------------------|---------------------------------------------------|---------------------------------------------------------------------|-------------------------------------------------------|----------------|-----------------------------------|--------------|--------------------------------------------------------|
|                  | Ø                                                                                    |                                                 |                                     |                                               |               |                                                                  |                                                   |                                                                     |                                                       |                |                                   | $\times$     |                                                        |
|                  | Frequency                                                                            | Type of sweeps for this project<br>$\checkmark$ | $\# \mathrm{id}$<br>$1$ $\Box$      | Algorithm<br>○ Discrete ● Adaptive 9          | Start (GHz)   | End (GHz)<br>15                                                  | Add sweep<br>N. points<br>$\boxed{2}$ 100         | Step (GHz)<br>$\Box$ 0.06060606(                                    | Manual<br>$\Box$<br>Edit                              | Config         | $\boldsymbol{\times}$             |              |                                                        |
|                  | Phi<br>Theta                                                                         | $\overline{0}$<br>$\overline{0}$                | Deg.<br>Deg.                        |                                               |               |                                                                  |                                                   |                                                                     |                                                       |                |                                   |              |                                                        |
|                  | Optimization loops (Not-editable: only Activate/Deactivate for analysis is possible) |                                                 |                                     |                                               |               |                                                                  |                                                   |                                                                     |                                                       |                |                                   |              |                                                        |
|                  |                                                                                      |                                                 |                                     |                                               |               |                                                                  |                                                   |                                                                     |                                                       |                |                                   |              |                                                        |
|                  | Qk<br>Cancel                                                                         |                                                 |                                     |                                               |               |                                                                  |                                                   |                                                                     |                                                       |                |                                   |              |                                                        |

*Figura 17. Interfaz Frecs Specs de FEST3D.*

<span id="page-25-0"></span>![](_page_25_Picture_2.jpeg)

#### <span id="page-26-0"></span>**3.2. Montaje de circuitos**

Una vez especificadas las condiciones generales para la simulación, se procede al montaje de la estructura a estudiar. Para ello, mediante la paleta mencionada anteriormente, se escogen los elementos deseados y se desplazan al espacio de trabajo. Este apartado se va a centrar en el montaje de circuitos mediante elementos utilizados en el trabajo. Todos estos elementos tienen configuración propia dentro de la estructura. El modo de acceder a dicha configuración es haciendo doble click sobre el elemento situado en el espacio de trabajo. Los elementos utilizados han sido:

- Cavidad con postes (CWP, *cavity with posts*)
- Guía Rectangular (RW, *rectangular waveguide*)
- **•** Discontinuidades

La CWP ha sido el elemento central en todas y cada una de las estructuras creadas, ofrece múltiples opciones de configuración. Con este elemento se pueden incluir en la estructura cavidades rectangulares cargadas con postes de diferentes geometrías. A partir de este elemento se pueden crear todas las uniones multi-puerto estudiadas en el proyecto. Como se puede apreciar en la *figura 18*, para configurar este elemento, en primero lugar, hay que elegir las dimensiones del mismo. FEST3D también ofrece una leyenda para conocer a qué variable corresponde cada letra. En este estudio la CWP se ha configurado con las medidas necesarias para que se adapte a las guías utilizadas en cada caso, WR-75 o WR-90, dependiendo de la estructura.

En la pestaña de "Solver parameters", se configura el tipo de *solver* y la frecuencia máxima. En este trabajo, dichos parámetros se han dejado tal y como se muestra en la *figura 18*.

24

![](_page_27_Figure_0.jpeg)

*Figura 18. Configuración Cavity de la CWP.*

<span id="page-27-0"></span>Una vez configurada la cavidad del elemento CWP, se pueden configurar los puertos. Esta pestaña, mostrada en la *figura 19,* permite configurar en qué parte de la CWP conectan las guías. Es decir, en qué dirección se extenderá cada brazo de la estructura. En primer lugar, se elige uno de los puertos de conexión con las CWP y, mediante el primer desplegable, se elige la RW que va a ser configurada.

Mediante el segundo desplegable, se elige en qué parte de la CWP va a conectar dicha RW. Además, también se le puede configurar un desplazamiento en los tres ejes, durante todo el trabajo, estos valores se han dejado por defecto.

![](_page_28_Figure_0.jpeg)

*Figura 19. Interfaz puertos de la CWP.*

<span id="page-28-0"></span>Continuando con la configuración, FEST3D nos permite definir tamaño de malla para representar el campo electromagnético en la estructura. Este último, cuya configuración se encuentra en la pestaña EM Field, se ha dejado por defecto con valor, *Mesh Size* = 1, tal y como se muestra en la *figura 20*.

![](_page_28_Picture_79.jpeg)

*Figura 20. Configuración Mesh Size en la CWP.*

<span id="page-28-1"></span>Además, se permite insertar un poste en la cavidad. Para configurar el poste, FEST3D proporciona la interfaz mostrada en la *figura 21*. En primer lugar, el software presenta un desplegable donde se puede elegir el tipo de poste a introducir en la estructura. En todo el trabajo se han utilizado postes de tipo cilíndrico. Posteriormente, aparece otro desplegable donde se indica en qué parte de la CWP conecta dicho poste. Siempre se ha seleccionado Bottom, para que el poste se sitúe en la base inferior de la CWP.

Una vez elegido el tipo de poste y dónde conecta, FEST3D permite configurar, manualmente o mediante variables las dimensiones y posición del poste. Para ello, basta con rellenar las casillas que aparecen en la *figura 21.*

![](_page_29_Figure_1.jpeg)

*Figura 21. Interfaz de configuración del poste en CWP.*

<span id="page-29-0"></span>A continuación, se muestra, en la *figura 22,* el sistema de coordenadas utilizado por FEST3D para la posición del poste. Cabe destacar que, como el poste siempre se ha posicionado en la base de la CWP, la variable  $Y_{post} = 0$  mm en todo el trabajo.

![](_page_29_Figure_4.jpeg)

<span id="page-29-1"></span>*Figura 22. Sistema de coordenadas del poste en CWP.*

Una vez que se ha explicado cómo configurar los elementos CWP, se procede a explicar cómo configurar los elementos RW. En la *figura 23*, se muestra la interfaz de configuración que ofrece FEST3D para este tipo de elementos.

![](_page_30_Picture_107.jpeg)

*Figura 23.Interfaz de configuración de las RW.*

<span id="page-30-0"></span>Para empezar, se observa un desplegable en el que se puede elegir el tipo de función que tendrá esa RW dentro de la estructura, se puede escoger entre:

- Línea de transmisión
- Puerto de acceso
- **Terminación**

En este trabajo se han utilizado dos subtipos, línea de transmisión y puerto de acceso. En ambos casos, se ha utilizado las especificaciones generales, a continuación, en la *tabla 1*, se muestra el tipo de precisión de FEST3D dependiendo de las especificaciones marcadas:

<span id="page-30-1"></span>![](_page_30_Picture_108.jpeg)

*Tabla 1. Precisión de FEST3D según el tipo de especificaciones marcadas.*

El software, también ofrece la posibilidad de configurar las dimensiones de la RW, para ello, hay dos opciones:

- **La dimensión de la guía a emplear es estándar:** En este caso, FEST3D ofrece un desplegable con una gran variedad de guías estándar con las medidas por defecto, tan sólo hay que seleccionar la deseada y configurar la longitud de la misma.
- **La dimensión de la guía es arbitraria:** En cuyo caso, se desmarca la casilla *"Use Standard Waveguide"* y se configuran las medidas de las guías manualmente.

Estos elementos también ofrecen la posibilidad de configurar el material y el campo electromagnético, pero, como se ha comentado anteriormente, estos parámetros se han dejado por defecto.

Los últimos elementos en el montaje de circuitos que se ha utilizado en el trabajo han sido las discontinuidades. Han sido necesarias para conectar dos RW entre sí, puesto que FEST3D no permite la conexión de las RW sin discontinuidad de por medio. Generalmente, estos elementos se han dejado por defecto, pero sirven para desplazar o rotar las posiciones de las RW entre sí. En la estructura de la T-Mágica, ha sido de gran utilizada para que la parte TOP de la estructura quede bien alineada. A continuación, en la *figura 24* se muestra la interfaz de configuración de las discontinuidades.

![](_page_31_Picture_93.jpeg)

*Figura 24. Interfaz de configuración de las discontinuidades.*

<span id="page-31-0"></span>Por último, FEST3D ofrece en la paleta un botón "Connect" para conectar todos y cada una de los elementos entre sí. El uso del mismo es muy sencillo, una vez

seleccionado el modo "Conenct" se hace click sobre un elemento y desplazando hacia otro, se conectan entre sí.

![](_page_32_Picture_1.jpeg)

#### *Figura 25. Botón Connect.*

<span id="page-32-0"></span>Todos los parámetros mencionados en este apartado se pueden usar como variables, asignándoles un nombre. FEST3D permite optimizar dichas variables lo cual se explicará en el *apartado 3.4*. El software también tiene una interfaz para manipular todas las variables de forma conjunta, tal y como se muestra en la *figura 26.*

![](_page_32_Figure_4.jpeg)

<span id="page-32-1"></span>*Figura 26. Interfaz de configuración de parámetros en FEST3D.*

#### <span id="page-33-0"></span>**3.3. Simulación**

En este apartado, se va a explicar el funcionamiento del simulador que proporciona el software FEST3D. El método que usa para realizar las simulaciones es Boundary Integral-Resonant Mode Expansion (BI-RME), este método es muy efectivo para solventar problemas de resonancia y propagación de señales en el interior de estructuras.

Tras el montaje de la estructura, FEST3D permite simular la misma. Para conocer la respuesta en frecuencia de la estructura simulada, el software ofrece una opción en el menú superior para simular. Tras ello, como se muestra en la *figura 27,* se abre la pestaña Analysis window.

Esta ventana ofrece la respuesta en frecuencia en términos de parámetros S de la estructura simulada. A la izquierda, permite marcar los parámetros S a representar, esto permite seleccionar los parámetros de interés en el estudio. Principalmente FEEST3D ofrece la gráfica de módulo de los parámetros S en dB, tal y como se muestra en la *figura 27.* Además, también ofrece gráficas como son la fase, retardo de grupo y módulo mostradas en las *figuras 28,29 y 30.*

 $\square$ 

![](_page_33_Figure_4.jpeg)

<span id="page-33-1"></span>*Figura 27. Simulador FEST3D.*

<span id="page-34-1"></span><span id="page-34-0"></span>![](_page_34_Figure_0.jpeg)

<span id="page-34-2"></span>En la pestaña Analysis window, FEST3D también ofrece la opción de exportar los archivos a un documento .out. Esto ha sido de gran utilidad para poder generar las gráficas mediante Matlab. El proceso seguido en el tratamiento de datos ha sido:

En primer lugar, se exportan las gráficas al archivo .out mencionado. Este archivo contiene todos los datos de las gráficas, ordenados por columnas. En la primera columna se tiene la frecuencia, en la segunda el módulo  $S_{11}$  ( $dB$ ), en la tercera la fase del parámetro  $S_{11}$  (etc.).

Puesto que de interés para el trabajo solamente era necesario los módulos  $S_{ij}$  de los diferentes parámetros se ha manipulado el archivo .out de la siguiente forma:

- Se ha trasladado a un *.txt*.
- Se han eliminado las columnas que no eran de interés mediante el código de Python generado en el programa *Spyder (Anaconda3)* mostrado en el *cuadro de texto 1***.** Este programa devuelve un archivo *.txt* con las columnas de interés.
- Se ha importado el archivo .txt depurado a Matlab.
- Mediante el código mostrado en el *cuadro de texto 2*. Se ha generado la imagen *.jpg* correspondiente.

```
def leer_archivo(input_file):
  data = [] with open(input_file, 'r') as file:
     for line in file:
       row = line.split()
       data.append(row)
   return data
def escribir_columnas(output_file, data):
  with open(output_file, 'w') as file:
     for row in data:
       file.write(f"{row[0]}\t{row[1]}\t{row[4]}\t{row[7]}\n") 
def main():
   # Nombre del archivo de entrada y salida
   input_file = 'nombre_archivo_in.txt'
   output_file = ' nombre_archivo _out.txt'
   data = leer_archivo(input_file)¡
   escribir_columnas(output_file, data)
if __name__ == '__main__": main()
```
<span id="page-35-0"></span>*Cuadro de texto 1. Código Python para depurar el archivo .out.*
```
>> f= nombre_archivo {:,1};
```
- >> S11= nombre\_archivo {:,2};
- >> S12= nombre\_archivo {:,3};
- >> S13= nombre\_archivo{:,4};
- >> hold on
- >> plot(f,S11); plot(f,S12);plot(f,S13);
- >> xlabel('Frecuencia GHz'); ylabel('|Sij(dB)|'); legend({'S11','S12', 'S13'},'Location','southwest');
- >> title('Título de la figura');
- >> hold off
- >> print -djpeg -r400 nombre\_archivo.jpg

*Cuadro de texto 2. Código Matlab generación imagen .jpg.* 

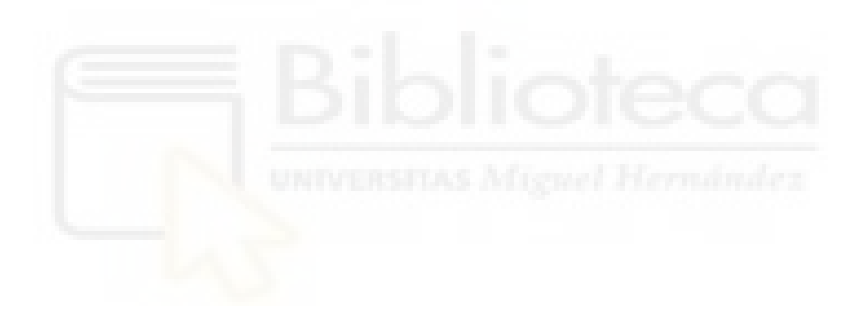

# **3.4 Optimización**

El software FEST3D también ofrece una herramienta de optimización. Para usarla, se deben crear variables en el diseño. Basta con poner un nombre a cada dimensión optimizable del diseño, por ejemplo, la altura del poste  $H_{post}$ . Como se puede apreciar en la figura 31, la interfaz de optimización a la izquierda de cada variable marca en verde o rojo cada una de ellas. Este botón sirve para seleccionar si la variable va a ser optimizada o no. Verde para el sí y rojo para el no.

| Open<br>Open examples<br>New<br>File                      | ℁<br>Save<br>Cut           | r.<br>扈<br>Copy<br>Paste<br><b>Export DES</b><br>Edit<br>Export | <b>Export MWS</b><br>General specs<br>Specificatons        | ö<br>E<br>Freq. specs<br>Run | Par<br>Stop<br>Params<br>Execute | $\overline{+1}$<br>لىبلىنا<br>Optimize<br>Tolerance<br>Parameters / Optimize | Field monitors                                           | S<br>Spark3D<br>Field analysis<br>High Power | ú<br>Plot<br>3D View<br>Plot |
|-----------------------------------------------------------|----------------------------|-----------------------------------------------------------------|------------------------------------------------------------|------------------------------|----------------------------------|------------------------------------------------------------------------------|----------------------------------------------------------|----------------------------------------------|------------------------------|
|                                                           | Optimizer configuration    |                                                                 |                                                            | : Add Parameter              |                                  |                                                                              |                                                          | $\times$<br>$\hat{}$                         |                              |
|                                                           | Name<br>opt Hpost          | $=$ Expression<br>5.07270991807631<br>$=$                       | Current Value Previous Value Delta Value<br>)991807631 0.0 | 0.0                          | Initial exp<br>5.07270991807631  | <b>Initial Value</b><br>5.07270991807631                                     | Description                                              |                                              |                              |
|                                                           | opt LC1                    | 9.68523295589633<br>$=$                                         | 3295589633<br> 0.0                                         | 0.0                          | 9.68523295589633                 | 9.68523295589633                                                             |                                                          |                                              |                              |
|                                                           | opt LC2                    | 27.3997539236362<br>$=$                                         | 7539236362<br>0.0                                          | 0.0                          | 27.3997539236362                 | 27.3997539236362                                                             |                                                          |                                              |                              |
|                                                           | opt LI1                    | 19.0232578857607<br>$\sim$                                      | 2578857607<br>0.0                                          | 0.0                          | 19.0232578857607                 | 19.0232578857607                                                             |                                                          |                                              |                              |
|                                                           | opt LI2                    | 10.5971118598807<br>$\frac{1}{2}$                               | 1118598807<br>0.0                                          | 0.0                          | 10.5971118598807                 | 10.5971118598807                                                             |                                                          |                                              |                              |
|                                                           | opt Rpost                  | $= 0.25$                                                        | 0.25<br> 0.0                                               | 0.0                          | 0.25                             | 0.25                                                                         |                                                          |                                              |                              |
|                                                           | opt W1                     | 19.0413949678081<br>$=$                                         | 3949678081<br> 0.0                                         | 0.0                          | 19.0413949678081                 | 19.0413949678081                                                             |                                                          |                                              |                              |
|                                                           | opt W2                     | 13,7290894549448<br>$\equiv$                                    | 1894549448<br> 0.0                                         | 0.0                          | 13.7290894549448                 | 13,7290894549448                                                             |                                                          |                                              |                              |
|                                                           | opt W3                     | 16.2803145102368<br>$\equiv$                                    | 3145102368<br> 0.0                                         | 0.0                          | 16.2803145102368                 | 16.2803145102368                                                             |                                                          |                                              |                              |
|                                                           | opt WI1                    | 19.0428331621322<br>$=$                                         | 3331621322<br> 0.0                                         | 0.0                          | 19.0428331621322                 | 19.0428331621322                                                             |                                                          |                                              |                              |
|                                                           | opt WI2                    | 18.2989092758349<br>$=$                                         | 3092758349<br>0.0                                          | 0.0                          | 18.2989092758349                 | 18.2989092758349                                                             |                                                          |                                              |                              |
|                                                           | WI3<br>opt                 | 14.9290596234528<br>$=$                                         | 1596234528<br> 0.0                                         | 0.0                          | 14.9290596234528                 | 14.9290596234528                                                             |                                                          |                                              |                              |
|                                                           | opt<br>Xpost               | -3.90543176881231<br>$\equiv$                                   | 3176881231<br> 0.0                                         | 0.0                          | -3.90543176881231                | -3.90543176881231                                                            |                                                          |                                              |                              |
|                                                           | opt Zpost                  | $= 6.85914293529051$                                            | 0.0<br>4293529051                                          | 0.0                          | 6.85914293529051                 | 6.85914293529051                                                             |                                                          |                                              |                              |
|                                                           |                            |                                                                 |                                                            |                              |                                  |                                                                              |                                                          | $\checkmark$                                 |                              |
|                                                           | Goal Functions Constraints |                                                                 |                                                            |                              |                                  |                                                                              |                                                          |                                              |                              |
|                                                           |                            |                                                                 |                                                            | <b>Add Goal Function</b>     |                                  |                                                                              |                                                          |                                              |                              |
|                                                           |                            |                                                                 |                                                            |                              |                                  |                                                                              |                                                          |                                              |                              |
|                                                           |                            |                                                                 |                                                            |                              |                                  |                                                                              |                                                          |                                              |                              |
|                                                           |                            |                                                                 |                                                            |                              |                                  |                                                                              |                                                          |                                              |                              |
|                                                           |                            |                                                                 |                                                            |                              |                                  |                                                                              |                                                          |                                              |                              |
|                                                           | No goal functions          |                                                                 |                                                            |                              |                                  |                                                                              |                                                          |                                              |                              |
|                                                           |                            |                                                                 |                                                            |                              |                                  |                                                                              |                                                          |                                              |                              |
|                                                           |                            |                                                                 |                                                            |                              |                                  |                                                                              |                                                          |                                              |                              |
|                                                           |                            |                                                                 |                                                            |                              |                                  |                                                                              |                                                          |                                              |                              |
|                                                           |                            |                                                                 |                                                            |                              |                                  |                                                                              |                                                          |                                              |                              |
| ⊪<br>Choose algorithm<br>Algorithm<br>Iterations<br>Error |                            |                                                                 |                                                            |                              |                                  |                                                                              |                                                          |                                              |                              |
|                                                           | $\boxed{C}$                | Save OPT status<br>into a backup file                           |                                                            | Apply Parameter changes      |                                  | œ                                                                            | Discard Parameter changes<br>Initial -- > Current values |                                              |                              |

*Figura 31. Interfaz del optimizador FEST3D.*

Para empezar a optimizar, es necesario disponer de una función objetivo o *goal*. Para configurar dicha función, se abre una interfaz haciendo click sobre *Add Goal Function*. En la *figura 32*, se muestra dicha interfaz. Sobre ella, se configura el número de puntos siguiendo la siguiente ecuación:

$$
N_{puntos} = \frac{Free_{Final} - Free_{initial}}{Paso} + 1
$$

$$
Paso = 0.05\,GHz
$$

Para que todos los pasos tengan la misma diferencia en frecuencia, se ha tomado el primer punto como *Frec Inicial* y el último como *Frec Final*. Tras ello, se han seleccionado todos los puntos y linealizado. De esta manera FEST3D linealiza todos los puntos de manera automática. En la columna target se seleccionan los "objetivos a conseguir". Es decir, los valores objetivo que tiene que conseguir el optimizador. En este trabajo, el objetivo es que las pérdidas por retorno estén por debajo de los 20 dB durante el mayor ancho de banda posible. Por ello, se ha configurado dicha columna de manera que, durante una gran cantidad de puntos el valor sea -20 dB.

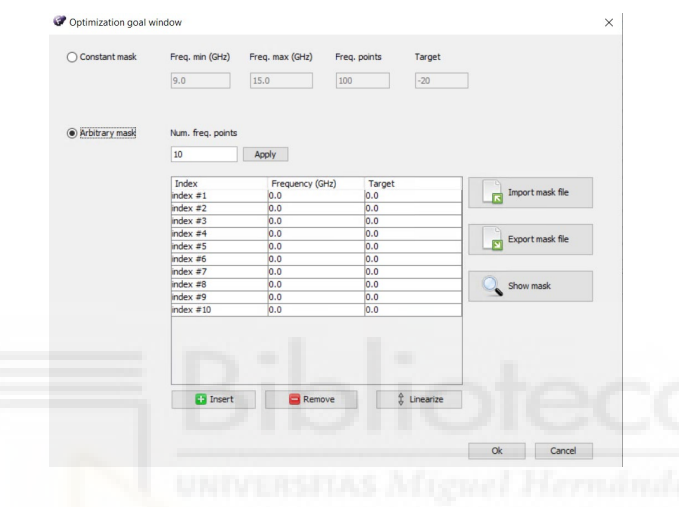

*Figura 32. Interfaz de configuración función goal en FEST3D.*

FEST3D también permite el uso de restricciones en la pestaña *contraints*. Esto ha sido útil para mantener la simetría de las estructuras. En ella, se pueden poner condiciones como, por ejemplo,  $H_{post} \leq 10$  mm;  $W_1 = W_2$ . En la *figura 33*, se muestra la interfaz de configuración de las restricciones. Pulsando sobre *Add Contraint*se pueden añadir tantas restricciones como se deseen.

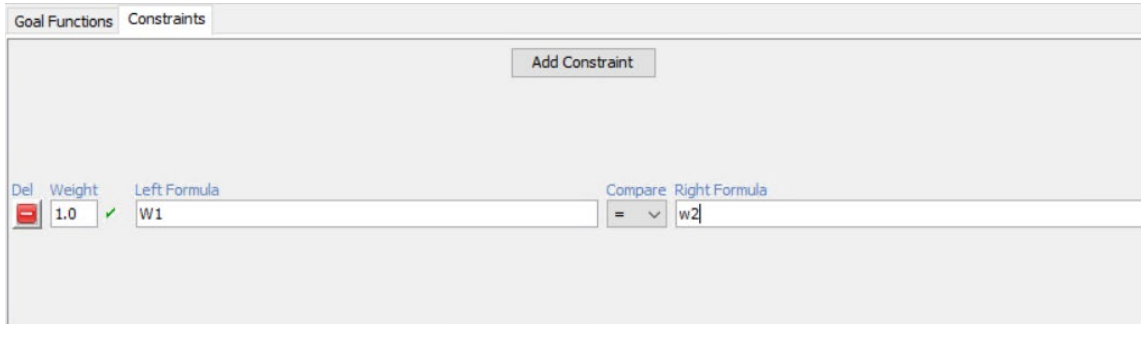

*Figura 33. Interfaz de configuración de restricciones del optimizador de FEST3D.*

Por último, para empezar la optimización queda elegir el algoritmo a emplear. FEST3D proporciona hasta tres algoritmos, para acceder a ello basta con hacer click sobre *Choose Algorithm*:

- *Simplex*
- *Powell*
- *Gradient*

Durante el trabajo tan sólo se ha hecho uso del algoritmo simplex, configurado tal y como se muestra en la *figura 34.* 

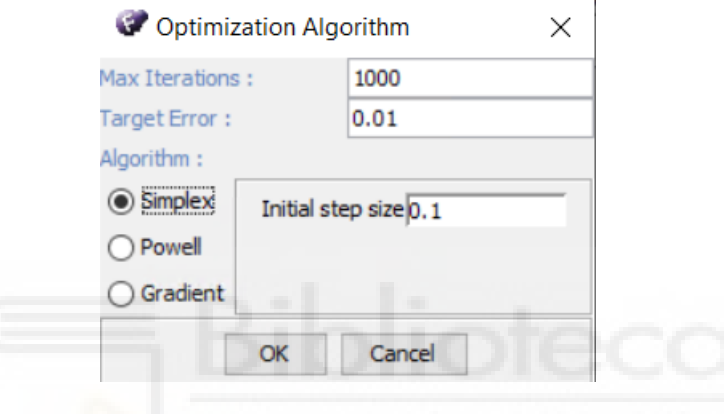

*Figura 34. Configuración de algoritmo en el optimizador FEST3D.*

Una vez realizados todos estos pasos, se puede empezar con la optimización. Una vez se inicie, se abrirá la ventana *Analysis window* mencionada anteriormente. La optimización se podrá parar y reanudar mediante los botones *Start/Stop* que proporciona FEST3D en la interfaz del optimizador.

# **CAPÍTULO 4. RESULTADOS**

## **4.1. CODO RECTO EN PLANO H**

El objetivo de esta sección es presentar los resultados obtenidos para un codo recto en plano H implementado en guía rectangular. Como ya se comentó en el *capítulo 2*, los codos rectos en plano H son componentes pasivos de microondas con dos puertos de acceso, que se emplean frecuentemente en sistemas de comunicaciones en los que se requiera girar 90º la dirección de propagación de la señal guiada. Recordemos que, en el codo recto en plano H, el plano de curvatura queda definido por la componente *H*<sup>x</sup> del campo magnético asociado al modo TE<sub>10</sub> incidente.

Por otro lado, en términos de los parámetros S de la estructura, un codo recto debe presentar, en un caso ideal, una reflexión de la potencia incidente (relacionada con el parámetro S11) muy baja en el mayor ancho de banda posible. Generalmente, las pérdidas de retorno suelen considerarse aceptables cuando son, como mínimo, de 20 dB.

En este contexto, en este apartado se analizará, en primer lugar, un codo recto en plano H implementado en la guía estándar WR-90, cuyas dimensiones transversales son:  $a = 22.86$  mm de anchura y  $b = 10.16$  mm de altura. El rango frecuencial monomodo nominal de operación de esta guía es de 8 a 12 GHz. En la *figura 35* siguiente se muestra la geometría de la estructura, y se observa que el codo está cargado con un poste de geometría cilíndrica (su función será la de mejorar la respuesta en frecuencia obtenida):

38

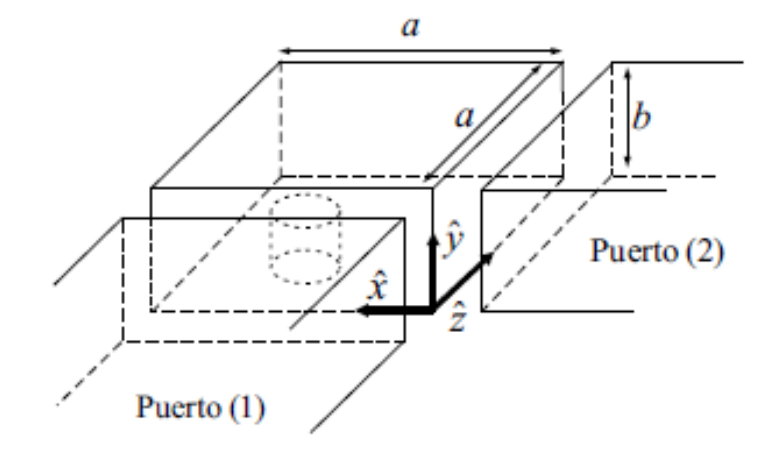

*Figura 35. Codo recto plano H.*

En primer lugar, se analizará un codo recto plano H sin poste. Posteriormente, con el objetivo de mejorar tanto las pérdidas de retorno del componente como su ancho de banda de operación, se introducirá un poste cilíndrico en la estructura y se estudiará su efecto en la respuesta en frecuencia del dispositivo. Se tendrán en cuenta tanto postes en posición centrada como en posición descentrada. Además, las dimensiones (radio y altura) y la posición del poste serán parámetros de diseño que deberán optimizarse para lograr el objetivo requerido. Así, se comprobará que los codos rectos cargados con postes en posición descentrada presentan una mejor respuesta en frecuencia que los codos rectos cargados con postes centrados.

Finalmente, con el objetivo de lograr una respuesta de tipo filtrante con este tipo de estructuras (respuesta de tipo paso-banda), se propone modificar la estructura original del codo recto en plano H, añadiendo cavidades resonantes en los dos brazos del componente. Con ello, se pretende insertar ceros de reflexión en la respuesta del codo.

Todas las simulaciones realizadas en este capítulo se han realizado utilizando el software FEST3D, incluido en el simulador comercial CST Studio Suite de Dassault Systèmes. FEST3D es un software de simulación electromagnética que emplea técnicas multimodales (en concreto, está basado en el método BI-RME 3D [10]) para analizar de manera eficiente y rigurosa dispositivos pasivos implementados en tecnología guiada.

39

Los parámetros de simulación de la herramienta FEST3D que hemos empleado en las simulaciones son los siguientes:

- Dielectric permittivity: 1
- Dielectric permeability: 1
- Dielectric conductivity: 1 [S/m]
- Metal Resistivity: 0.0 [Ohm\*m]
- Número de modos accesibles: 10
- Number os MoM basis funtions: 30
- Number of Green's function terms: 300
- Number of Taylor expansion terms: 4
- Reference port 3D: 1

# **4.1.1. Codo recto en plano H estándar sin poste**

El primer paso consiste en dibujar en FEST3D la estructura del codo recto en plano H. La estructura del codo recto está formada por un elemento del tipo "*Cavity with post*" (CWP), con dimensiones adecuadas para adaptarlas a las medidas de las guías WR-90, y dos elementos del tipo "*Rectangular waveguide"* (RW), los cuales implementan guías rectangulares WR-90 y que definen los dos puertos de acceso. Aunque el elemento CWP permite considerar una cavidad rectangular cargada con un poste cilíndrico de altura *H* y radio *R*, en esta primera estructura en la que se considera un codo recto estándar (sin poste), consideraremos que el radio y la altura del poste del elemento CWP son muy pequeños (es decir, a efectos prácticos, es como si no existiera el poste). En las siguientes figuras se muestra cómo se han definido dichos elementos CWP y RW.

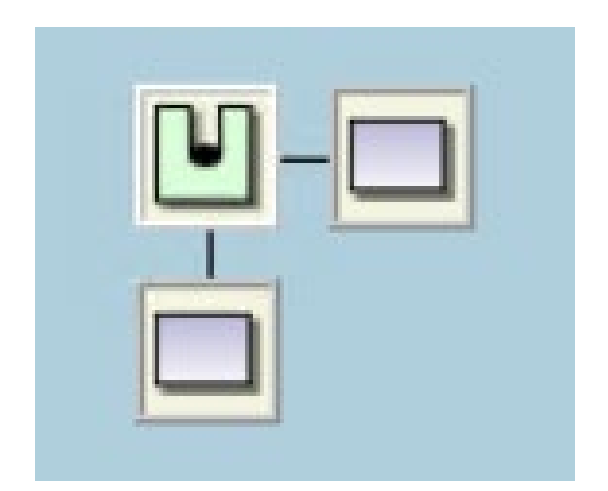

## *Figura 36. Diagrama FEST3D codo recto.*

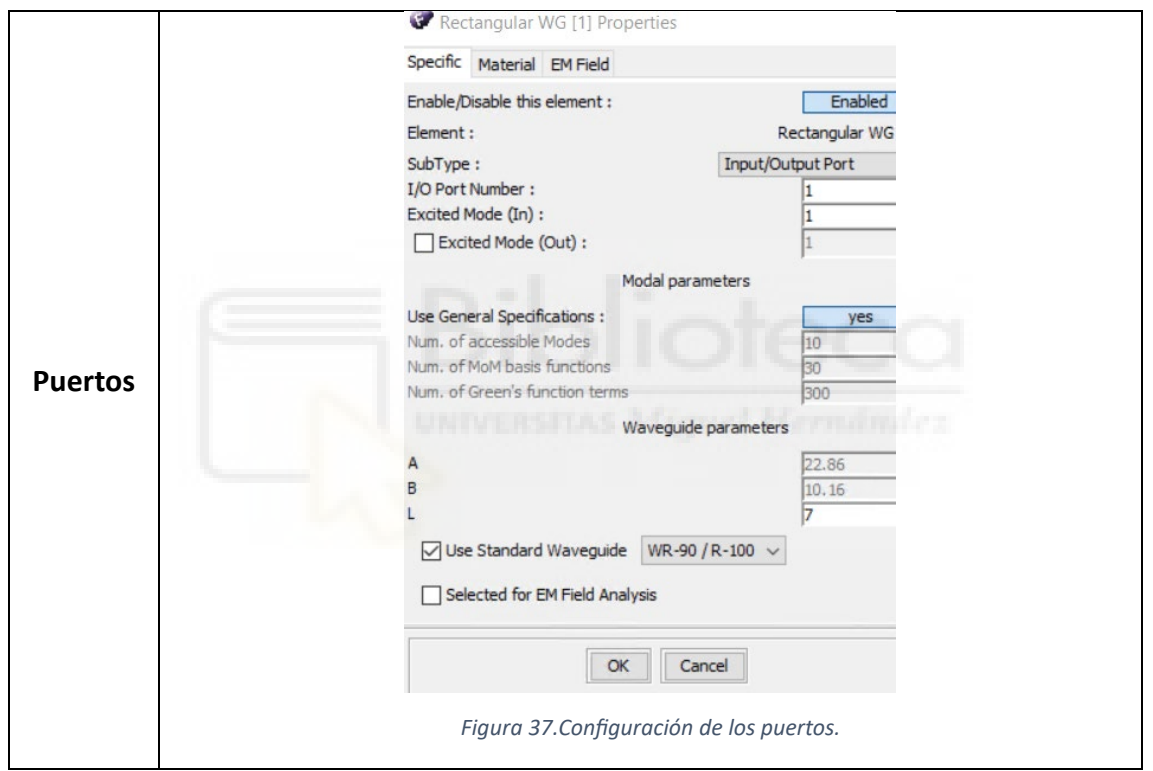

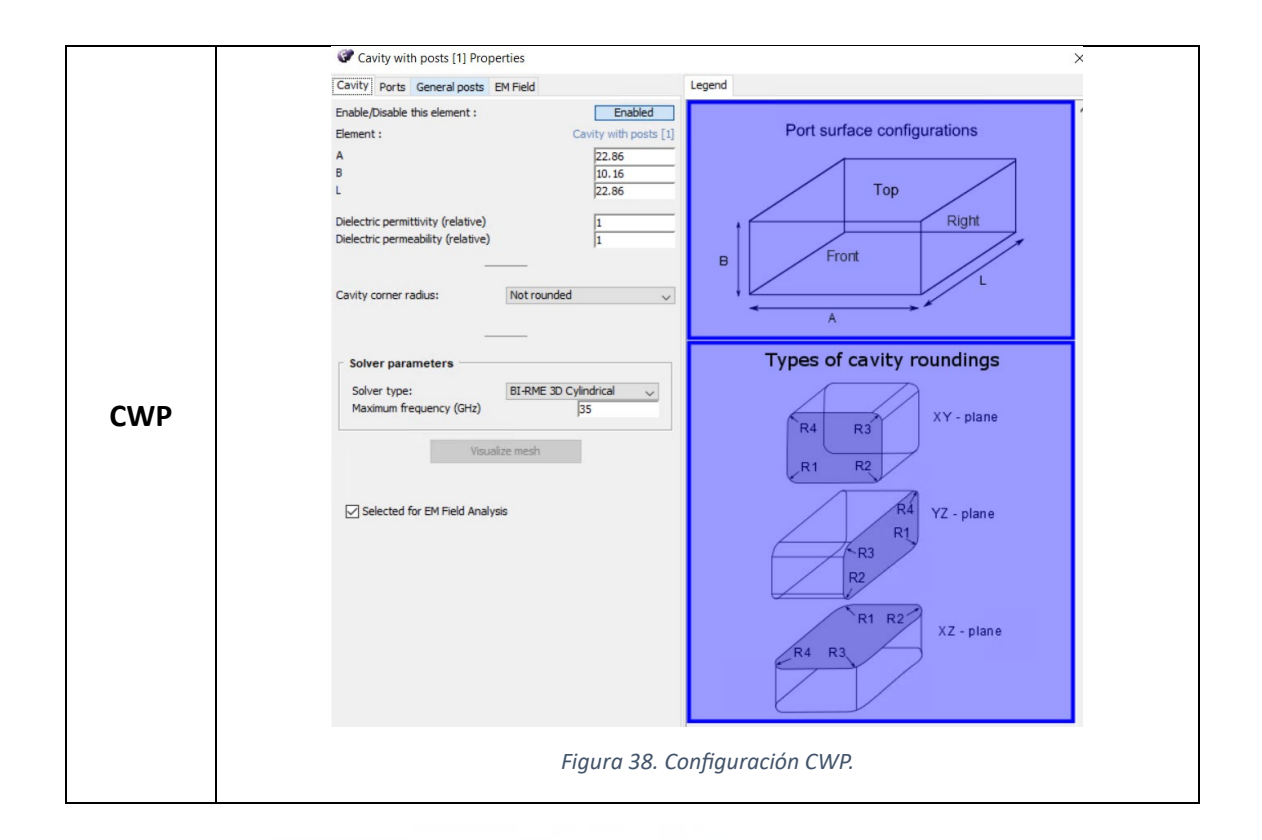

Por su parte, los elementos RW se conectan al elemento CWP formando el codo recto en plano H, tal y como se muestra en la *figura 39*. Como hemos comentado anteriormente, en esta primera simulación, la altura y el radio del poste se han escogido iguales a 0.1 mm, por lo que la influencia del poste se puede considerar despreciable.

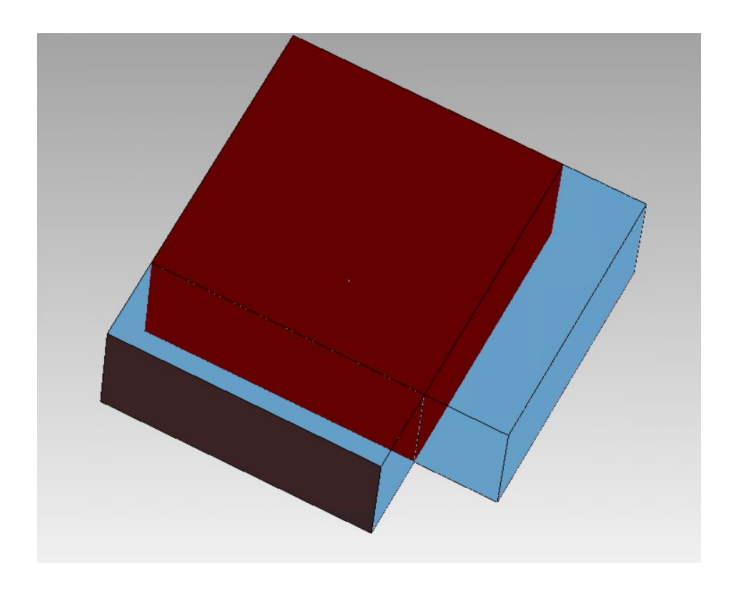

*Figura 39. Codo recto estándar (sin poste).*

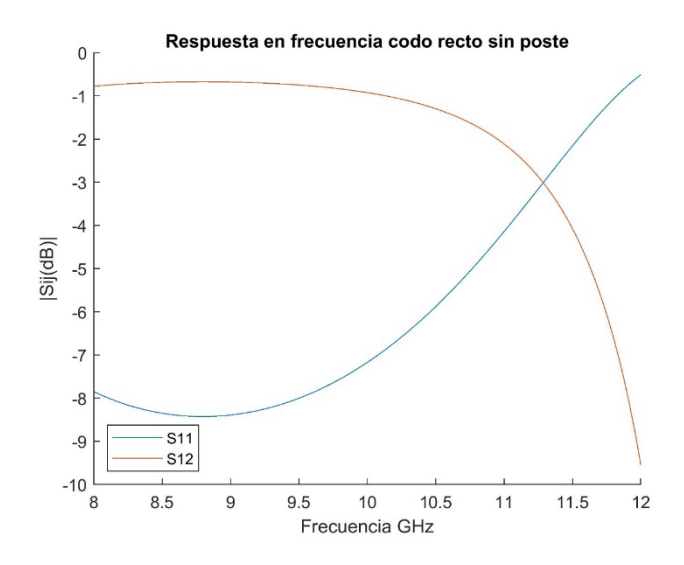

*Figura 40. Respuesta en frecuencia de codo recto sin poste.* 

La respuesta en frecuencia del codo recto sin poste se ha representado en la *figura 40*. Tal y como se puede comprobar, no se obtiene una buena respuesta eléctrica, pues sería deseable que el parámetro S11 (reflexión de la estructura) fuera inferior a -20 dB en el mayor rango frecuencial posible. Con el objetivo de mejorar la respuesta obtenida, se propone cargar la estructura con un poste cilíndrico de radio *R* y altura *H* (se hablará, a partir de ahora, de codos rectos compensados) situado en la base de la cavidad central del codo. Por otro lado, la posición del poste será también una variable de diseño relevante que tendrá que ser tenida en cuenta en el proceso de optimización de la estructura. Por tanto, a continuación, se va a estudiar la influencia del poste en la respuesta en frecuencia del codo recto. En primer lugar, se considerará que el poste se encuentra situado en una posición centrada.

#### **4.1.2. Codo recto en plano H con poste centrado.**

En primer lugar, se asumirá que el poste se encuentra en posición centrada. Atendiendo al sistema de referencia que se ha representado en la *figura 22*, vamos a considerar que el poste se encuentra en una posición centrada cuando  $x_0=0$  y  $z_0=0$ . Con el propósito de analizar cuál es la influencia del poste en la estructura, se han realizado dos conjuntos de simulaciones. Primero, se ha mantenido el radio R constante ( $R_{post}$  =  $0.5 \, mm$ ) y se ha aumentado gradualmente el valor de la altura H del poste. Posteriormente, se ha mantenido constante la altura ( $H_{post} = 9$  mm) y, al igual que con

la altura, incrementado gradualmente el radio del poste. En las *figuras 41-45* se representan los resultados para  $R_{post}$  constante y  $H_{post} = 5$   $mm - 9$   $mm$ . Por otro lado, en las *figuras 46-50* se representan los resultados para  $H_{post}$  constante y  $R_{post}$  =  $0.3$   $mm - 0.7$   $mm$ .

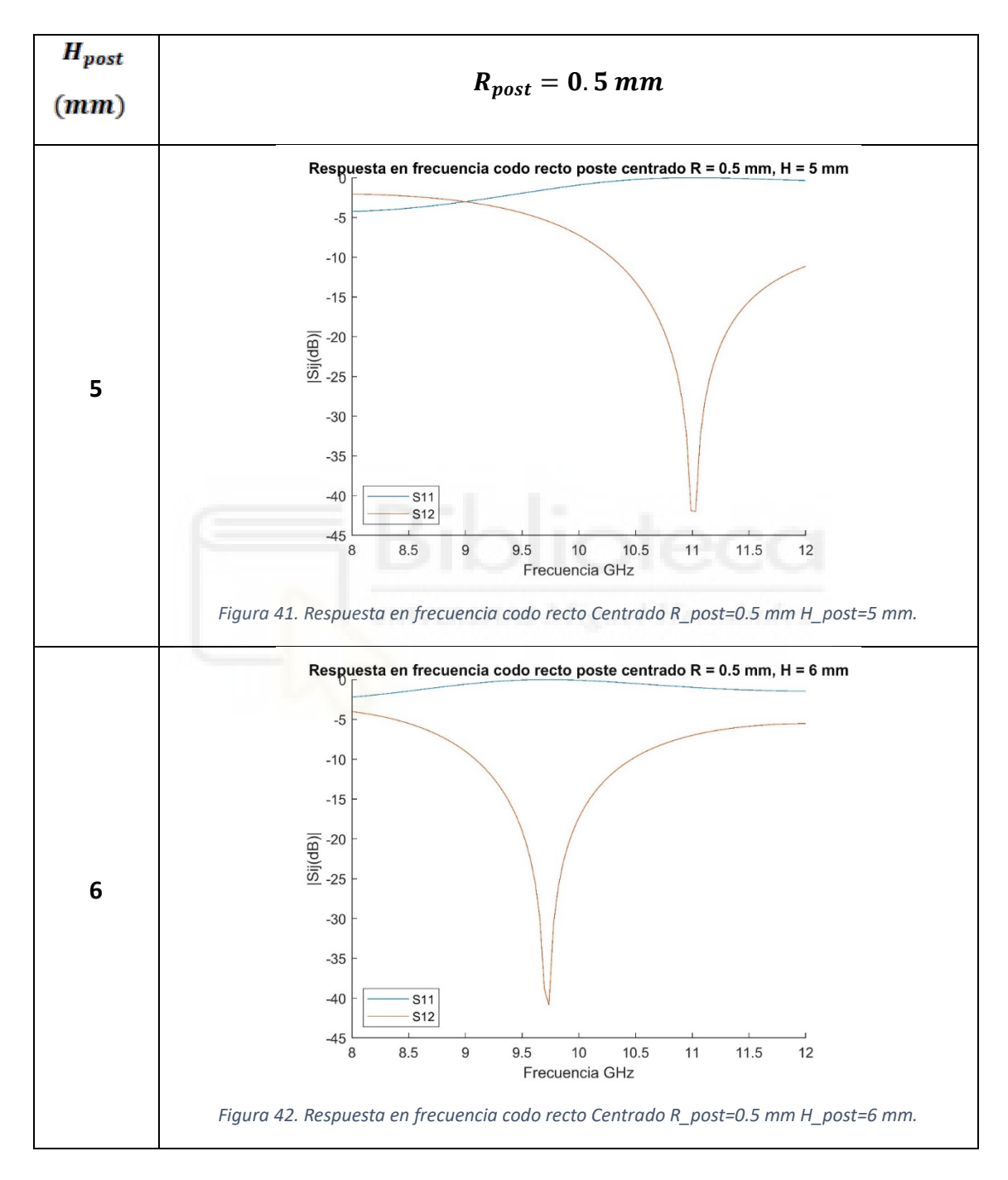

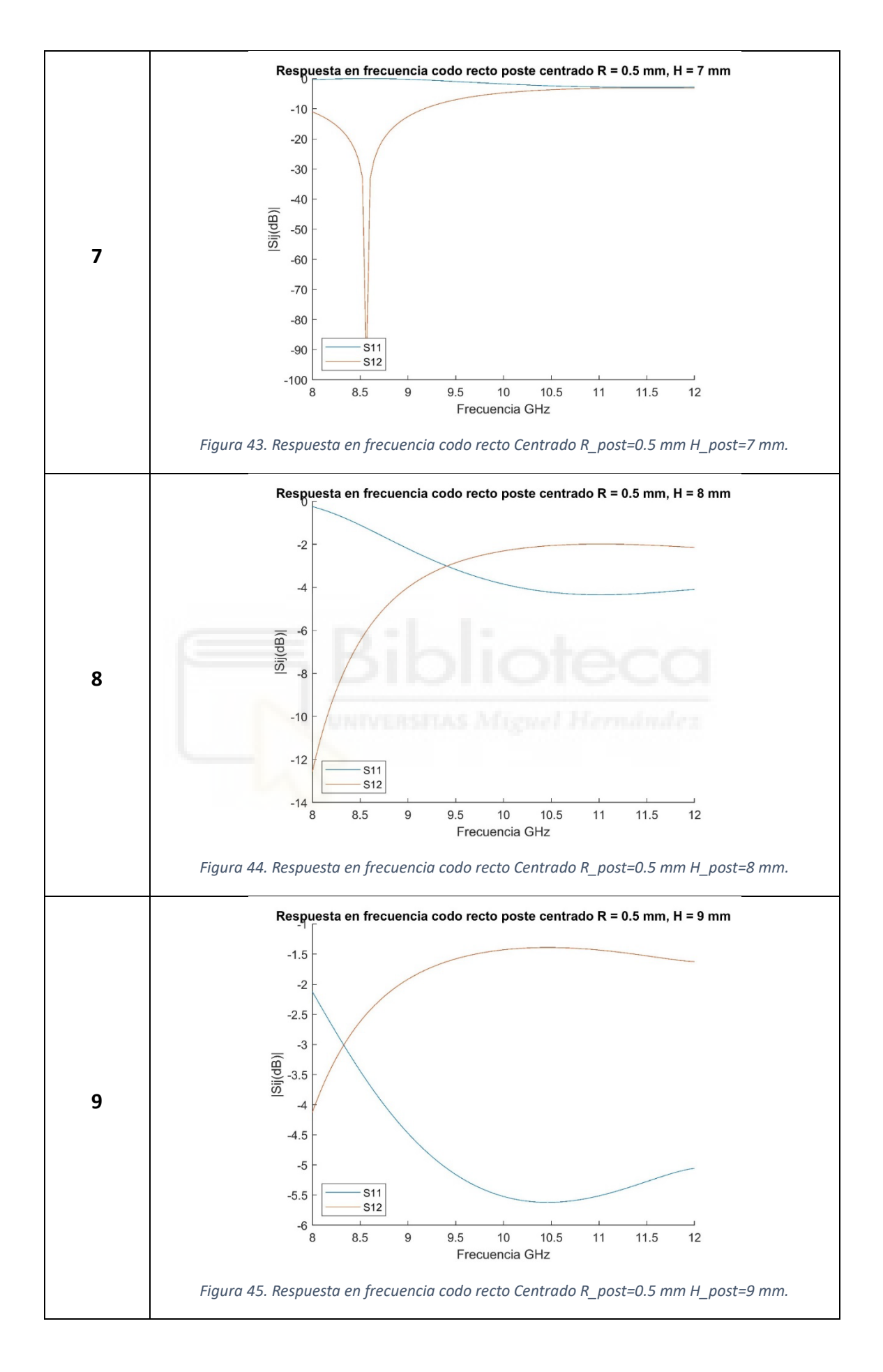

En la las *figuras 41-45,* se muestra la importancia del poste dentro de esta estructura, puesto que sin el mismo los parámetros de transmisión son mucho menores dentro de la banda de operación de las guías rectangulares WR-90.

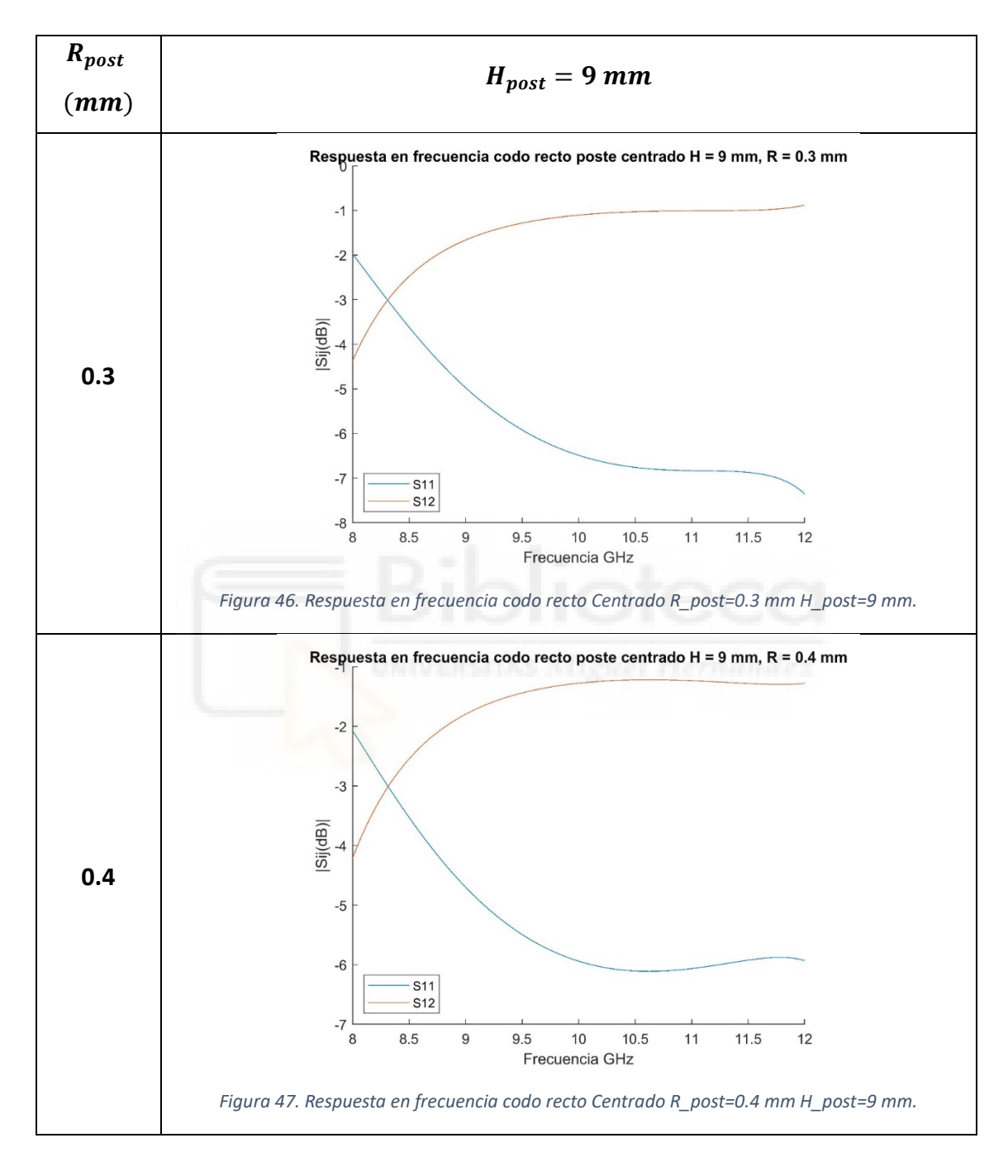

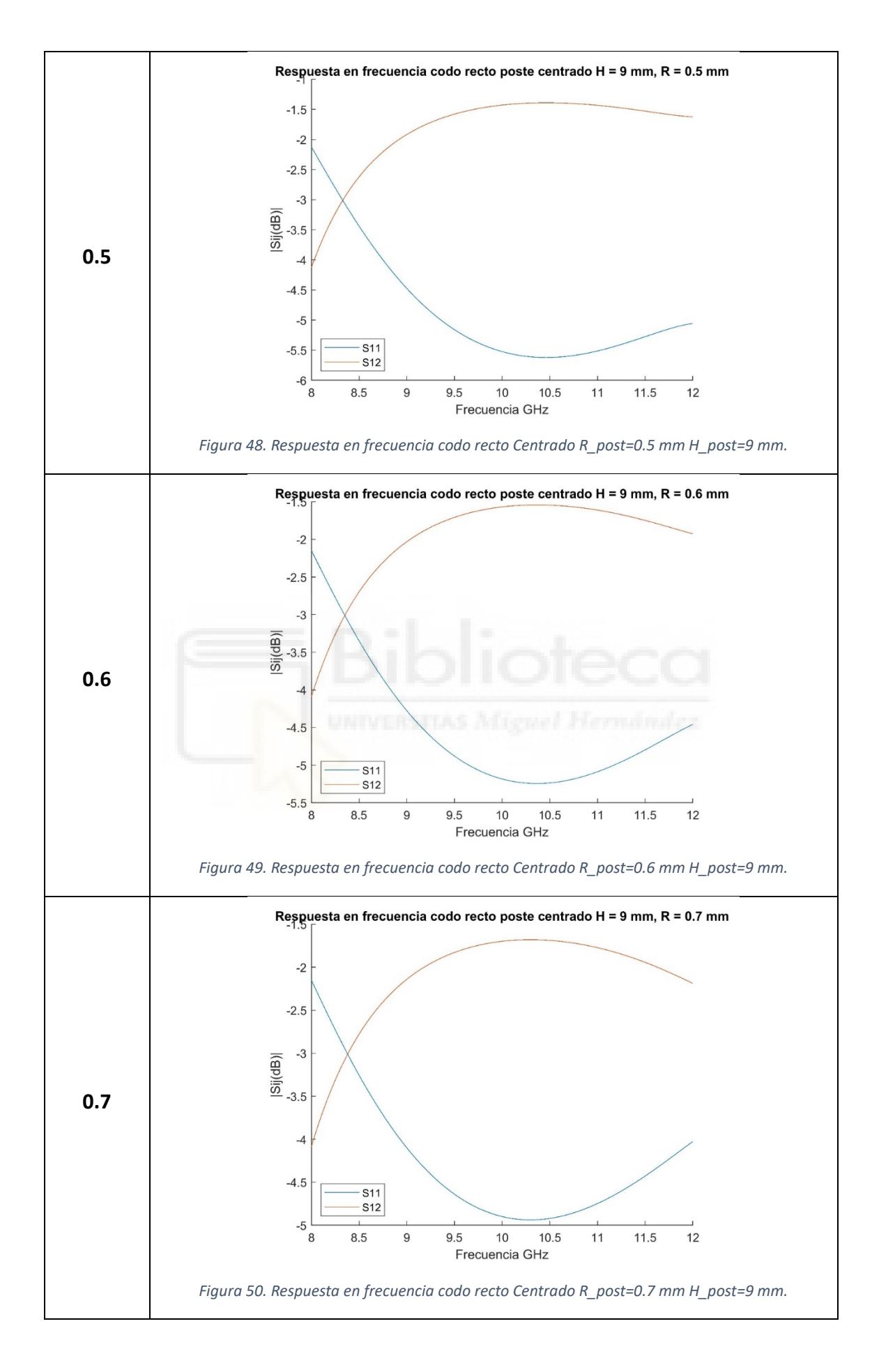

Como se puede apreciar en las *figuras 46-50* el radio del poste influye bastante en los parámetros de reflexión, aunque para no tener un poste excesivamente ancho dentro de la estructura el barrido se ha realizado entre 0.3-0.7 mm. Se observa, sobre todo a altas frecuencias (en la banda de operación) cómo, para radios pequeños, los parámetros de reflexión empeoran. Tras realizar un barrido en ambas variables, altura y radio del poste, se puede concluir que lo ideal para esta estructura será un poste estrecho y alto dentro de la misma.

Por otro lado, se ha realizado una optimización de la estructura, empleando la herramienta de optimización del software FEST3D, para intentar que la respuesta en frecuencia tenga unas pérdidas de retorno mínimas de 20 dB en el mayor ancho de banda posible. Las variables de optimización han sido el radio y la altura del poste. Los resultados de esta optimización se muestran en la *figura 51*.

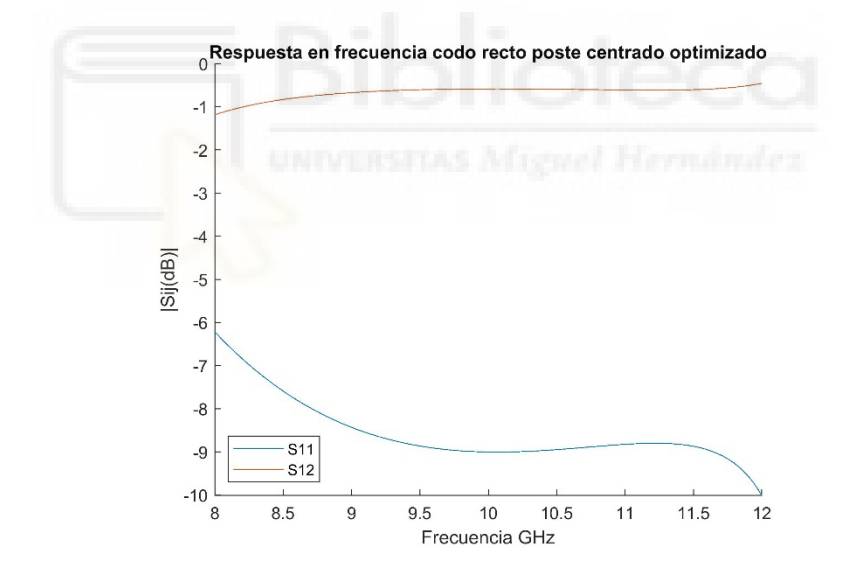

*Figura 51. Respuesta en frecuencia de codo recto con poste optimizado.*

Tras esta optimización, tal y como se puede apreciar en la *figura 51***,** no se consiguen los resultados deseados, pero sí mejoran con tan solo modificar el tamaño del poste, los parámetros de reflexión en la guía. El simulador de FEST3D ha encontrado el óptimo con un radio ( $R_{post} = 0.27$  mm) y una altura del poste de ( $H_{post} = 9.98$  mm).

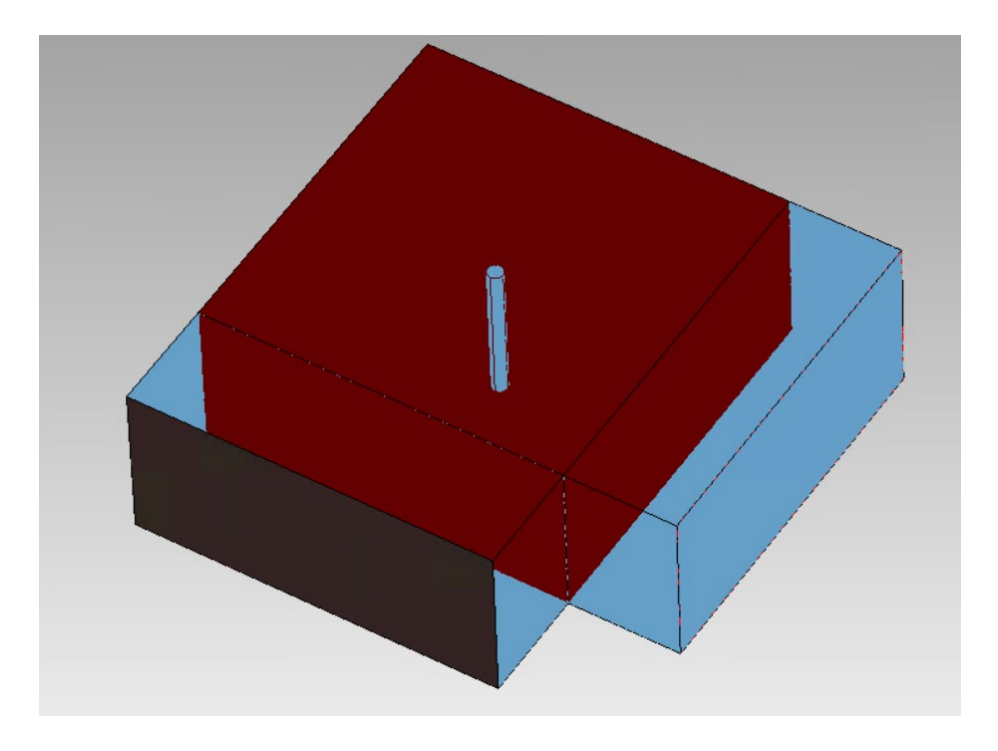

*Figura 52. Estructura codo recto con poste centrado.*

A la vista de los resultados obtenidos, se visualiza un cambio en el comportamiento frecuencial de los parámetros S.

En la siguiente sección, se propone situar el poste en una posición descentrada con el objetivo de mejorar las pérdidas de retorno e incrementar el ancho de banda de trabajo. Por tanto, se añadirán dos nuevas variables al proceso de optimización: la posición relativa del poste definida a partir de los parámetros  $X_{post}$  y  $Z_{post}$ .

## **4.1.3. Codo recto con poste descentrado.**

Al igual que en el anterior apartado, en esta sección se ha hecho uso de la herramienta de optimización que nos proporciona FEST3D. Para configurar dicha herramienta se han seguido los siguientes pasos:

Elección del número de puntos: Se divide todo el rango frecuencial en N puntos, como regla general y, durante todo el trabajo se ha considerado que el número de puntos venga dado en función del rango de frecuencias utilizado. Para ello, se ha tomado como método de cálculo:

$$
N_{puntos} = \frac{Frec_{Final} - Frec_{initial}}{Paso} + 1
$$

# $Paso = 0.05 GHz$

- Algoritmo de simulación: Durante todo el trabajo se ha utilizado el Algoritmo Simplex, llevando a cabo 1000 iteraciones por simulación, un *"Target Error"* de 0.01 y un paso inicial de 0.1.
- Para evitar conflictos en la estructura se han añadido restricciones en la pestaña *"Constraints"*, estas restricciones imponen ciertos límites al simulador de manera que este no busque resultados óptimos que solo tienen sentido matemático, por ejemplo, el poste sobrepasando la altura de la CWP.
- Por último, se ha creado una función objetivo para indicar al simulador cuál es la respuesta en frecuencia deseada (respuesta objetivo).

A continuación, se trabaja en mejorar la respuesta en frecuencia del codo recto. En concreto, el objetivo es mejorar las pérdidas de retorno del componente en un ancho de banda elevado. Para ello, podemos optimizar tanto la posición relativa como las dimensiones del poste. De momento, las dimensiones del poste se consideran constantes:

- $R_{nost} = 0.5$  mm
- $H_{\text{nost}} = 9 \, \text{mm}$
- Usando el optimizador de FEST3D, se busca una posición del poste óptima con la que se consiga el objetivo planteado anteriormente. Tras optimizar el diseño desplazando el poste por la base de la cavidad, se consiguen unos buenos resultados para los objetivos propuestos con un poste situado en la posición  $(X_{post} = -4.21 \, mm, Z_{post} = -4.25 \, mm)$  tal y como se puede apreciar en la *figura 54.*

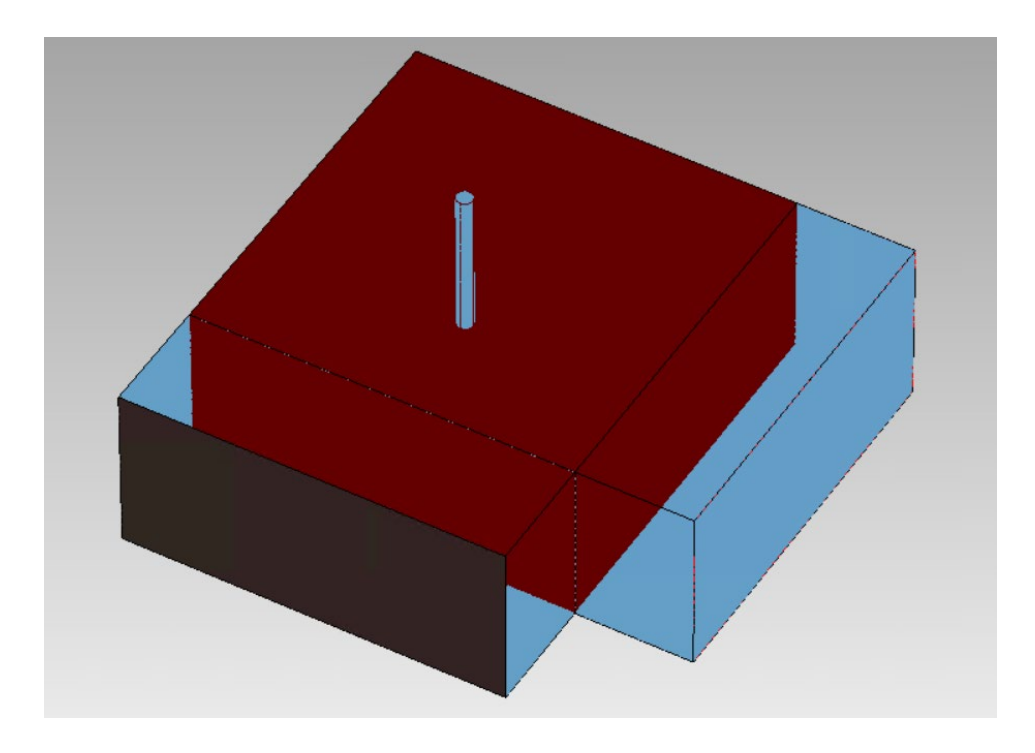

*Figura 53. Estructura codo recto con poste.*

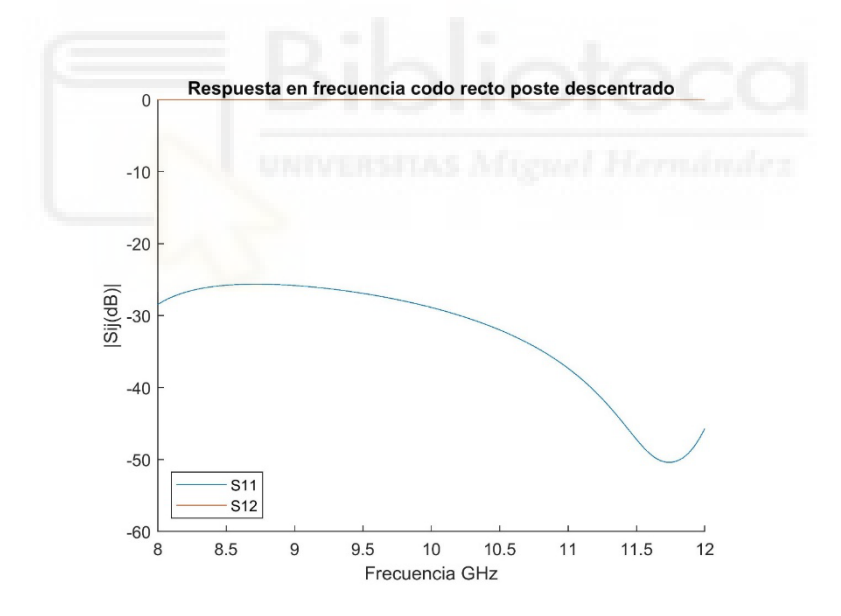

*Figura 54. Respuesta frecuencial parámetros S codo recto con poste.*

Los resultados muestran una transmisión muy buena de la señal incidente con unas pérdidas de inserción muy bajas y, por consiguiente, con unas excelentes pérdidas de retorno mayores que 25 dB en todo el rango frecuencia de operación del dispositivo (8-12 GHz). Por tanto, se puede considerar que el codo recto no va a tener efecto indeseado alguno sobre la señal transmitida por el interior de la guía.

#### **4.1.4. Codo recto con respuesta en frecuencia de tipo filtrante**

En esta sección, se pretende que el codo recto en plano H tenga una respuesta en frecuencia de tipo filtrante. Es decir, el objetivo es que el codo recto se comporte como tal solamente en una banda de frecuencias predefinida, y que refleje la señal incidente en el resto de frecuencias de la banda de operación del dispositivo.

Para lograr este objetivo, se propone insertar cavidades rectangulares en cada uno de los dos brazos que conforman el codo recto en plano H. Así, por ejemplo, en la *figura 55* se ha representado un codo recto en plano H (compensado con un poste cilíndrico) al que se le ha añadido una cavidad rectangular en cada uno de los dos brazos del codo. Además, estas cavidades se conectan a la cavidad central del codo y a los puertos de acceso a través de aperturas/ventanas de sección transversal rectangular.

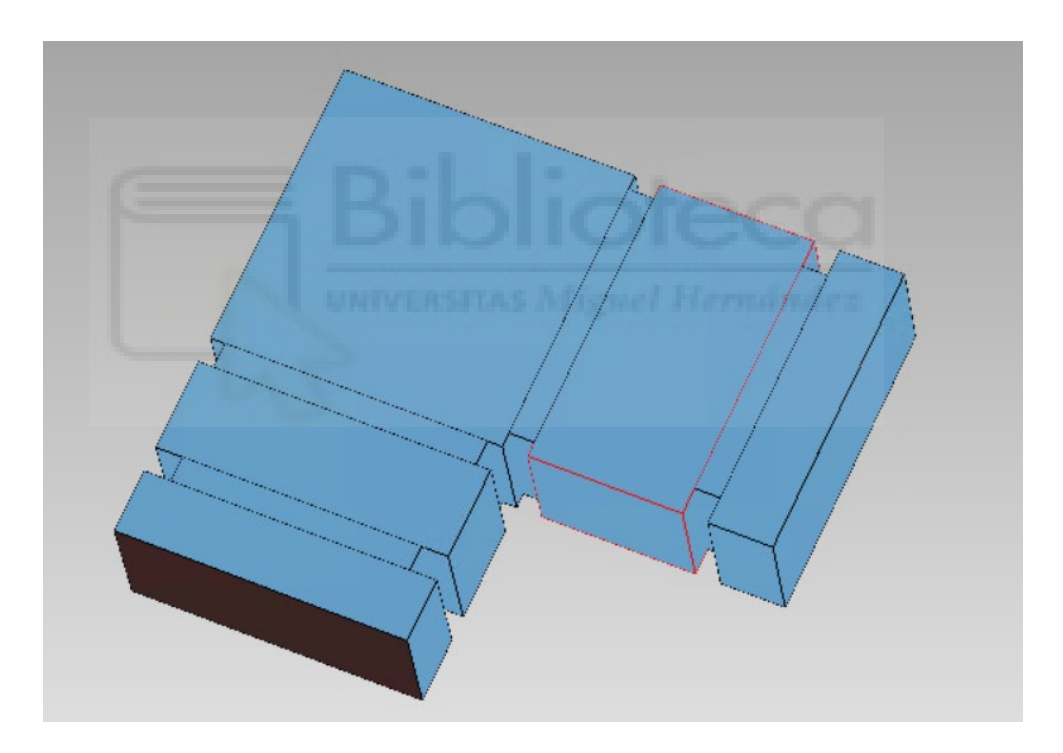

*Figura 55. Codo recto con respuesta en frecuencia de tipo filtrante.*

En principio, y según la teoría de diseño de filtros, cada una de esas nuevas cavidades que estamos introduciendo generarán un cero de reflexión (mínimo en el parámetro S11) en la respuesta eléctrica del componente, obteniendo, por tanto, una respuesta de tipo filtrante. Dado que en la estructura del codo en plano H tenemos dos cavidades rectangulares, se intentará, mediante un proceso de optimización, que en la

respuesta de la estructura aparezcan dos ceros de reflexión. En la *figura 55* se muestra la estructura final utilizada para aumentar el ancho de banda del codo recto.

Se ha realizado un estudio paramétrico para determinar cómo influye cada variable de diseño en la respuesta en frecuencia del componente. Para ello, se ha llevado a cabo un barrido manual en FEST3D simulando todas y cada una de las variables de diseño, de forma que se obtiene un estudio detallado de la influencia de cada una de ellas en la respuesta frecuencial del filtro, aunque, a la hora de optimizar el ancho de banda, todas trabajan en conjunto para conseguir los objetivos propuestos. Dicho barrido se ha realizado en torno al punto óptimo de la estructura que se presenta más adelante.

**Altura del poste:** Como se puede apreciar en las *figuras 56-62*, la altura del poste determina el valor del módulo del parámetro de transmisión  $(S_{21})$ , se ha comentado que el objetivo es mantener este parámetro lo más cercano a cero, idealmente 0 dB en todo el rango de frecuencias.

Se observa que, para valores por debajo y por encima del óptimo de la altura del poste en las altas frecuencias dentro del rango de trabajo, el parámetro de transmisión se aleja de los 0 dB y, por consecuencia, las pérdidas de retorno  $(S_{11})$  son menores.

Cabe destacar que, aproximadamente al doble de la altura óptima del poste, se consigue un óptimo inverso a los objetivos, viéndose el parámetro de transmisión por debajo de los 20 dB y el de reflexión, muy cercano a 0 dB en todo el rango frecuencial. Esta última característica sería de interés si los objetivos fuesen reflejar la onda incidente sobre la estructura.

53

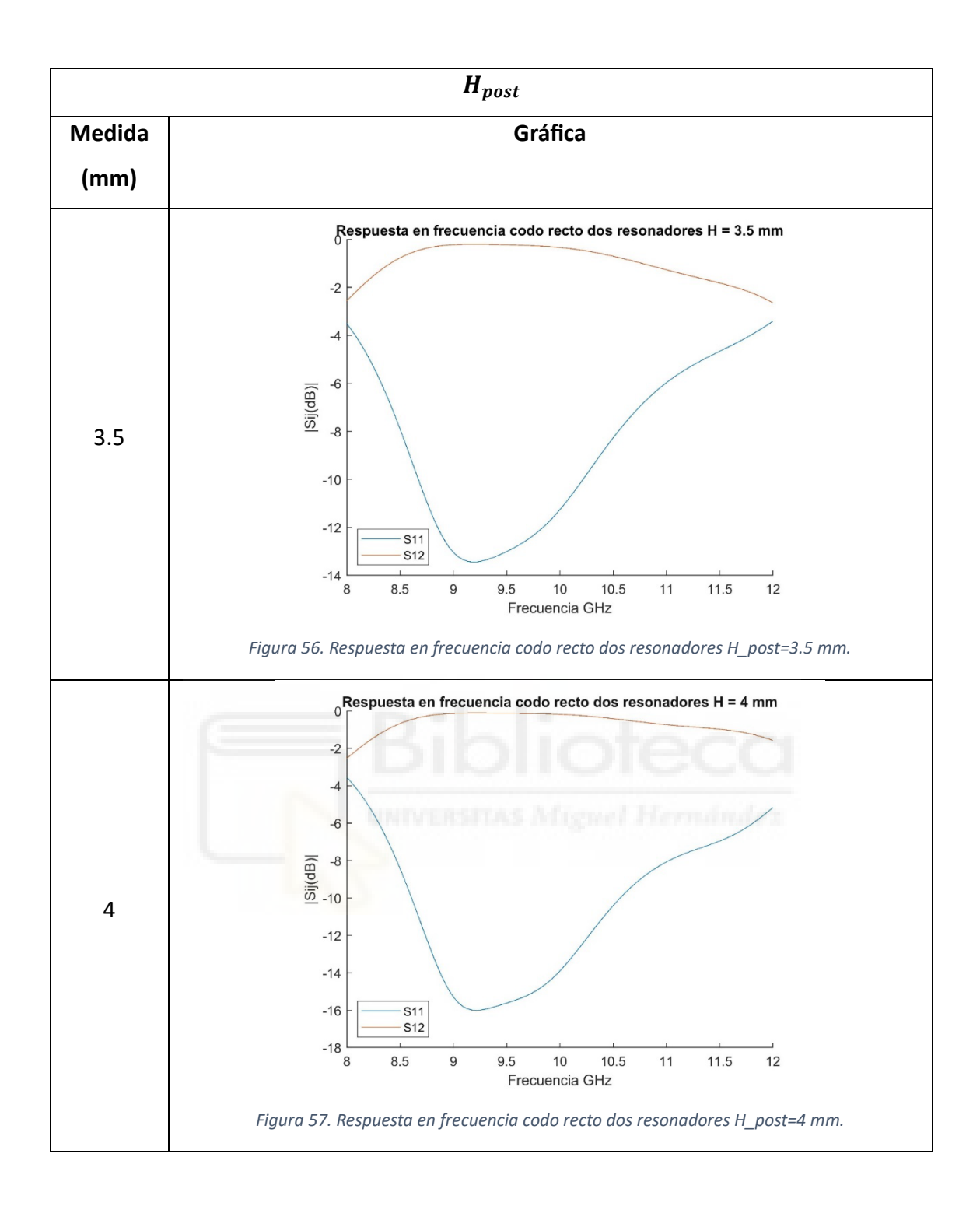

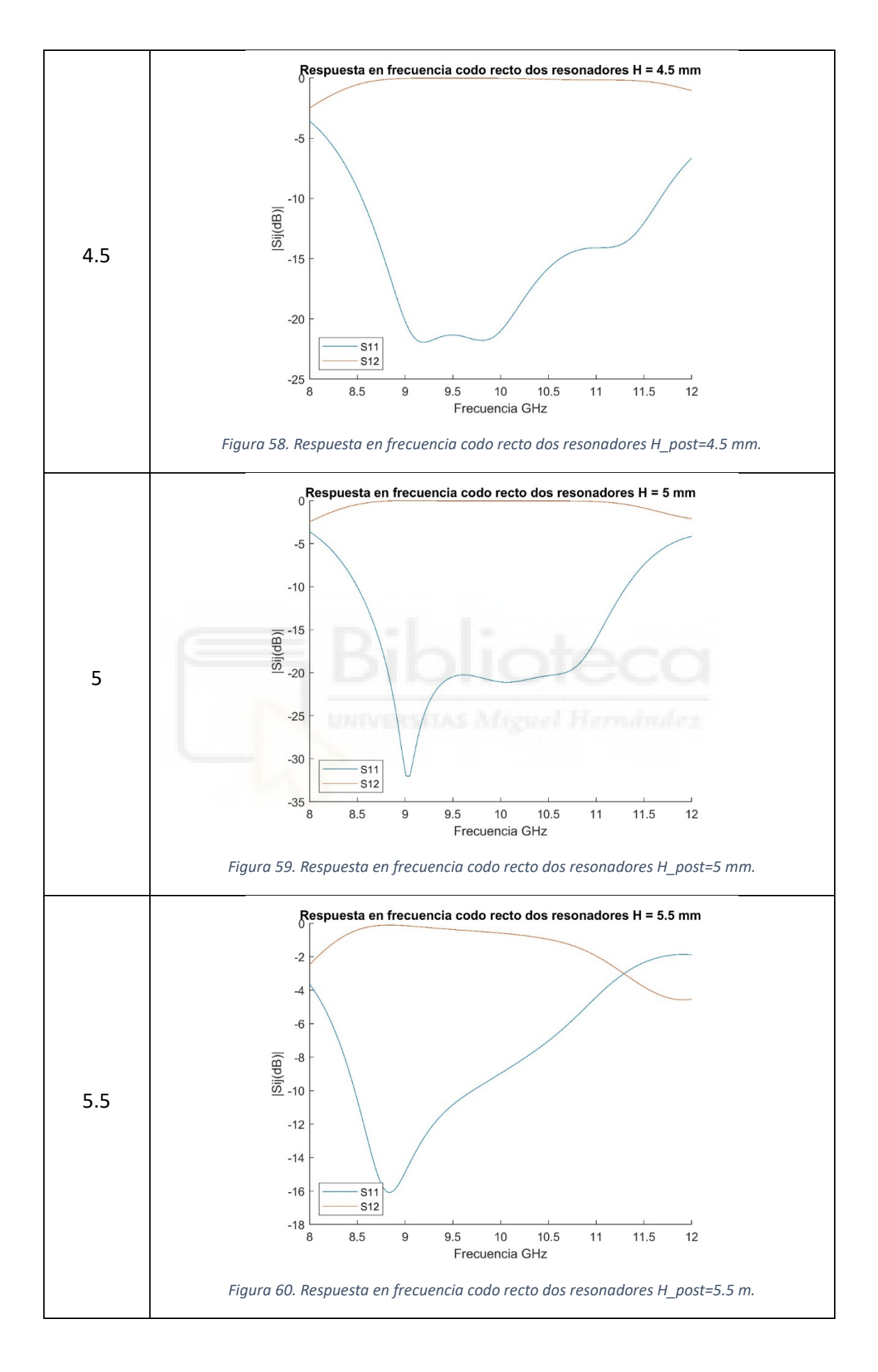

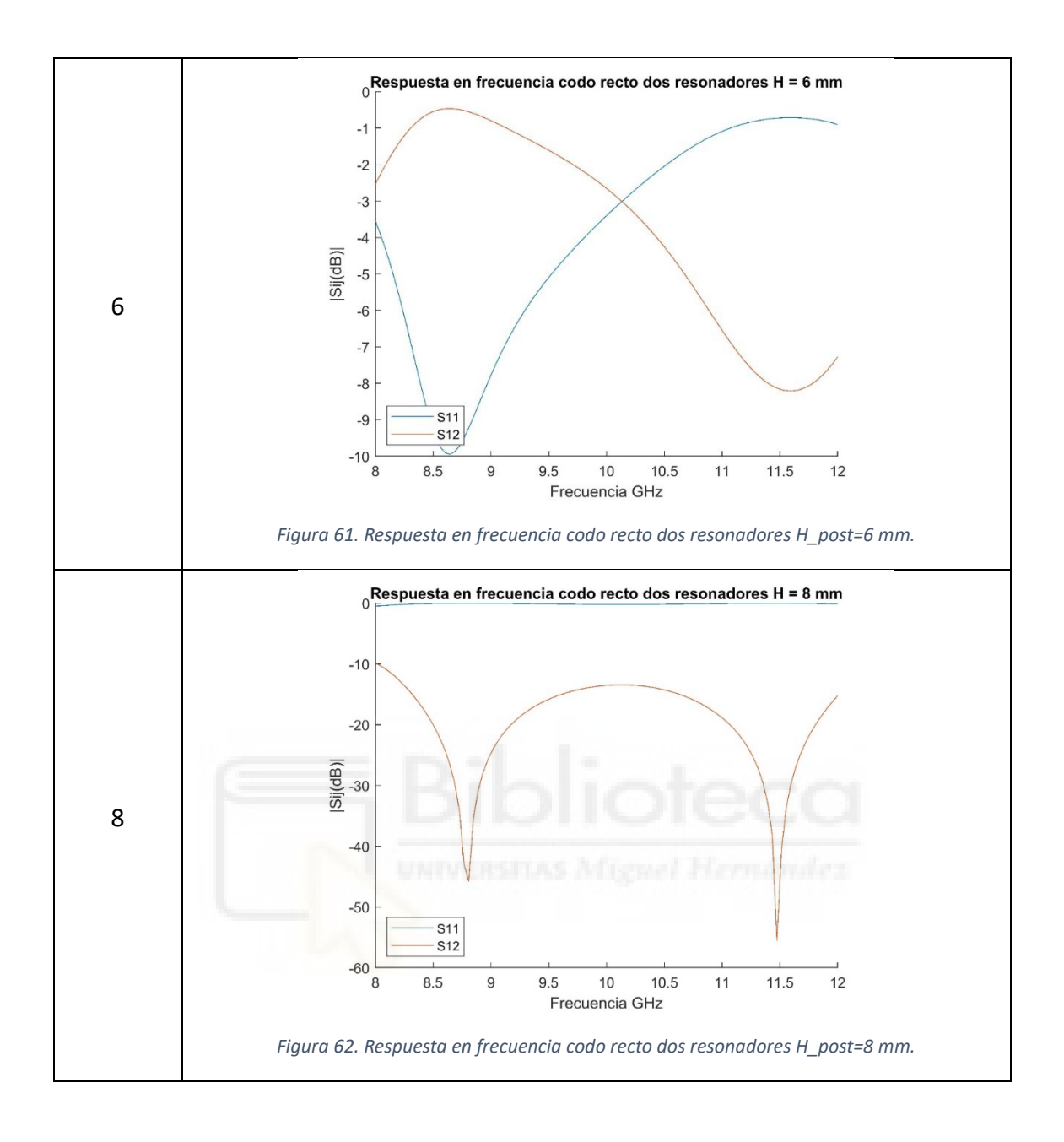

**Posición del poste:** Con respecto a la posición del poste dentro de la "Cavity with post", mostrado en las *figuras 63-69* se puede destacar la gran influencia que tiene en las pérdidas de retorno, consiguiendo que el parámetro  $S_{11}$  esté por debajo de los 20 dB con más de 2 GHz de ancho de banda.

Para mover el poste dentro de la estructura, aparecen dos variables: la posición X de poste, definida como  $X_{post}$  y la posición Z del poste,  $Z_{post}$ . Se puede destacar que la variable  $X_{post}$  es muy crítica a la hora de conseguir el tercer cero en la respuesta en frecuencia ya que, a poco que se desplace del punto óptimo se pierde dicha

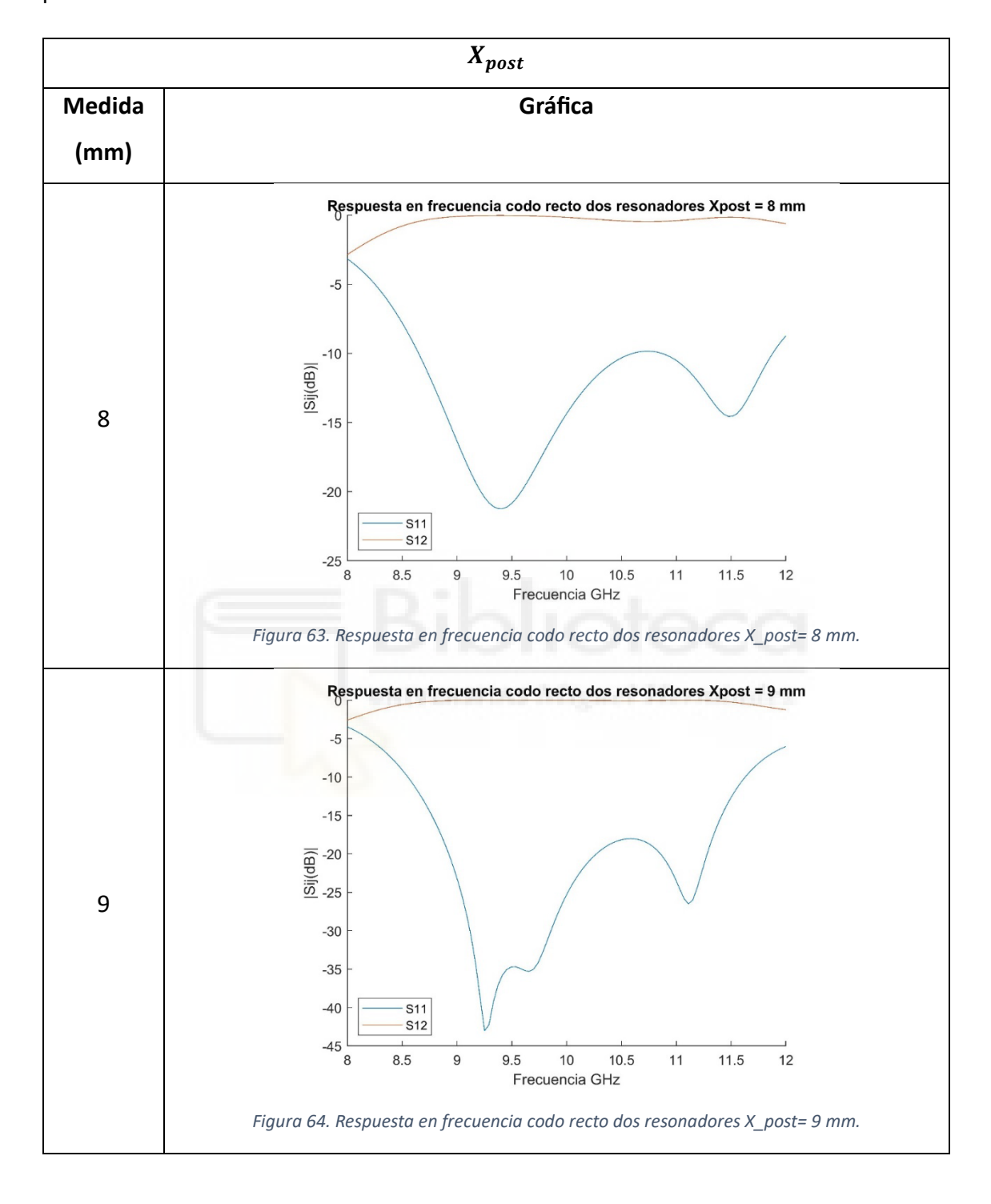

característica, mientras que, la variable  $Z_{post}$  es mucho más determinante en las pérdidas de retorno.

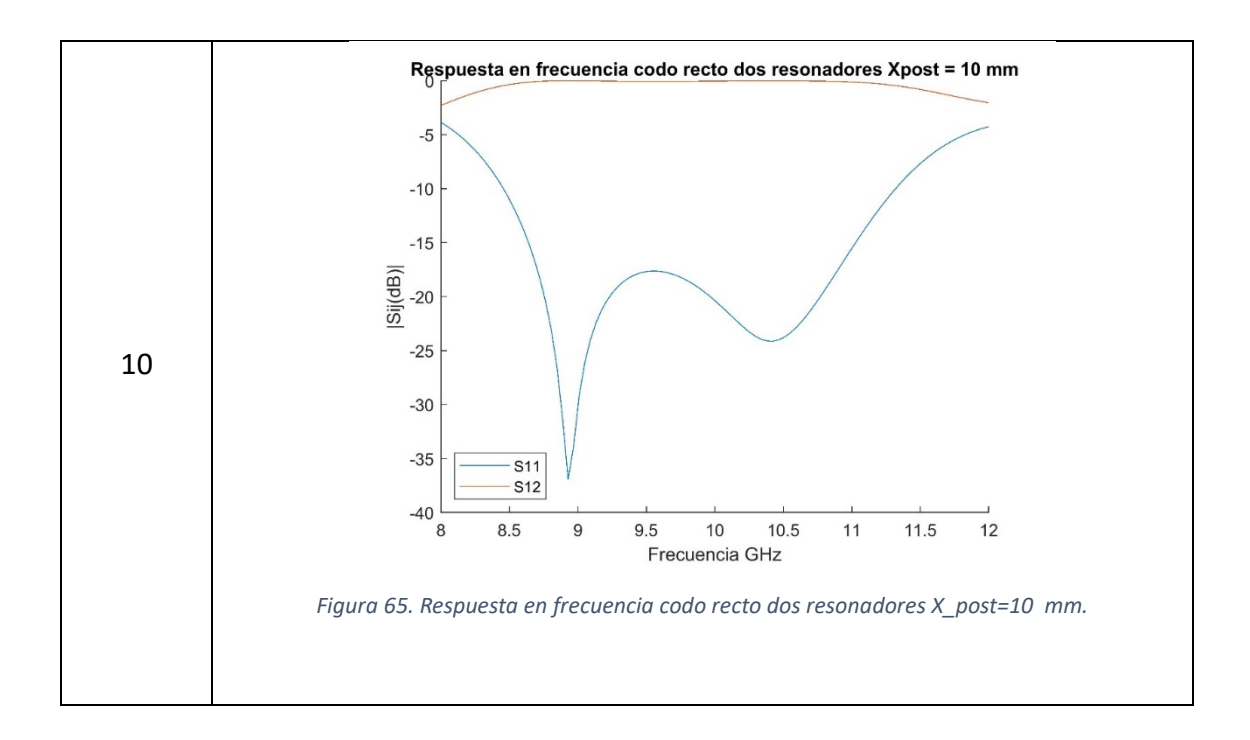

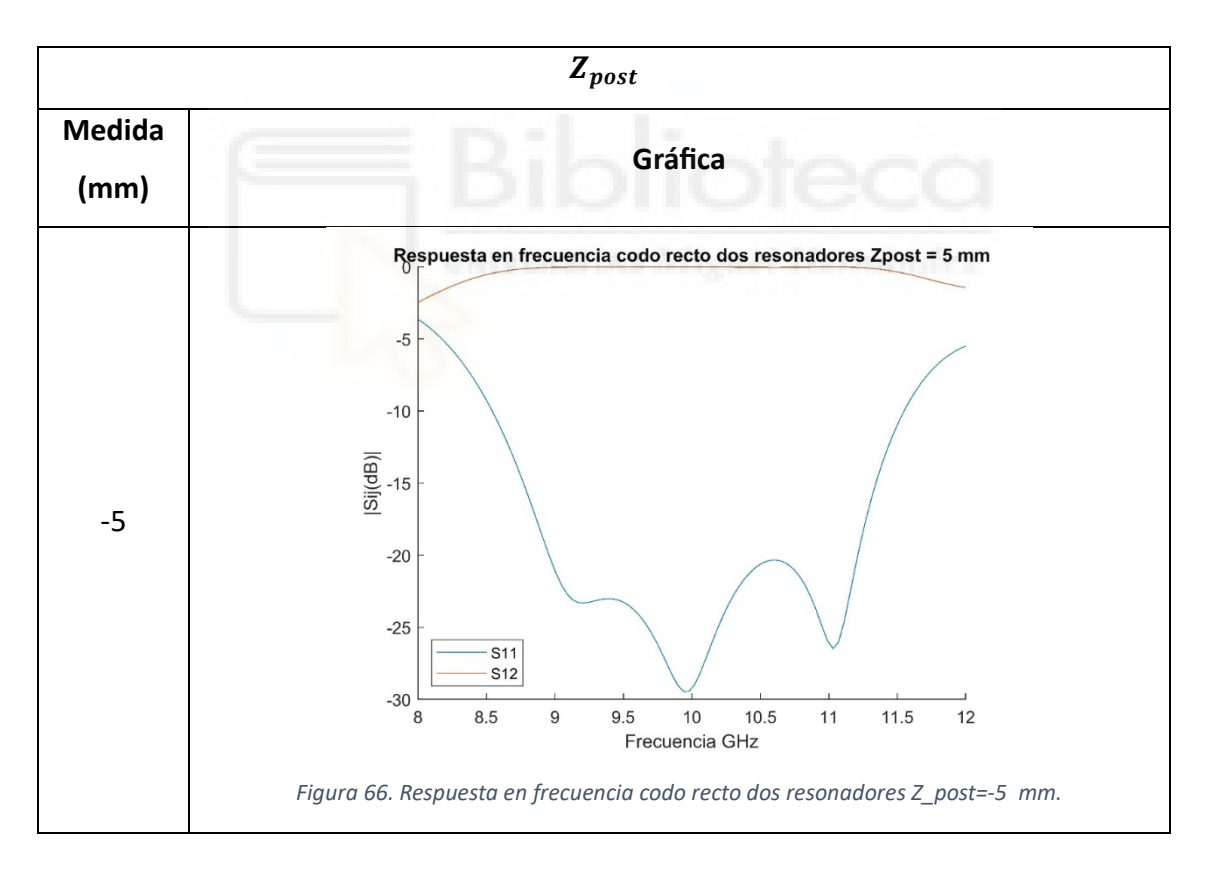

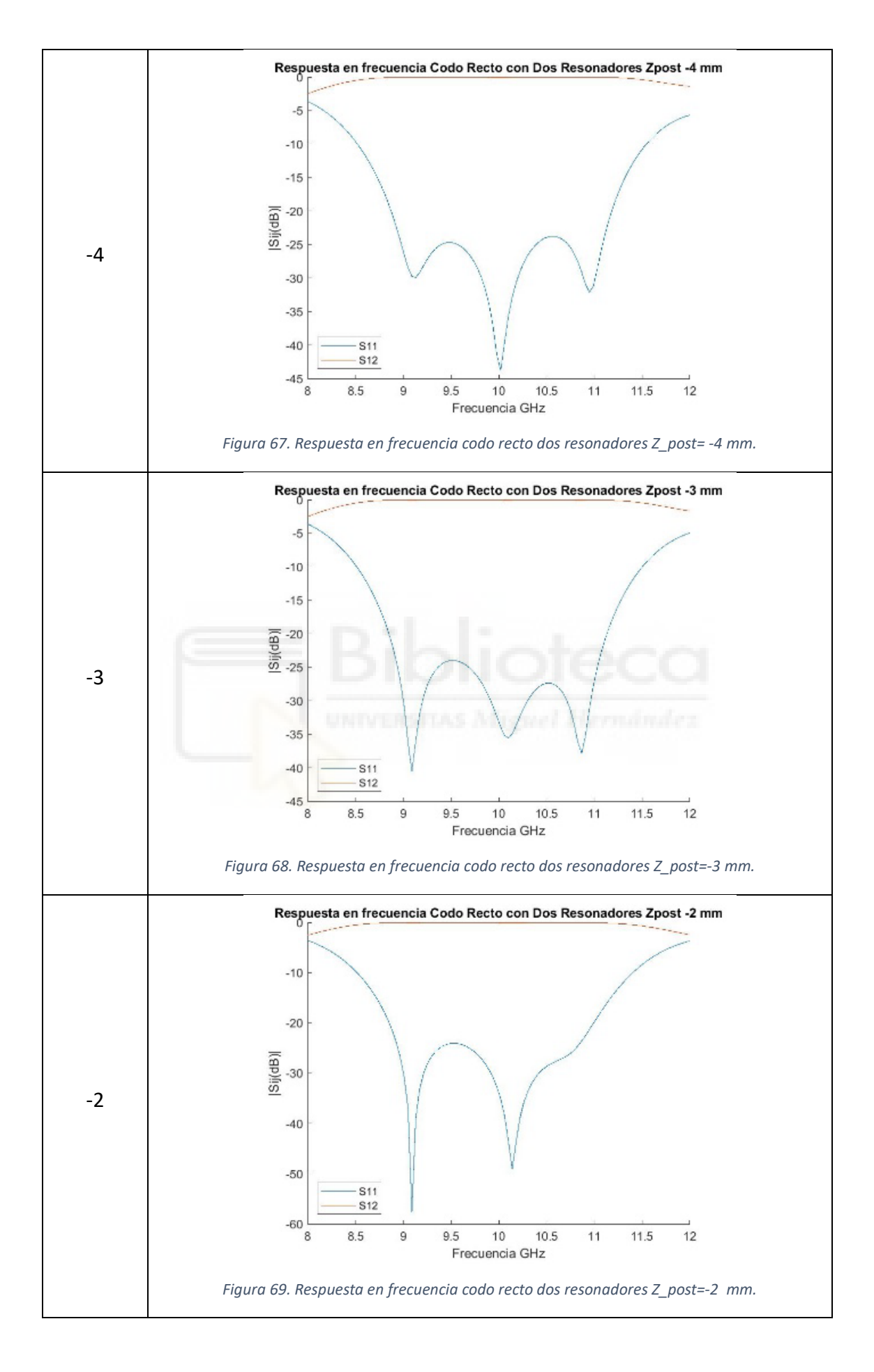

**Longitud de las cavidades:** Tras realizar un barrido sobre las longitudes de las cavidades, se observa que su función es la de desplazar la respuesta en frecuencia en un punto u otro dentro del rango de trabajo.

Estos parámetros, tal y como indica la teoría tienen una gran importancia en la frecuencia de resonancia del componente, siendo más baja cuando mayor es la longitud de la cavidad.

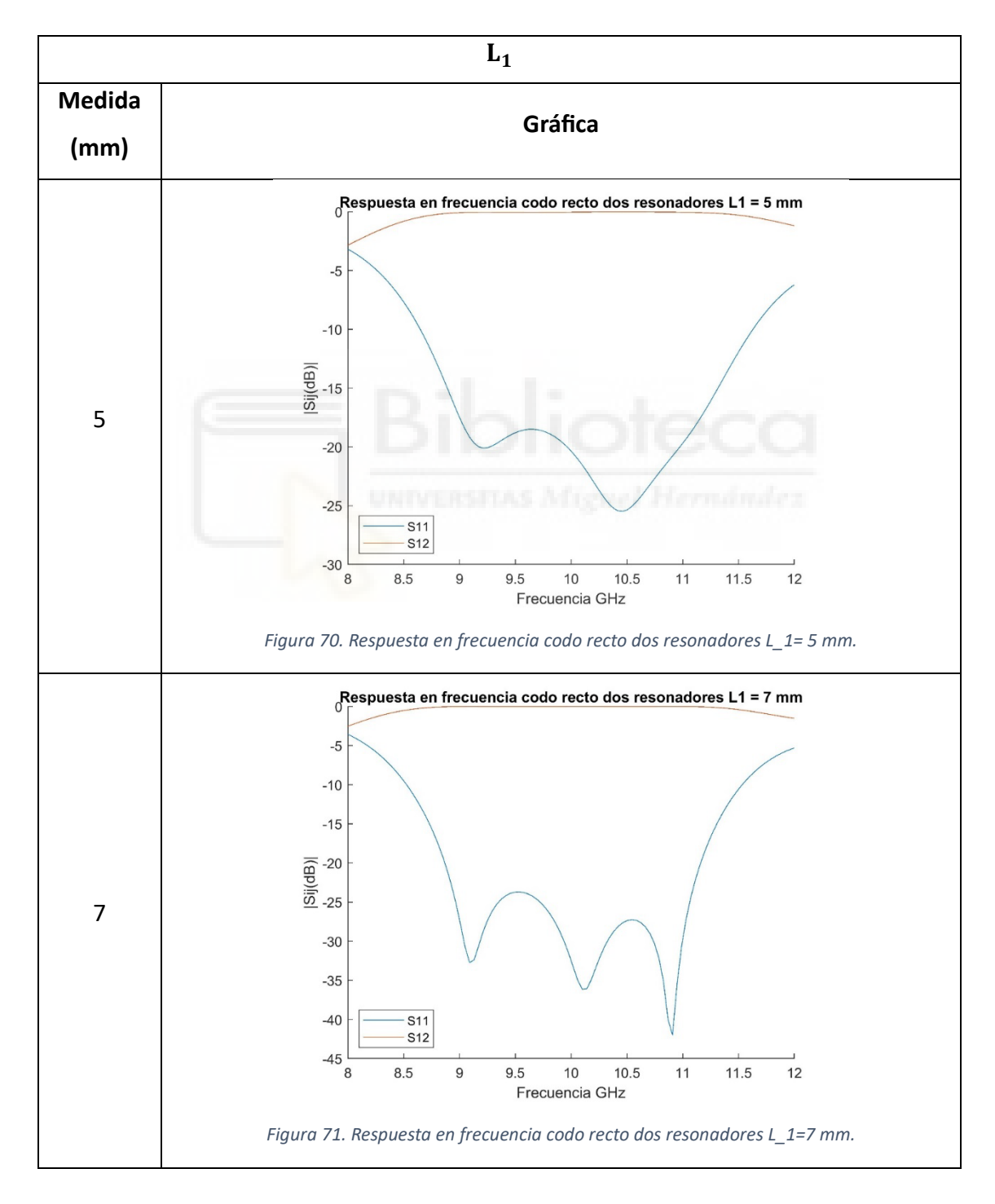

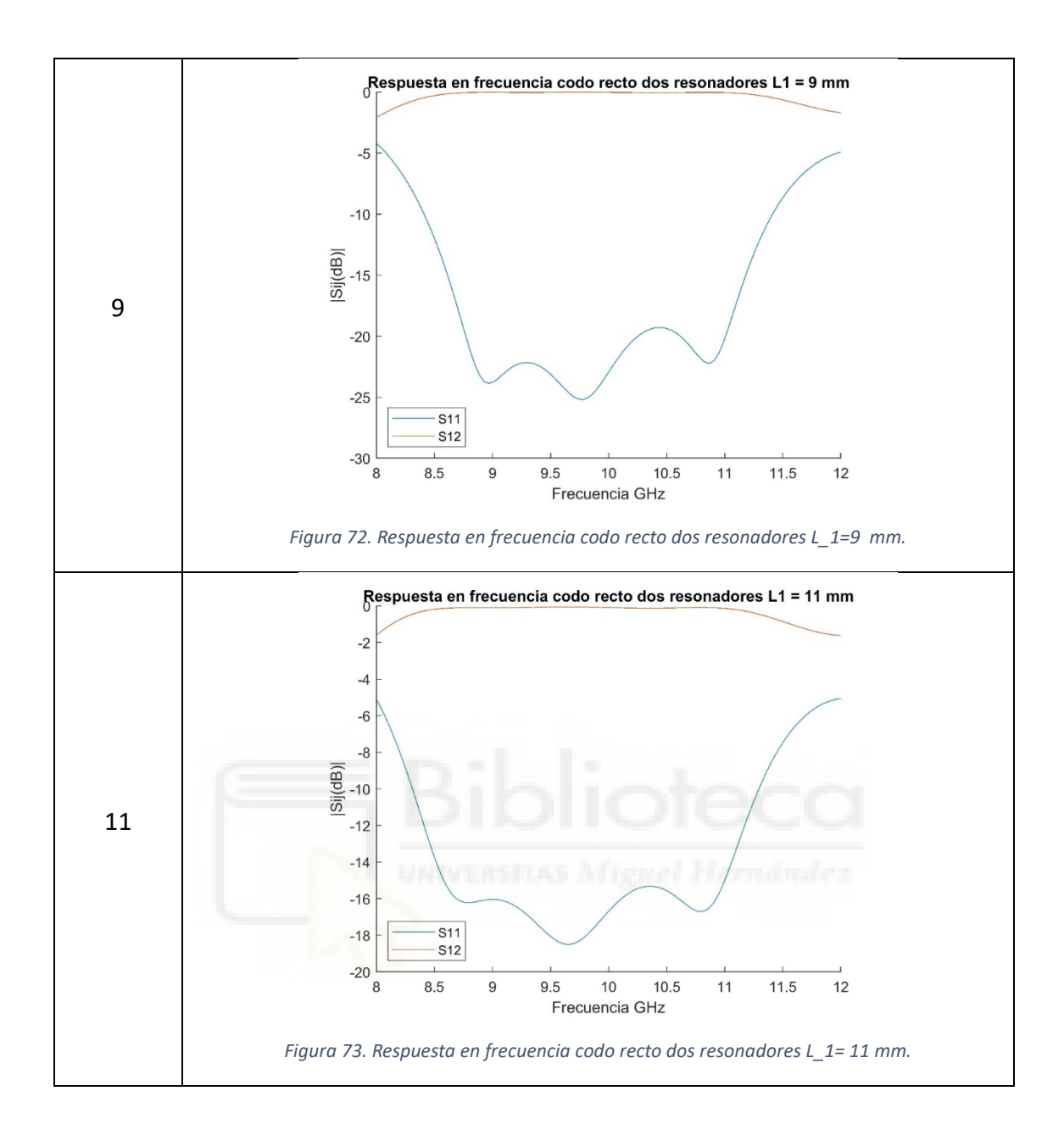

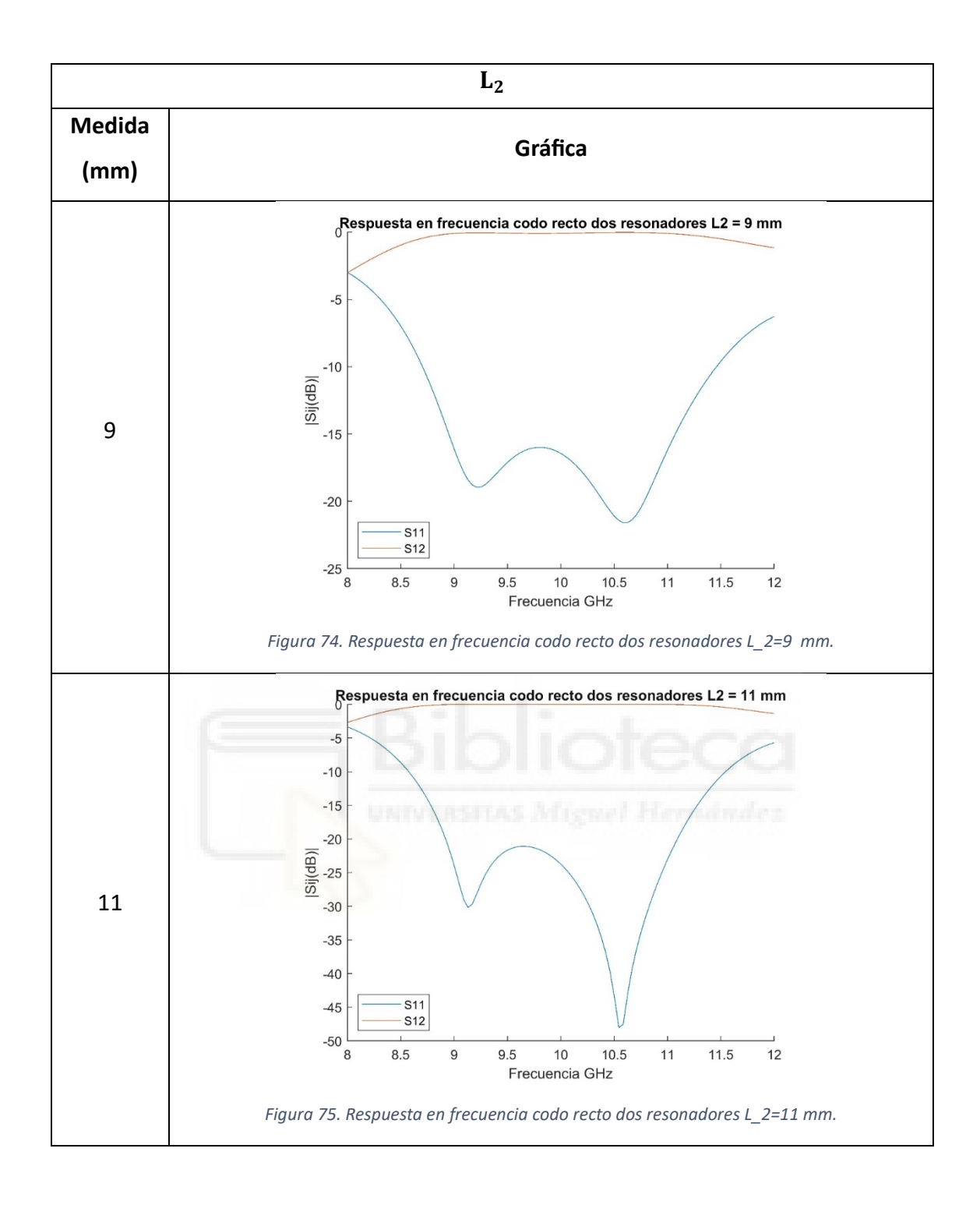

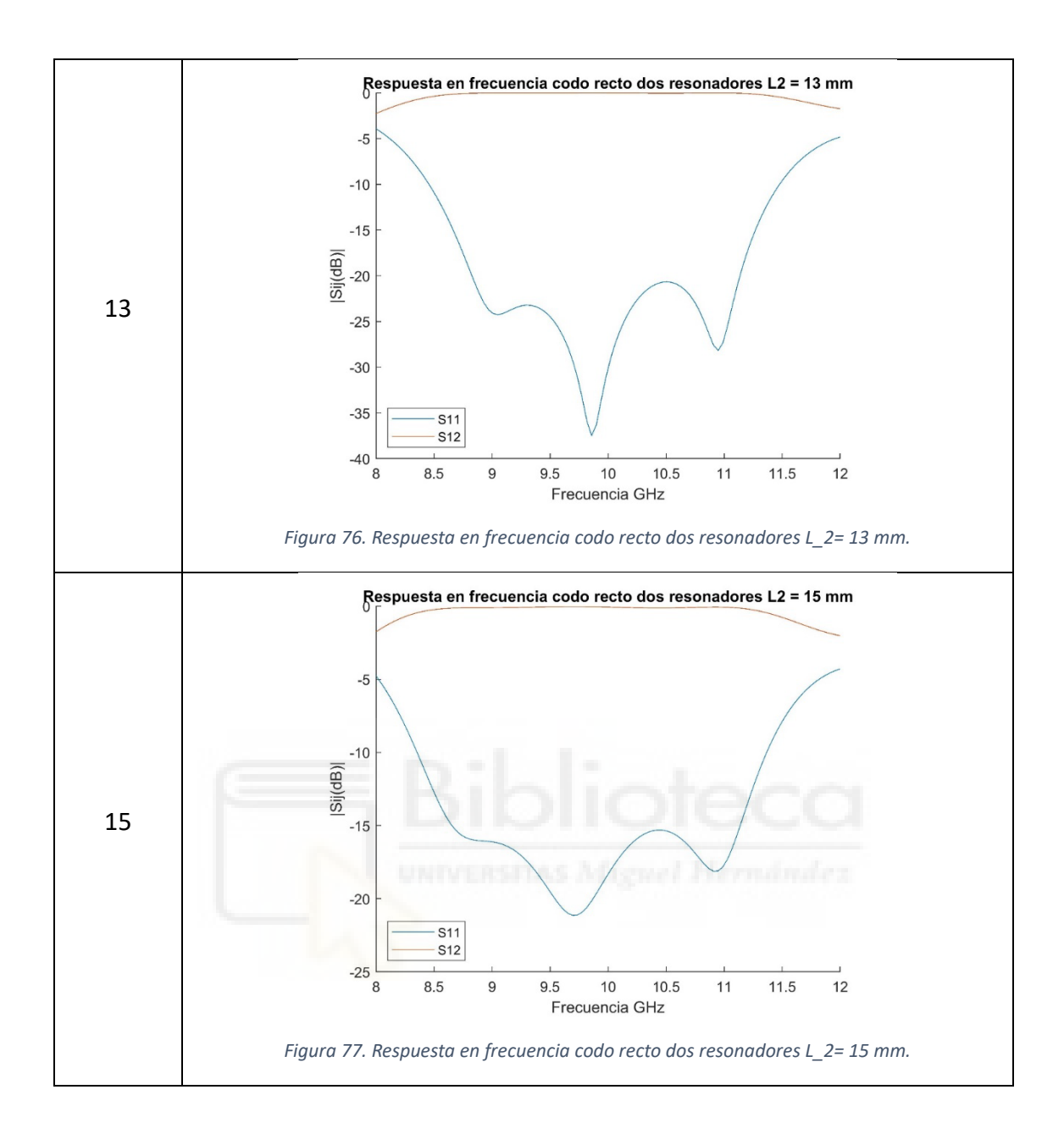

# **Anchura de los Iris***:*

Según la teoría de diseño de filtros, los iris o ventanas de acoplo actúan como inversores de impedancia y acoplan entre sí los diferentes resonadores o cavidades del filtro. Las dimensiones de los iris, por tanto, tienen una relación directa con la constante de acoplamiento electromagnético requerido entre resonadores.

Las anchuras de los iris  $W_{11} = W_{22}$  reflejadas en las *figuras 78-80* y  $W_{12} = W_{21}$ reflejadas en las *figuras 81-83* influyen directamente en los parámetros S del codo recto. Tal y como se observa en las gráficas, la señal transmitida ( $S_{12}$ y  $S_{21}$ ) es prácticamente nula para dimensiones de iris muy pequeñas, y se transmite toda la señal para tamaños

de iris cercanos a los de la guía, ocurriendo el efecto contrario para la señal reflejada  $(S_{11} \circ S_{22}).$ 

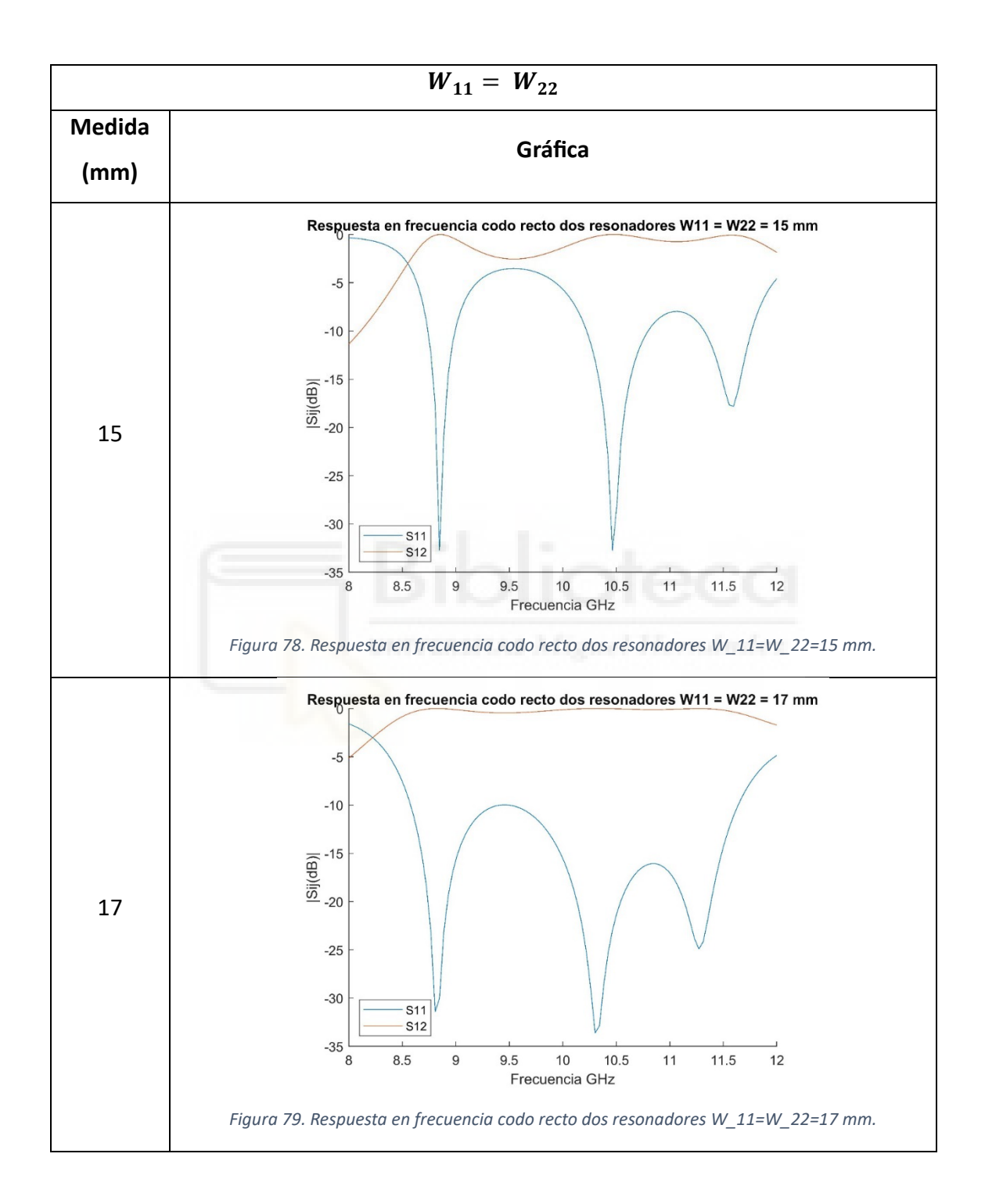

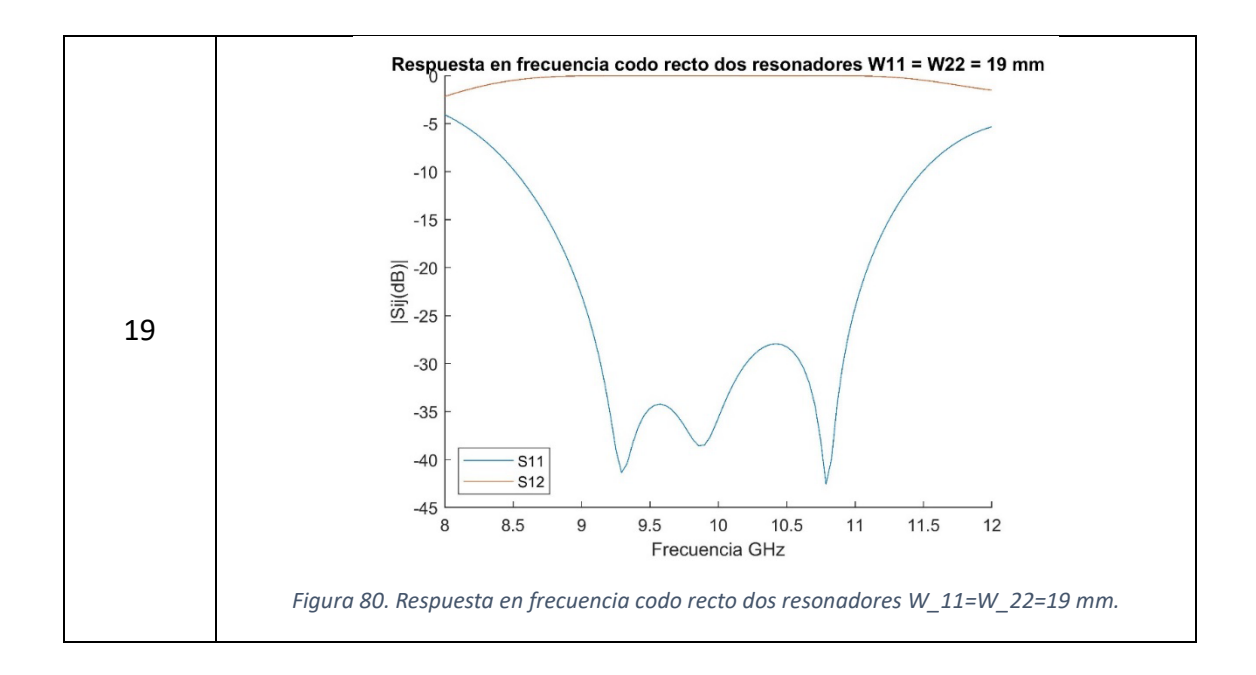

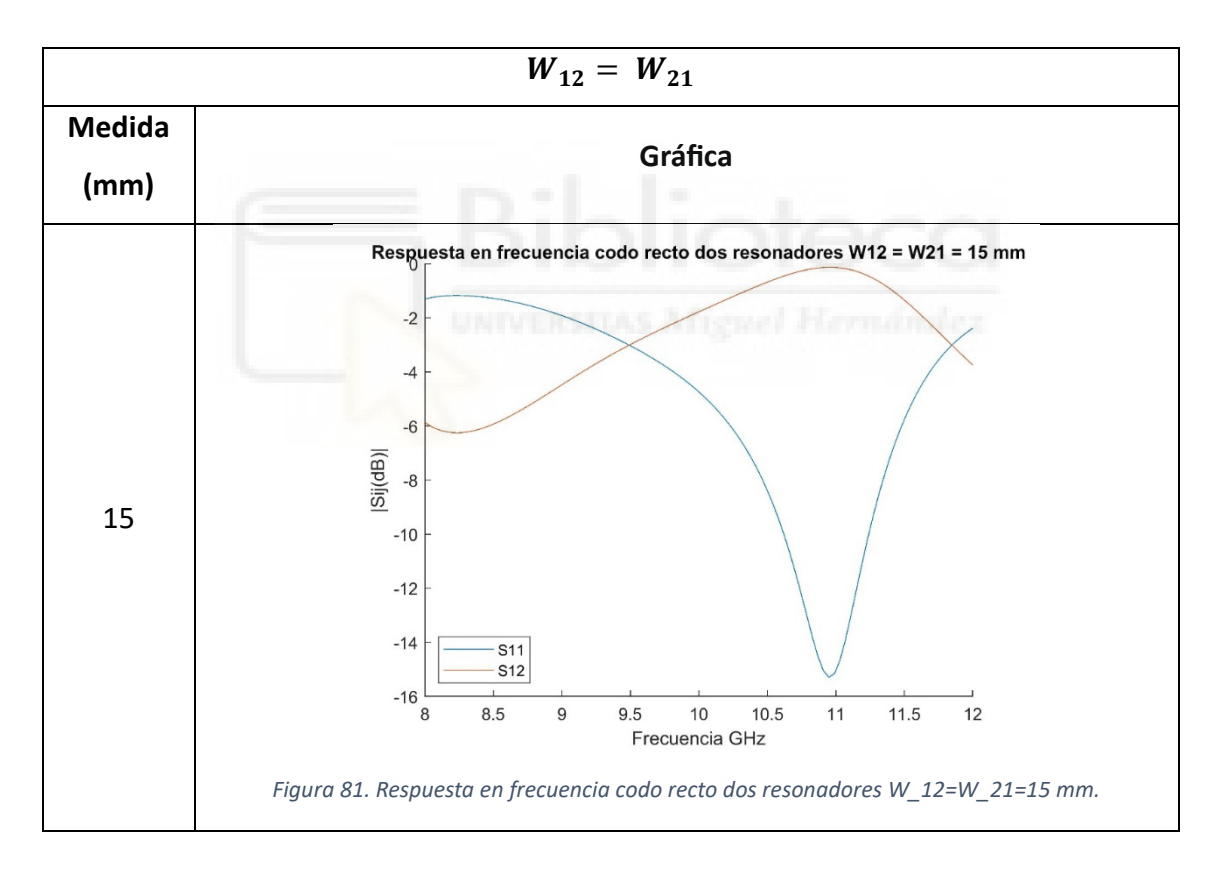

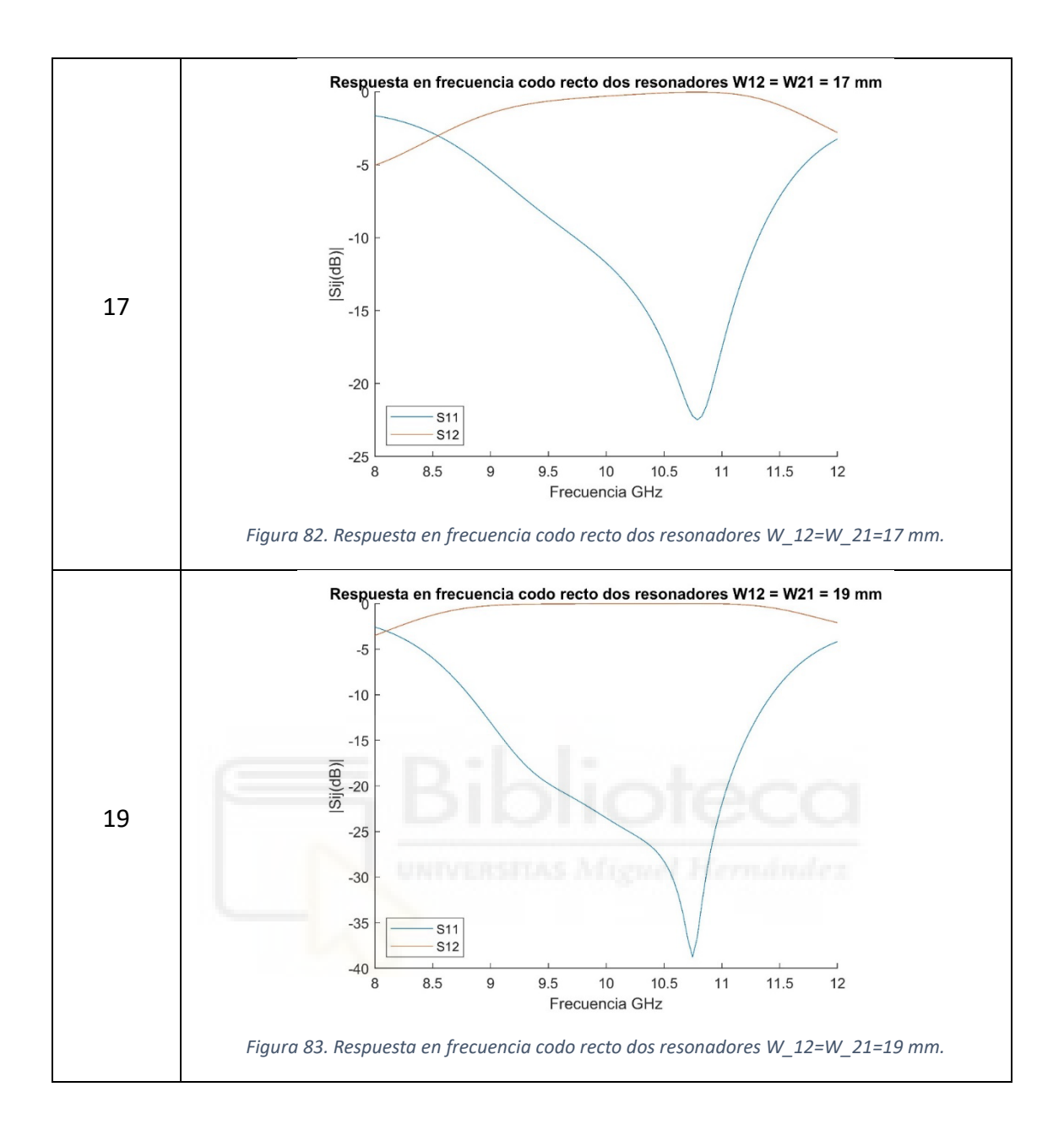

Para finalizar, se realiza un estudio de cómo afecta la posición del poste en la aparición del tercer cero de reflexión en la respuesta en frecuencia. Para ello, se moverá el poste en torno al punto óptimo *figuras 84-92.*

Como se ha comentado anteriormente, la posición en el eje x del poste es crítica en la aparición del tercer cero de reflexión: cuando más se acerca al iris, más actúa como un resonador extra dentro de la estructura.

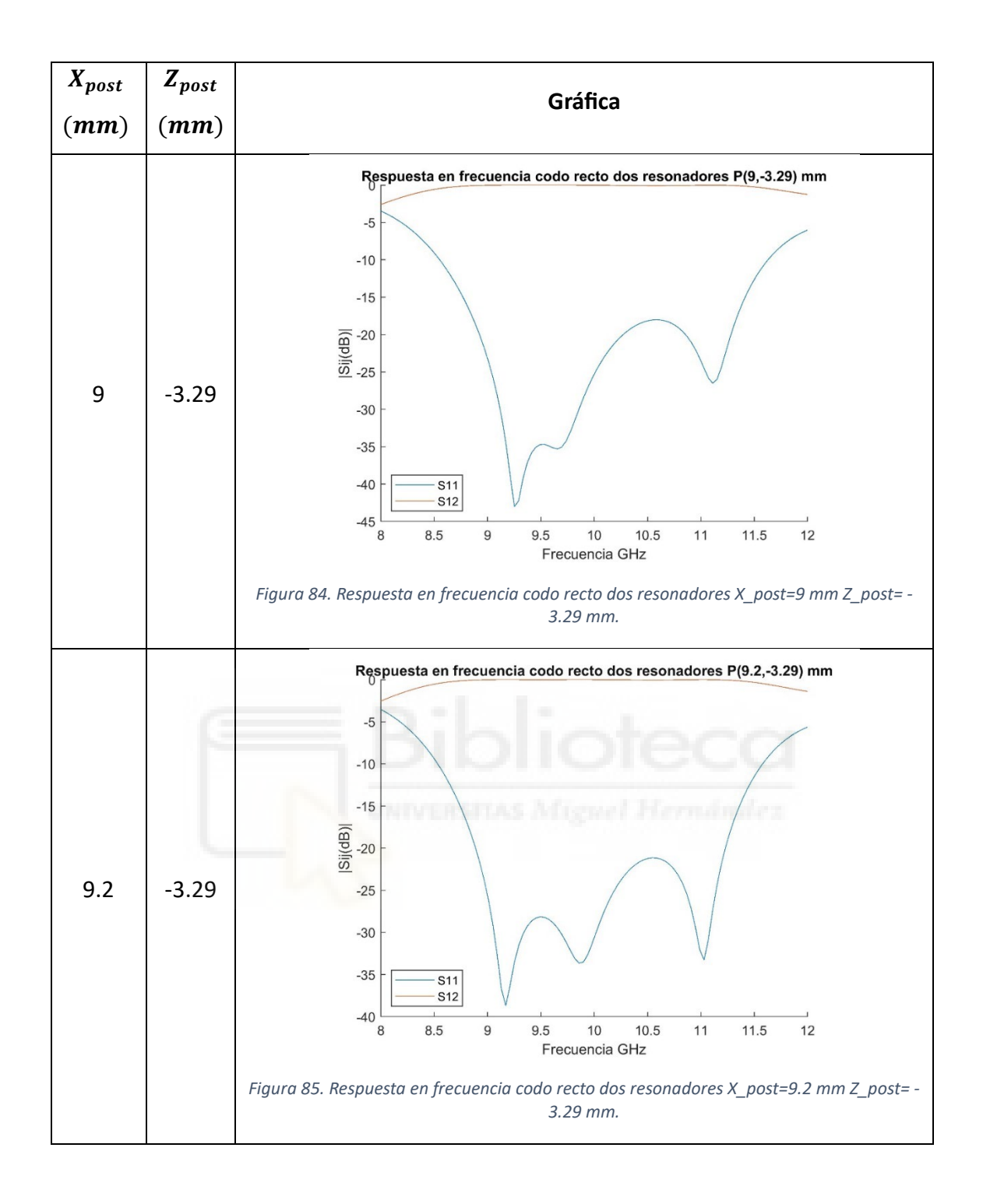

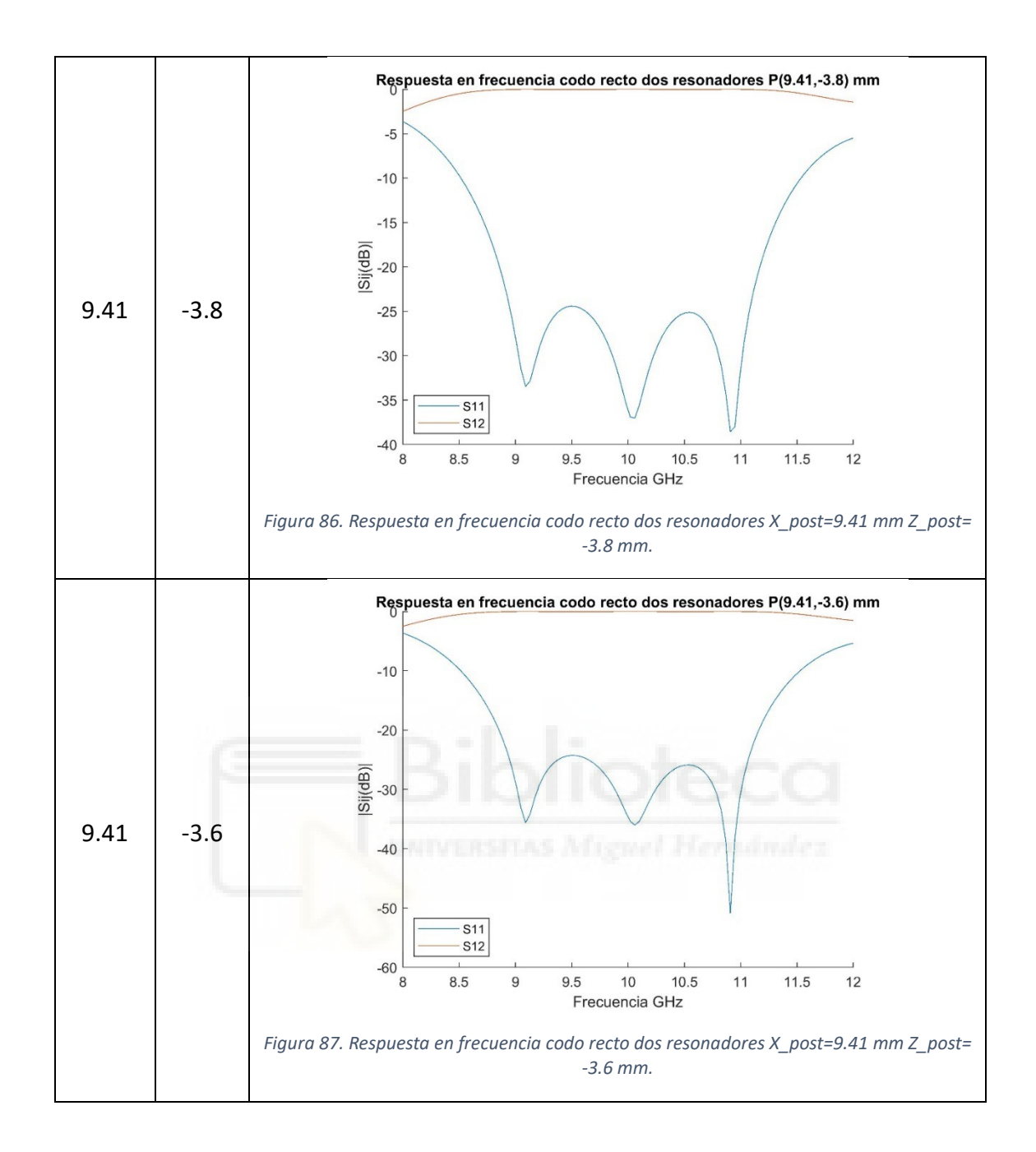

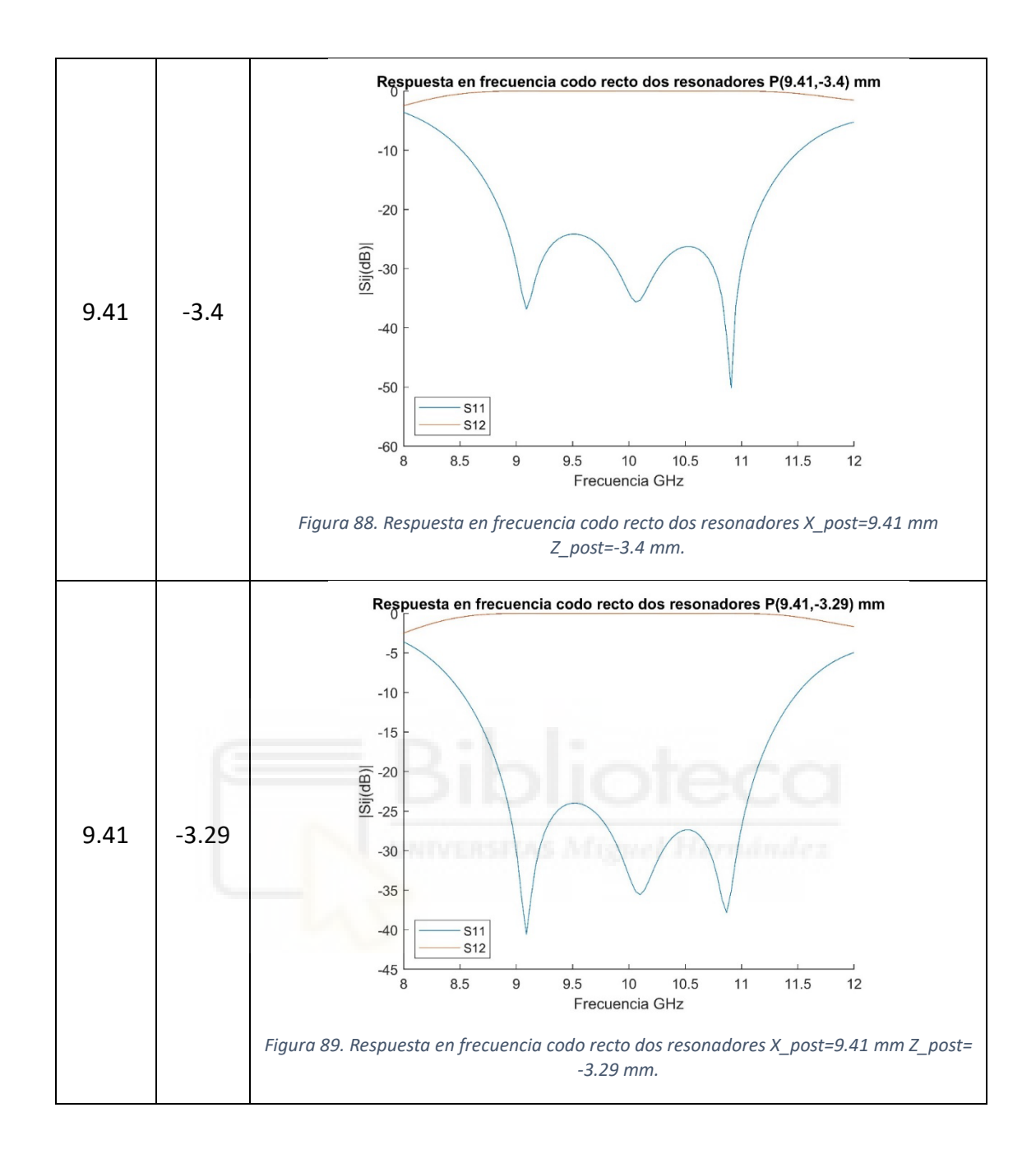
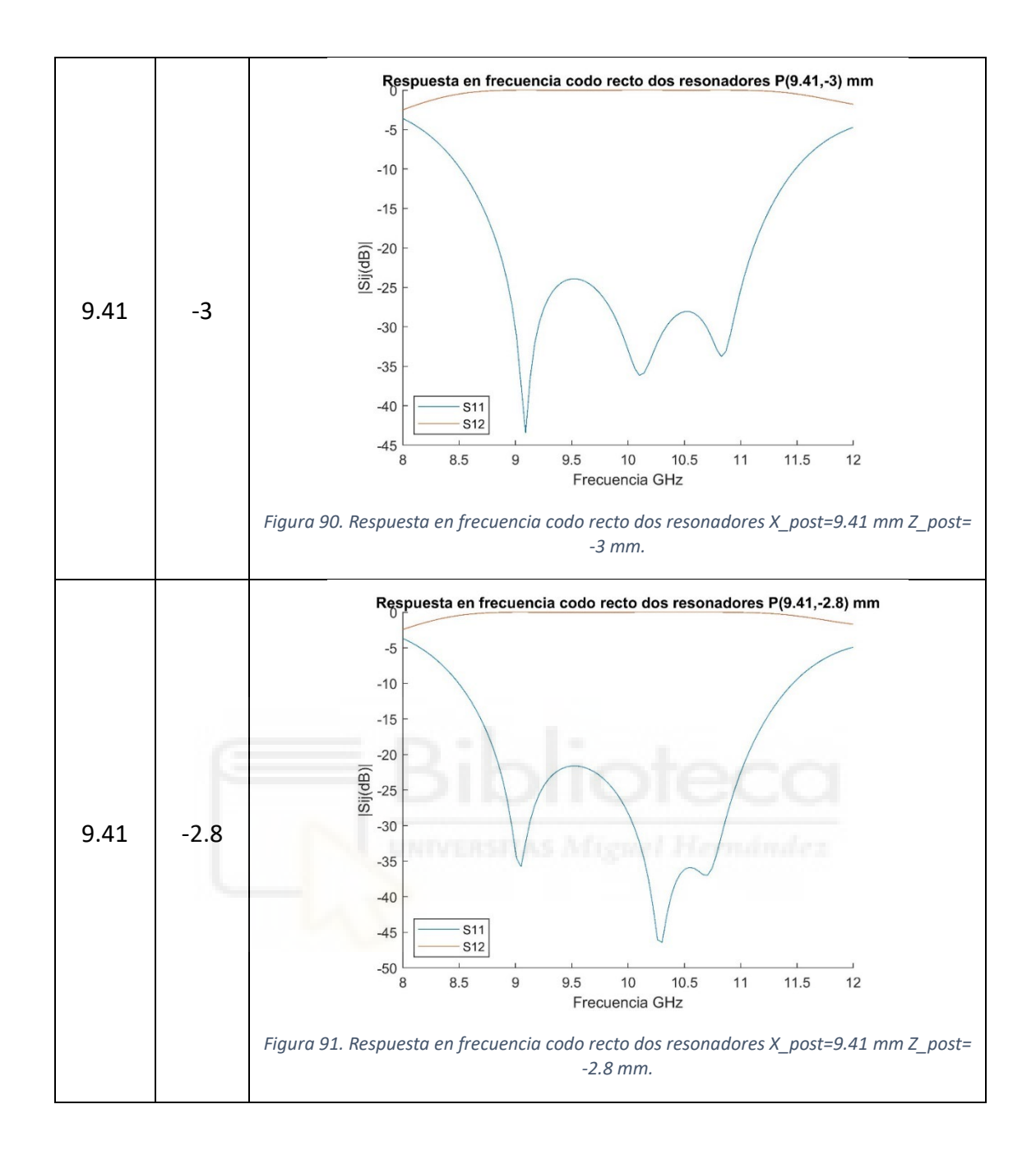

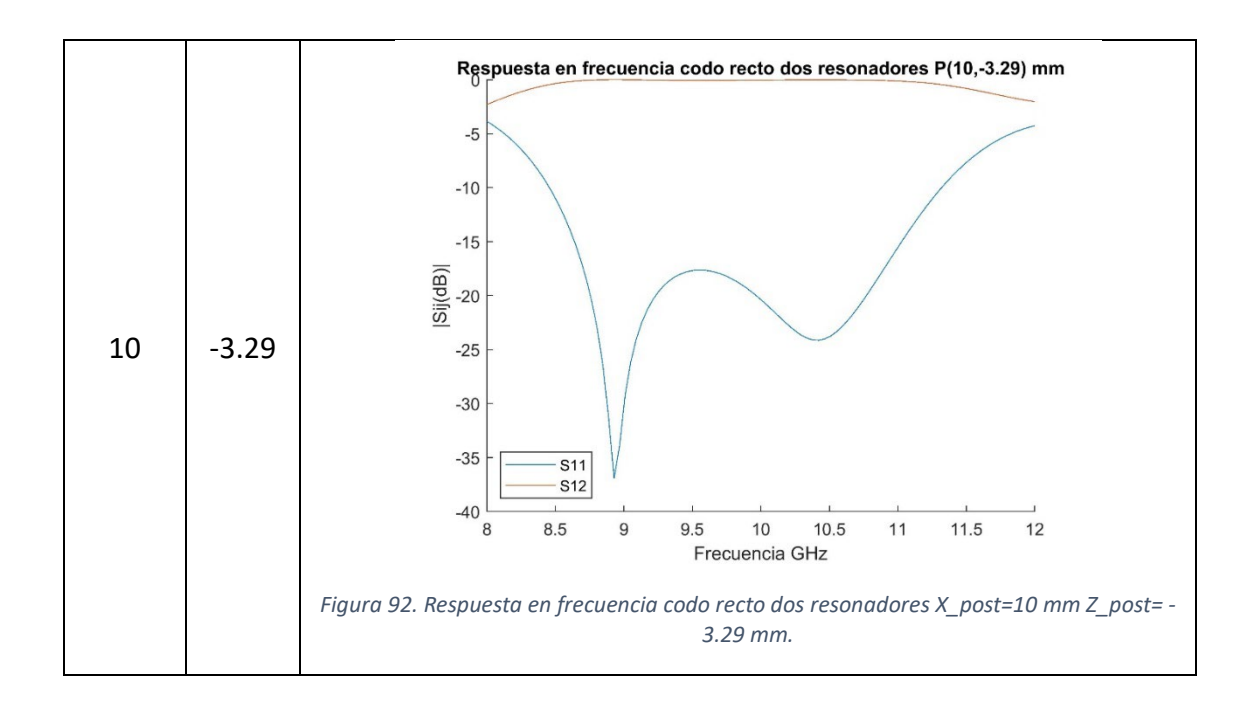

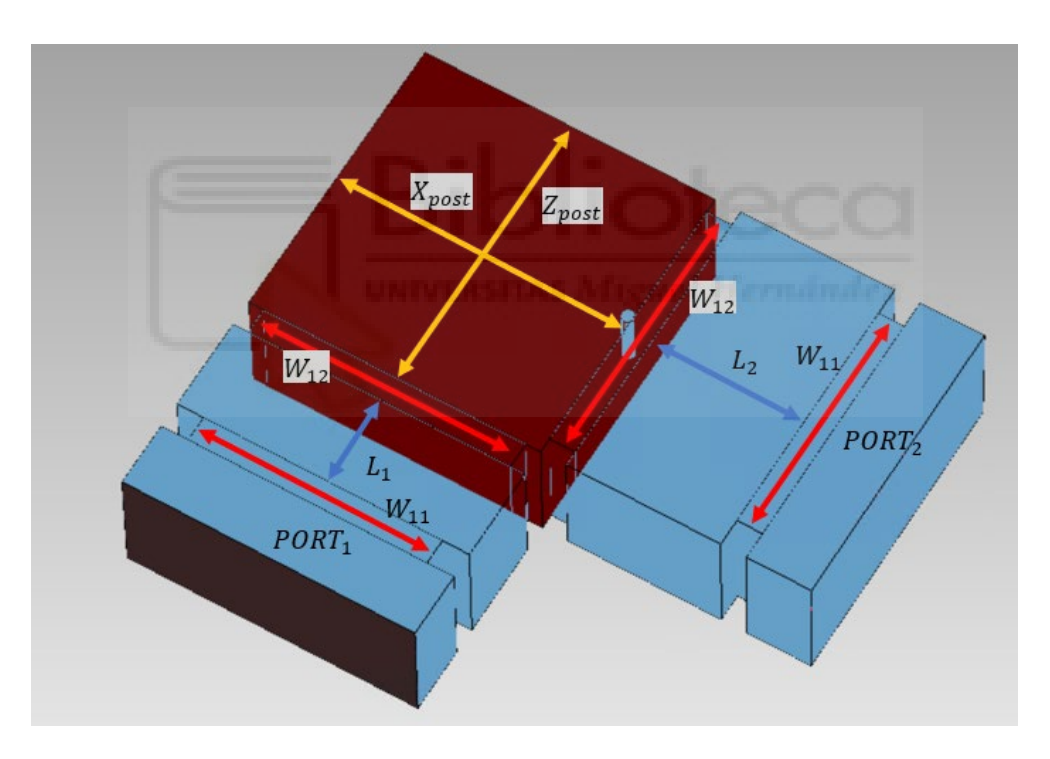

*Figura 93. Representación de las variables de codo recto.*

# **Las variables de diseño de la estructura han sido:**

- $L_1 \rightarrow$  Longitud de la cavidad uno
- $L_2 \rightarrow$  Longitud de la cavidad dos
- $W_{12} \rightarrow$  Anchura de los Iris cercanos a la cavidad con poste
- $W_{11}$   $\rightarrow$  Anchura de los Iris lejanos a la cavidad con poste
- $H_{post} \rightarrow$  Altura del poste
- $X_{post}$   $\rightarrow$  Posición del poste en el eje x dentro de la cavidad
- $Z_{post}$   $\rightarrow$  Posición del poste en el eje z dentro de la cavidad

### **Como constantes:**

- $R_{post}$   $\rightarrow$  Radio del poste (Rpost = 0.5 mm)
- $L_{Iris}$   $\rightarrow$  Longitud de las cavidades rectangulares que actúan como iris (Liris = 2 mm)

Las medidas obtenidas en **mm**, después de optimizar son:

- $L_1 = 7.1956$  mm
- $L_2 = 11.9987$  mm
- $H_{post} = 4.8297 \; mm$
- $X_{\text{most}} = 9.4126 \text{ mm}$
- $-Z_{\text{post}} = -3.2896 \text{ mm}$
- $W_{11} = W_{22} = 18.6541 \text{ mm}$
- $W_{12} = W_{21} = 20.5649$  mm

Para el diseño final se ha redondeado al segundo decimal los valores variables en el diseño.

- **Altura del poste:** Encontrando el valor óptimo en  $H_{post} = 4.83$  mm
- **- Longitud Cavidad 1:** Encontrando el valor óptimo en  $L_1 = 7.2$  mm
- **- Longitud Cavidad 2:** Encontrando el valor óptimo en  $L_2 = 12$  mm
- **Anchura de los Iris:**
	- o Iris entre "*Cavity with Post"* y resonadores: Encontrado el valor óptimo en  $W_{12} = W_{21} = 20.56$  mm
	- o Iris entre los resonadores y los puertos: Encontrado el valor óptimo en  $W_{11} = W_{22} = 18.65$  mm
- **Posición del poste:**
	- o Eje X: Encontrado el valor óptimo en 9.41 mm.

o Eje Z: Encontrado el valor óptimo en -3.29 mm.

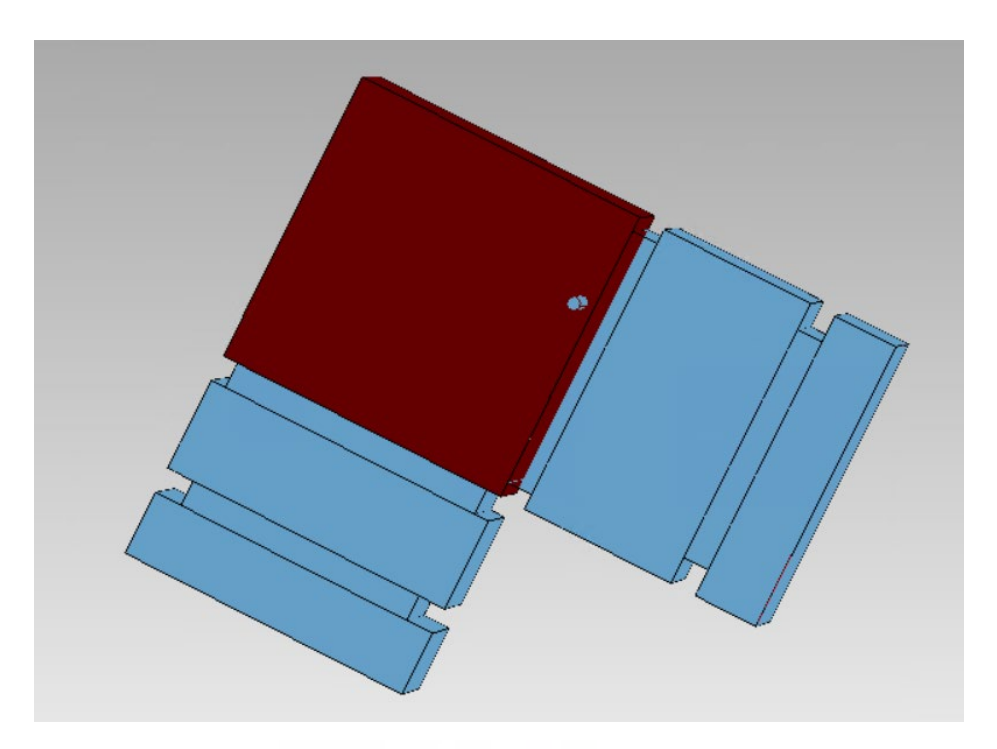

*Figura 94. Estructura codo recto con resonadores.*

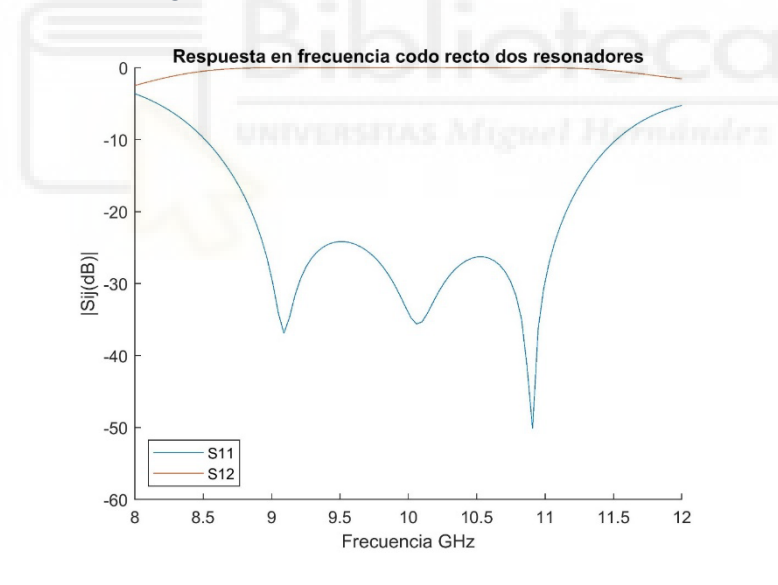

*Figura 95. Respuesta en frecuencia del codo recto con Resonadores.*

Tal y como se puede apreciar en la *figura 95***,** con las dimensiones mencionadas anteriormente en este apartado, se consigue un ancho de banda mayor de 2 GHz, con una frecuencia central de 10 GHz, en el cual las pérdidas de retorno están por debajo de los 20 dBs. También, se aprecia que se ha conseguido tener tres ceros en la respuesta en frecuencia. Como se ha comentado anteriormente, en la aparición de este tercer cero, la posición del poste dentro de la CWP es muy influyente. Además, se puede ver que los

parámetros de transmisión están cercanos a 0 dB prácticamente en todo el rango frecuencial de operación.

### **4.1.5. Codo recto con dos resonadores en cada brazo del componente**

Para finalizar, se han añadido dos resonadores extra, uno por cada brazo del codo recto, con el objetivo de que aparezcan más ceros de reflexión en la respuesta en frecuencia del componente. La incorporación de ceros de reflexión en la respuesta mejora la selectividad de la respuesta filtrante, lo que conlleva el rechazo de ciertas bandas de frecuencia.

Para el diseño de este codo recto, se ha utilizado la función "Bandpass Synthesis" de FEST3D. Dicha función está diseñada para el diseño de filtros paso banda en guías de ondas, ofrece la posibilidad de crear dicho tipo de filtros incluyendo resonadores y ventanas de acoplo, se ha utilizado para crear un filtro paso-banda de tipo Chebyshev. Para la creación del codo recto con dos resonadores en cada brazo del componente se han configurado en esta estructura 13 "Rectangular WG" e intercambiado la central de ellas por una "Cavity with Post" para poder diseñar la estructura de 90º, característica fundamental del codo recto.

La configuración de esta función ha sido:

- Topología:
	- o Iris
	- o Simétrico
	- o Homogéneo
- Puertos:
	- $\circ$  WR-90
- Parámetros de frecuencia:
	- o Parámetros en Banda:
		- **Frecuencia mínima: 9.5 GHz**
		- **Frecuencia máxima: 10.5 GHz**
		- Pérdidas de retorno: 20 dB
- o Parámetros fuera de banda:
	- **Frecuencia mínima: 8.5 GHz**
	- **Frecuencia máxima: 11.5 GHz**
	- Atenuación frecuencia mínima: 30 dB
	- Atenuación frecuencia máxima: 30 dB
- o Orden del filtro: 5
- Longitud de los Iris: 1 mm
- Parámetro de simulación:
	- o Frecuencia mínima: 7.6 GHz
	- o Frecuencia máxima: 12.6 GHz
	- o Número de puntos: 200
	- o Número de modos accesibles: 10
	- o Number of MoM basis function: 30
	- o Number of Green function terms: 300
- Generación de Modelos
	- o FEST3D
	- o Optimización de poste habilitada.

 Como se visualiza en la *figura 97*, tras la optimización de dicha estructura se consigue, con la guía de ondas planteada, una respuesta de tipo filtro paso banda, en la cual los parámetros de reflexión están atenuados más de 20 dBs unos 2 GHz con una frecuencia central de 10 GHz. Esto permite tener un gran ancho de banda para transmitir señales por el interior de la guía sin que estas se vean afectadas por dichos parámetros. Además, se observan cuatro ceros de reflexión en la respuesta en frecuencia situados en 9.1 GHz, 9.6 GHz, 10.2 GHz y 10.7 GHz.

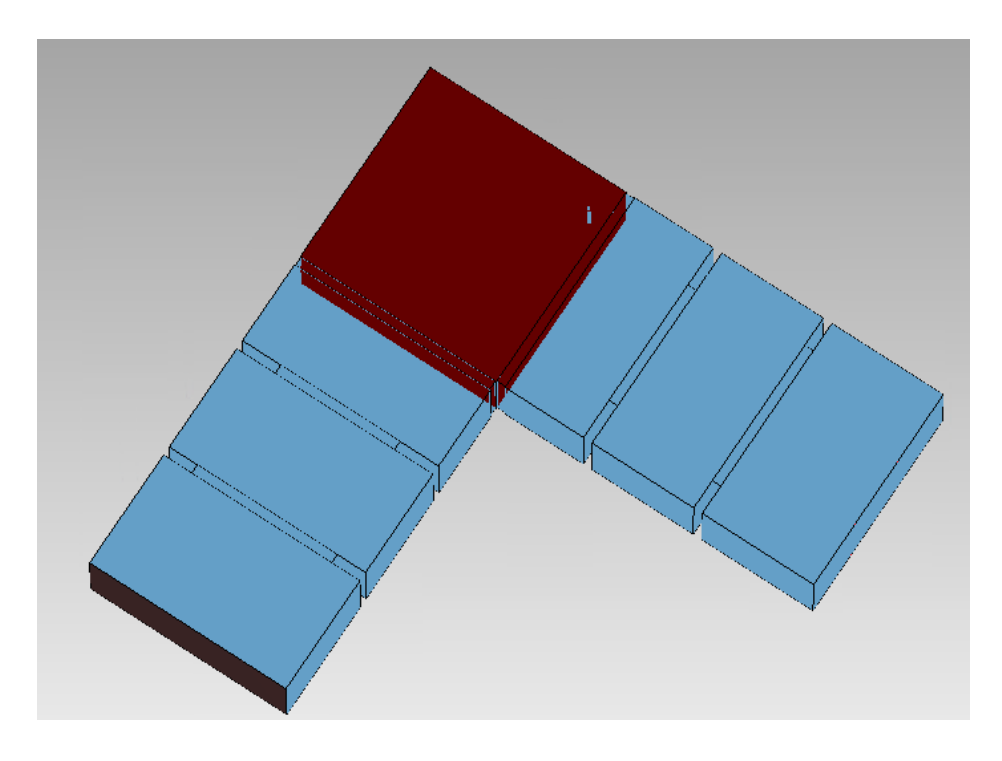

*Figura 96. Estructura codo recto con cuatro Resonadores.*

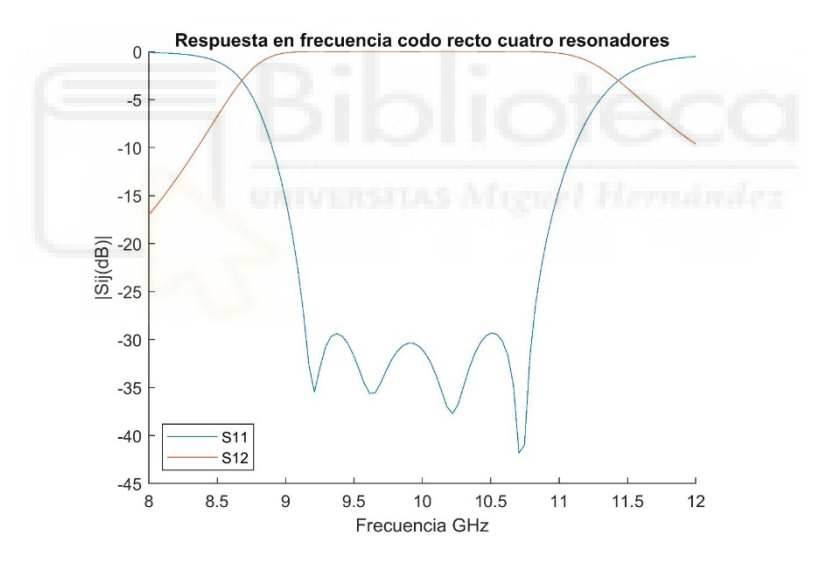

*Figura 97. Respuesta en frecuencia del codo recto con cuatro Resonadores.*

En la *figura 98*, se representa cada variable de la estructura. A continuación, se detallan los valores óptimos, con dos decimales de aproximación, de la guía.

- $H_{post} = 4.83 \, mm$
- $X_{post} = 8.51 \, mm$
- $=$   $Z_{post} = -9.24 \, mm$
- $WG_3 = WG_1 = 11.81 \, mm$
- $WG_5 = WG_9 = 9.15 \, mm$
- $WG_2 = WG_{12} = 16.29 \, mm$
- $WG_4 = WG_{10} = 13.94 \, mm$
- $WG_6 = WG_8 = 22.64 \, mm$

Para finalizar este apartado, se muestran en la *figura 98***,** donde se sitúan todas y cada una de las variables mencionadas anteriormente.

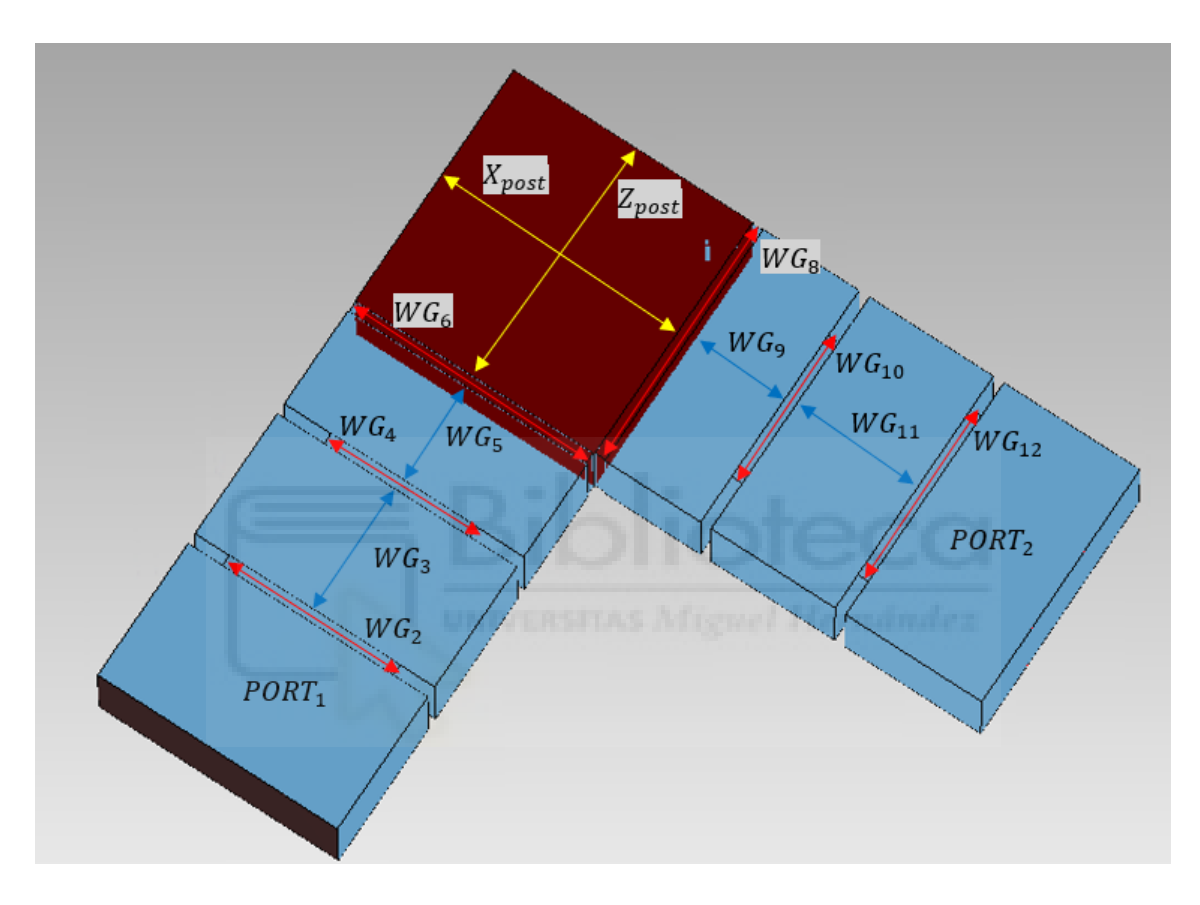

*Figura 98. Numeración de las variables en la guía codo recto con cuatro resonadores.*

#### **4.2. Unión en T plano H**

En este apartado se presentan los resultados obtenidos para la unión en T en plano H implementado en guía rectangular. Tal y como se comentó en el *capítulo 2*, las uniones en T son componentes pasivos de microondas con tres puertos de acceso que, comúnmente, son utilizadas en los sistemas de comunicaciones. La funcionalidad principal de la unión en T es repartir la potencia que se suministra al puerto de entrada en los dos puertos de salida.

En términos de parámetros S de la estructura, idealmente, el dispositivo debe presentar una reflexión mínima de la señal incidente (parámetro S11 muy bajo en dB) en el mayor ancho de banda posible, mientras que los parámetros de transmisión deben repartir la potencia de la onda incidente de manera equitativa. A efectos prácticos, las pérdidas de retorno (relacionadas con el parámetro S11), se consideran aceptables si son, como mínimo, de unos 20 dB.

A continuación, se analiza una unión en T en plano H implementada en la guía rectangular WR-75, cuyas dimensiones son, con respecto a lo indicado en la *figura 99*  $a = 19.05$  mm de anchura y  $b = 9.525$  mm de altura. Además, el rango frecuencial de operación de estas guías va desde los 10 GHz hasta los 15 GHz. En la *figura 99* se muestra la geometría de la estructura:

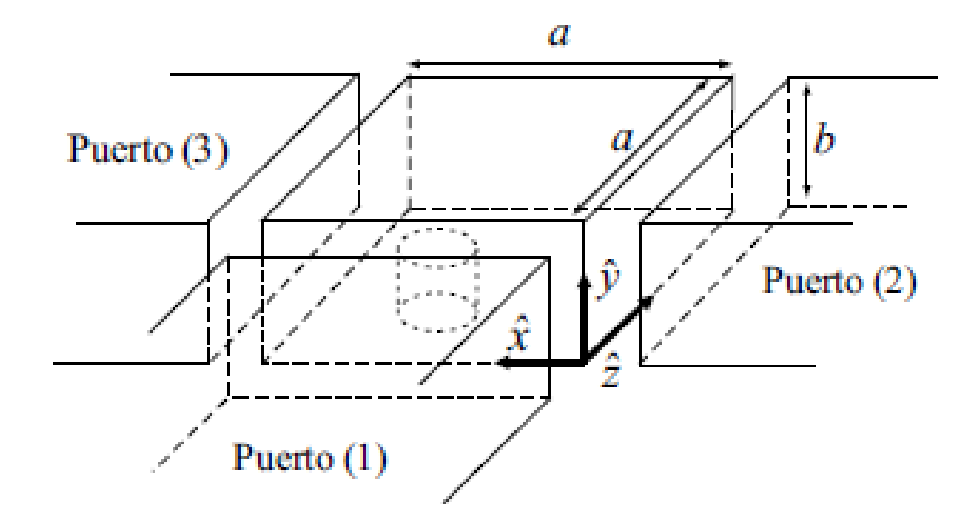

*Figura 99. Unión en T plano H.*

 En un principio, se mostrará la estructura de la unión en T más sencilla, que se corresponde con la estructura dibujada en la figura anterior, pero sin considerar ningún poste en su interior. Cuando dicha estructura se dibuja en FEST3D, está formada por una "*Cavity with Post*" (CWP) y tres "*Rectangular waveguide"* (RW) actuando como puertos de acceso.

Como hemos comentado, en esta primera estructura no tenemos ningún elemento como un poste o resonadores que puedan alterar el comportamiento frecuencial del componente. Posteriormente, se irán introduciendo dichos elementos en busca de mejorar las pérdidas de retorno y aumentar el ancho de banda lo máximo posible.

Posteriormente, se añadirá un poste a la estructura y se optimizarán sus dimensiones con el fin de buscar una respuesta en frecuencia con aceptables pérdidas de retorno en un amplio ancho de banda. Después, se añadirán cavidades resonantes a todos y cada uno de los brazos de la estructura con el fin de encontrar una respuesta frecuencial de tipo filtrante a través de la unión en T.

Al igual que en el *apartado 4.1* donde se analizaron y diseñaron estructuras de tipo codo recto, las simulaciones han sido realizadas utilizando el software FEST3D, incluido en el simulador comercial CST Studio Suite de Dassault Systèmes. Este software de simulación electromagnética emplea técnicas multimodales (en concreto, está basado en el método BI-RME 3D [10]) para analizar de manera eficiente y rigurosa dispositivos pasivos implementados en tecnología guiada.

Los parámetros de simulación de la herramienta FEST3D que hemos empleado en las simulaciones son los siguientes:

- Dielectric permittivity= 1
- Dielectric permeability= 1
- Dielectric conductivity=  $1$  [S/m]
- Metal Resistivity= 0.0 [Ohm\*m]
- Número de modos accesibles= 10
- Number os MoM basis funtions= 30
- Number of Green's function terms= 300
- Number of Taylor expansion terms= 4
- Reference port 3D= 1

# **4.2.1. Unión en T plano H sin poste**

En primer lugar, se ha dibujado la estructura de la unión en T plano H en FEST3D. Dicha estructura está formada por un elemento CWP, con dimensiones adecuadas a las guías rectangulares WR-75 y tres elementos de tipo RW, véase en *figura 100*. De momento, los elementos introducidos en el componente, se van a configurar de manera que no tengan influencia en el mismo. Es decir, el elemento CWP (Cavity with post) debe configurarse obligatoriamente con un poste en su interior. Dado que, en este primer análisis, no deseamos que haya ningún poste en la estructura, escogeremos unos valores muy pequeños para el radio y la altura del poste para que, de esta manera, no influyan en la respuesta en frecuencia obtenida.

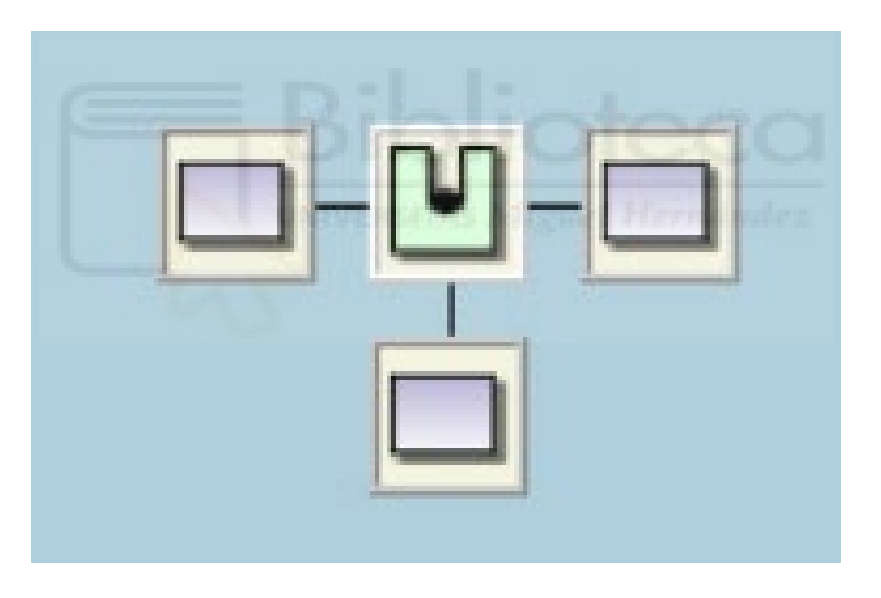

*Figura 100. Diagrama FEST3D unión en T plano H.*

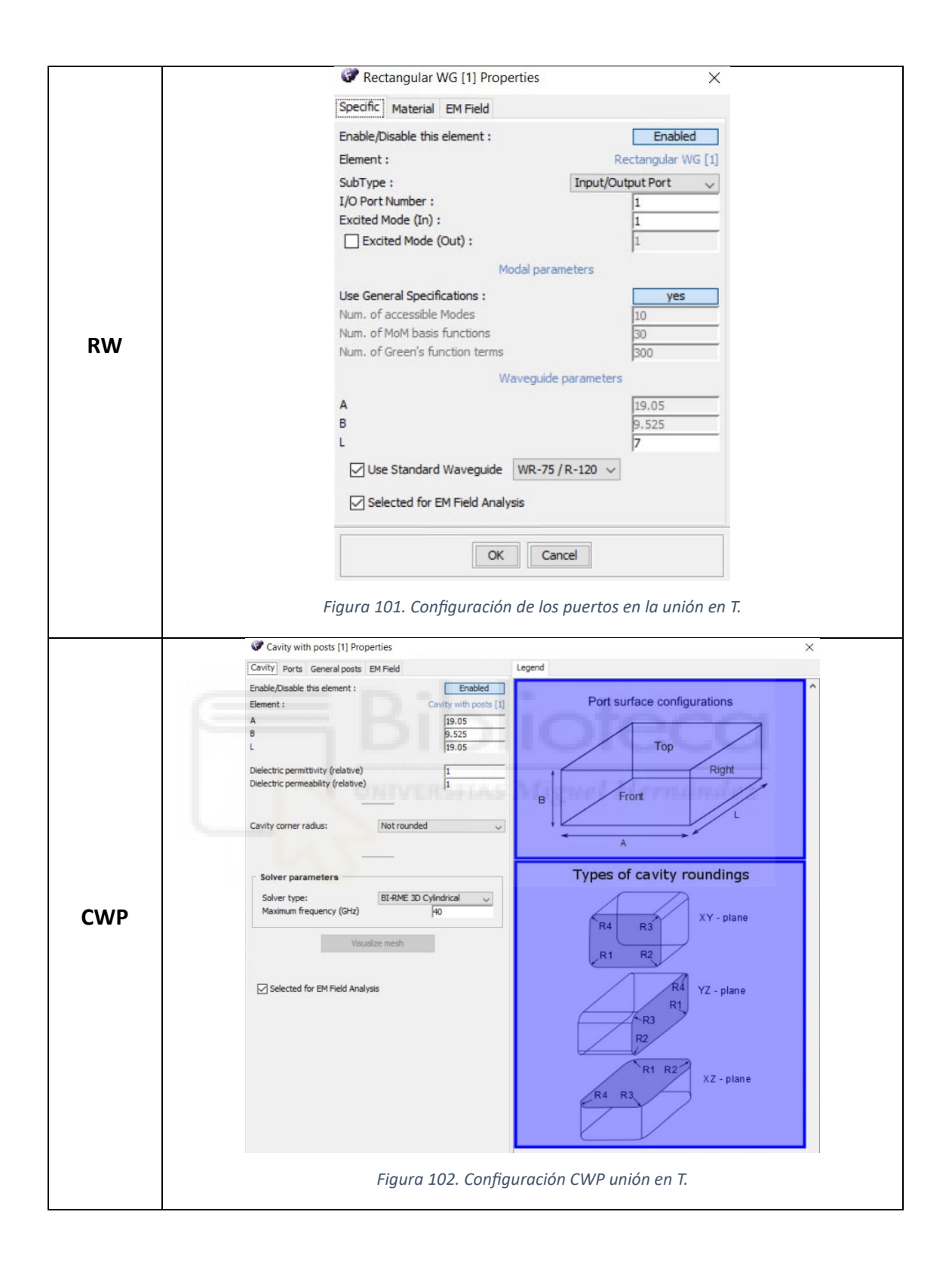

A continuación, se muestra, en la *figura 103***,** en formato 3D cómo queda la estructura con la configuración mostrada anteriormente, tal y como se ha mencionado, sin elementos que interfieran dentro de la estructura, puesto que las dimensiones del poste pueden considerarse despreciables y no tiene efecto alguno sobre la respuesta en

frecuencia de la estructura. También en la *figura 104*, se muestra la respuesta del componente, tras simularla en el rango frecuencial de 10 GHz a 15 GHz.

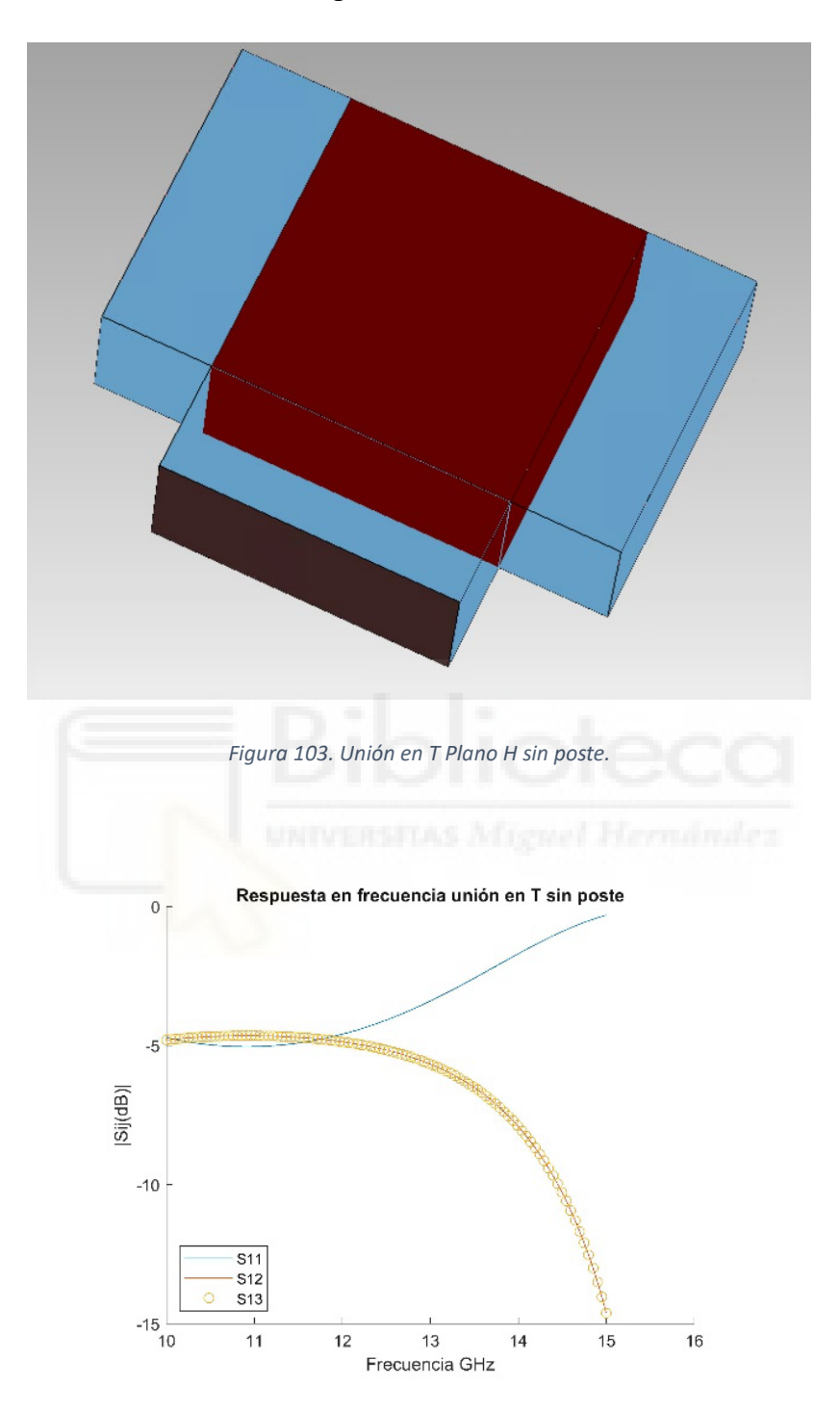

*Figura 104. Respuesta en frecuencia Unión en T sin poste.*

Se demuestra que la unión en T sin poste, representada en la *figura 103* no cumple con los objetivos, pues los parámetros S no cumplen con los criterios planteados anteriormente. Para mejorar la respuesta en frecuencia de la estructura se procede a estudiar, en el apartado 4.2.2, el comportamiento de la estructura al ser cargada con un poste dentro de la CWP. Con ello, al introducir nuevas variables en el diseño, se podrá optimizar en busca de los objetivos planteados.

#### **4.2.2. Unión en T con poste centrado**

Para conseguir los objetivos del trabajo, en esta estructura debemos añadir elementos para mejorar el ancho de banda y, también, aumentar las pérdidas de retorno. Para ello, se ha añadido un poste en la estructura "Cavity with Post" en posición centrada. En este apartado no se tiene en cuenta la posición del poste dentro de la guía, por lo que se deja centrado en la posición  $X_{post} = 0$  mm y  $Z_{post} = 0$  mm con el propósito de estudiar el impacto del tamaño del poste (ver sistema de referencia en la *figura 22*).

Durante todo el estudio realizado sobre la unión en T se ha mantenido el radio del poste como constante (dicha variable se ha definido como  $R_{\text{most}} = 0.25 \text{ mm}$ ). Con el fin de conocer la influencia del poste dentro de la estructura, se ha realizado un barrido de simulaciones para ver la influencia de la altura del poste  $(H_{post})$ , aumentando gradualmente su tamaño. Los resultados se presentan en las *figuras 105-109***.**

Como se puede apreciar, el poste influye directamente en las pérdidas de retorno presentadas. A mayor altura del poste, mayor influencia en la estructura y mayores pérdidas de retorno. Cabe destacar que, conforme el poste aumenta su altura, las pérdidas de retorno se producen a frecuencias inferiores dentro del rango frecuencial de trabajo de las WR-75. Es por ello que, para seguir avanzando en busca de conseguir los objetivos planteados se van considerar postes descentrados en la estructura. También se va a considerar como "valor óptimo" de la altura en esta estructura  $H_{post}$  =  $7.5$   $mm.$ 

83

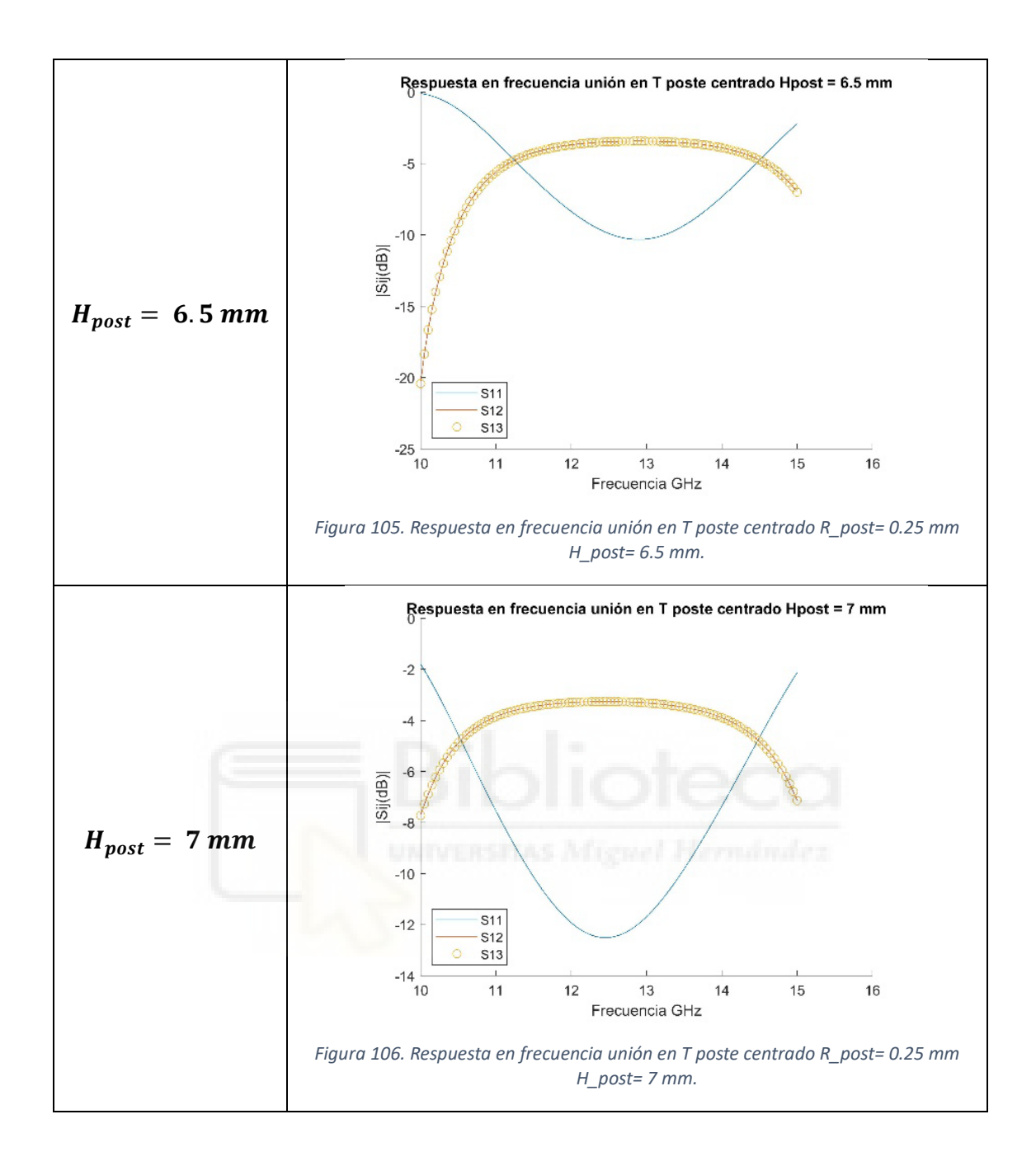

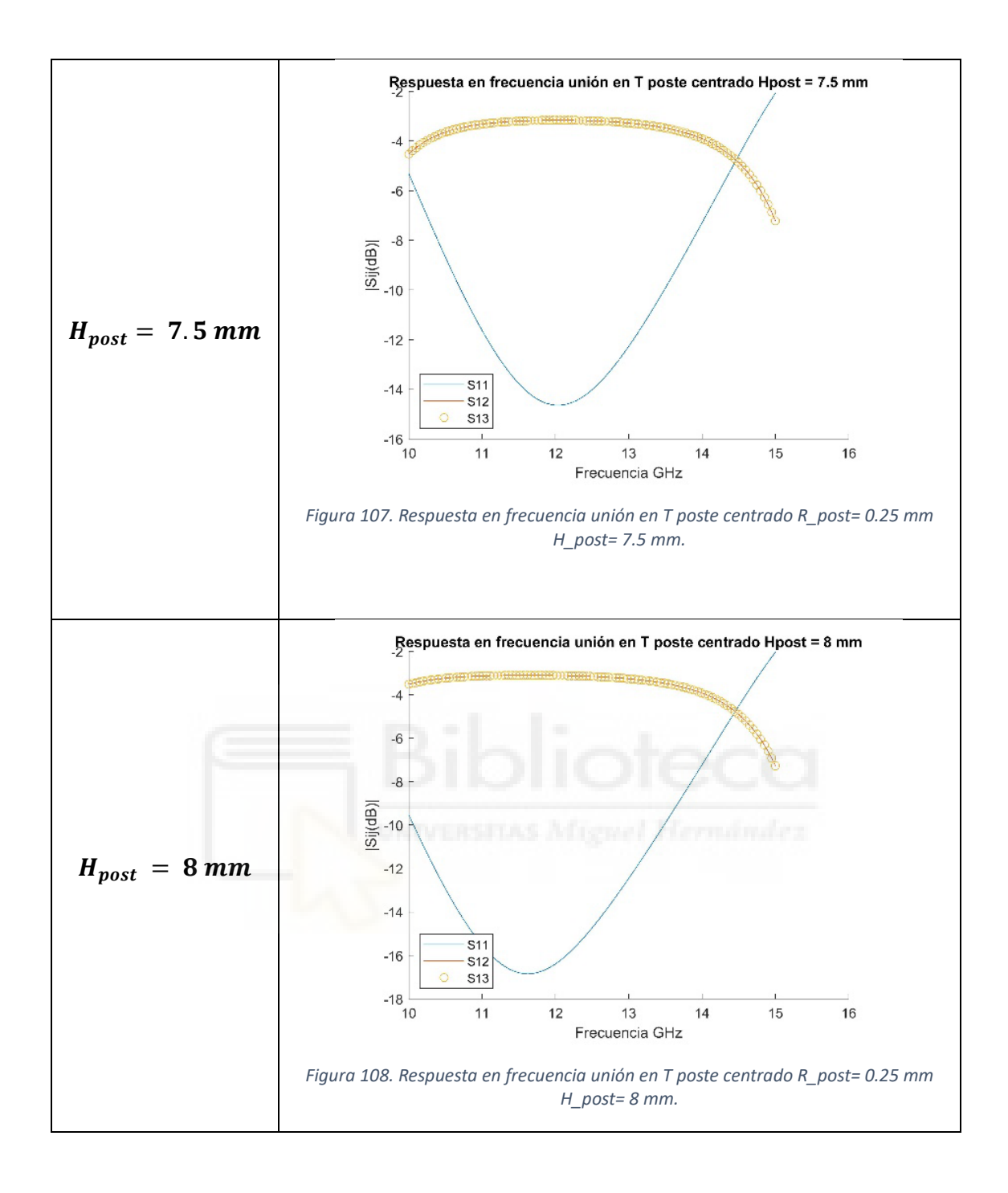

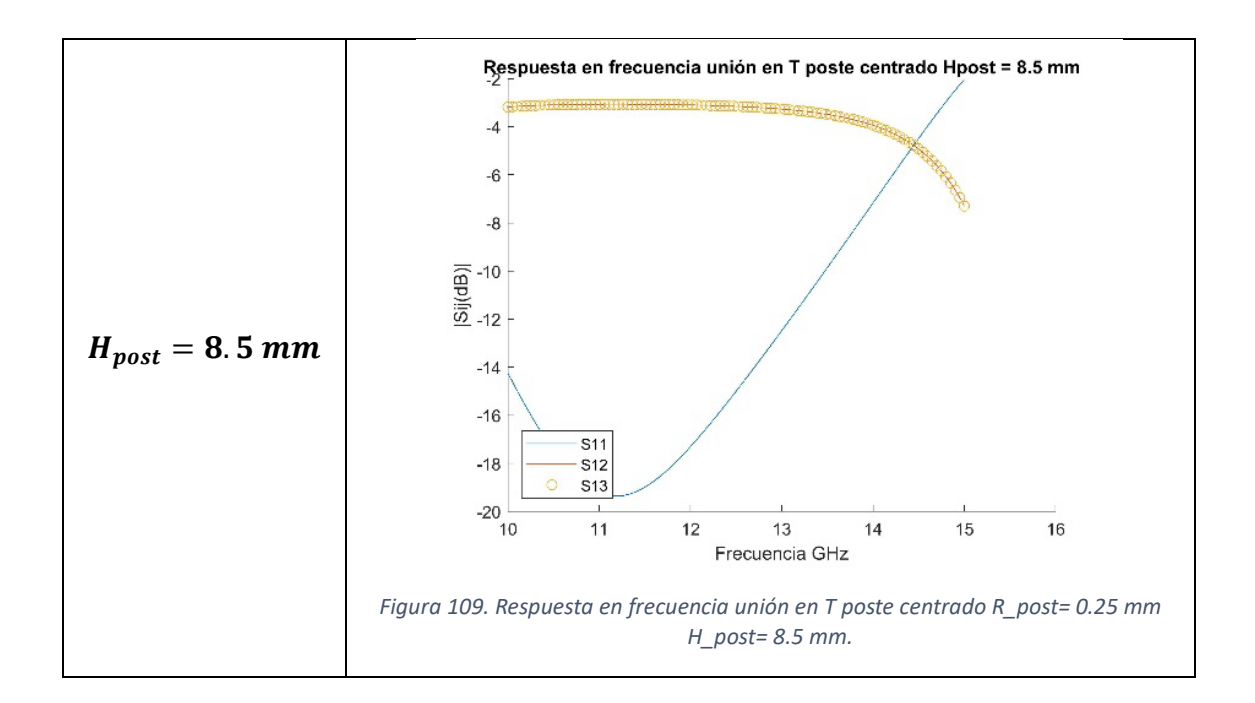

Con la inclusión del poste dentro de la estructura en posición centrada, y eligiendo tras el barrido su altura, se observan mejoras en las pérdidas de retorno (parámetro  $S_{11}$ ). Sin embargo, de momento, la estructura está lejos de los objetivos propuestos, puesto que tan solo se ha añadido el poste sin modificar ni optimizar ninguna característica del mismo. El poste está centrado en la posición ( $X_{post} = 0$  mm,  $Z_{post} = 0$  mm) con una altura de  $H_{post} = 7.5$  mm y un radio de  $R_{post} = 0.25$  mm.

En la *figura 111*, se muestra la respuesta en frecuencia de la unión en T plano H con poste centrado. Como se puede apreciar con respecto a la unión en T plano H sin poste, la estructura presenta mayores pérdidas de retorno. Con ello podemos concluir que, la posición y tamaño del poste es de gran importancia dentro de la guía a la hora de tener una buena respuesta en frecuencia. Para mejorar la respuesta en frecuencia, como se ha comentado anteriormente, se va a descentrar el poste en busca de la posición óptima del mismo.

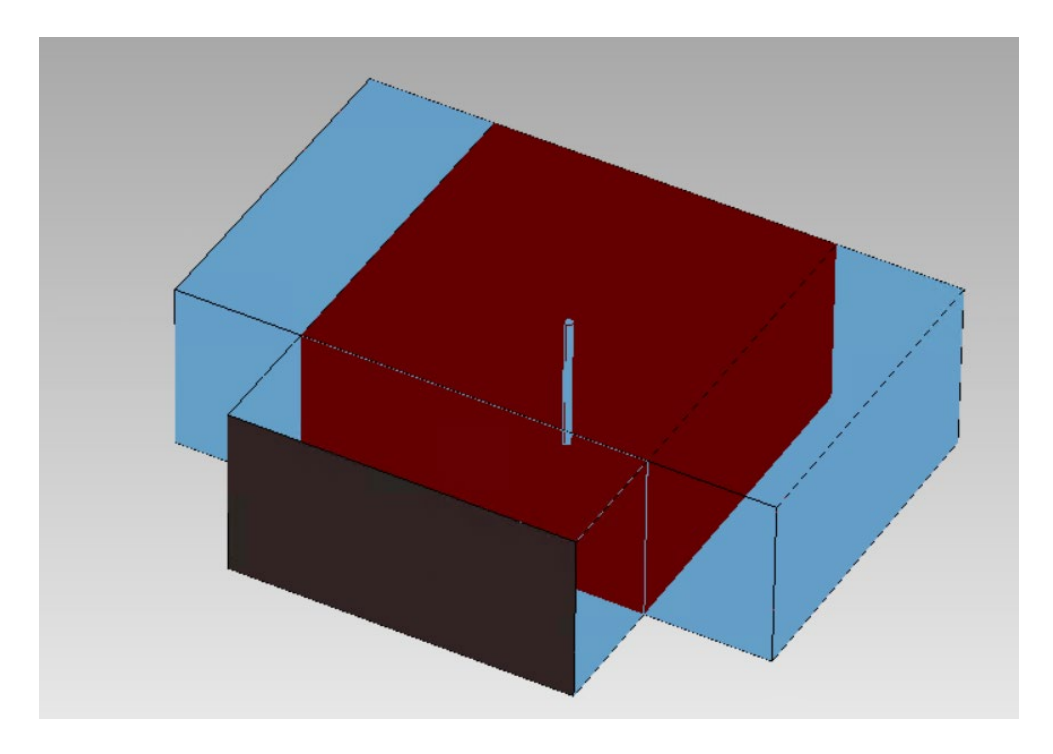

*Figura 110. Unión en T Plano H con poste centrado.*

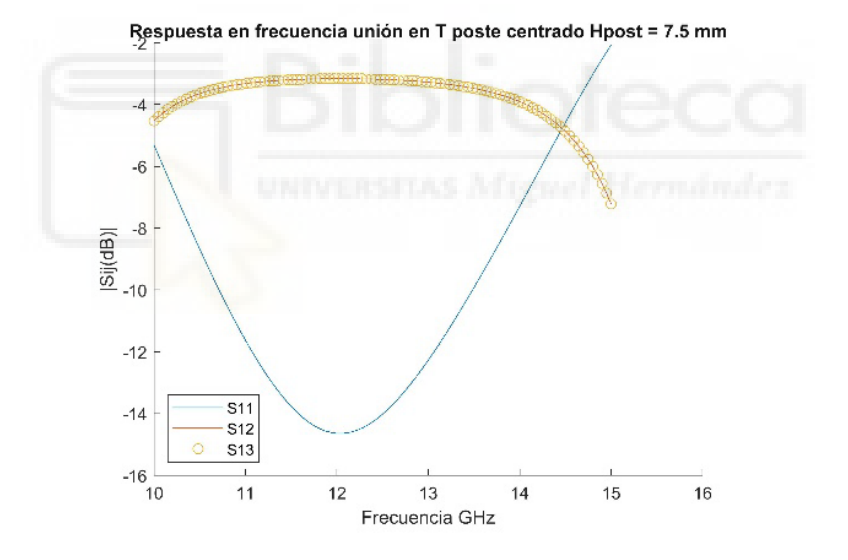

*Figura 111. Respuesta en frecuencia de la Unión en T Plano H con poste centrado.*

### **4.2.3. Unión en T con poste descentrado**

Para optimizar la posición del poste se ha hecho uso de la herramienta de optimización proporcionada por FEST3D. Para la configuración de esta herramienta, se han seguido los mismos pasos en todo el trabajo, explicados en el *apartado 3.4*.

Para mejorar la respuesta en frecuencia de la unión en T en busca de los objetivos planteados anteriormente, con el uso del optimizador, se ha buscado la posición óptima

del poste para mejorar las pérdidas de retorno durante el mayor ancho de banda posible. En este caso, las dimensiones del poste se han mantenido constantes:

- $H_{post} = 7.5 \, mm$
- $R_{post} = 0.25 \, mm$

Como se puede apreciar en la *figura 113***,** se consiguen unos buenos resultados para la posición del poste ( $X_{post} = 0$  mm y  $Z_{post} = 3$  mm), dicha posición relativa dentro de la CWP se puede apreciar mejor en la *figura 112*.

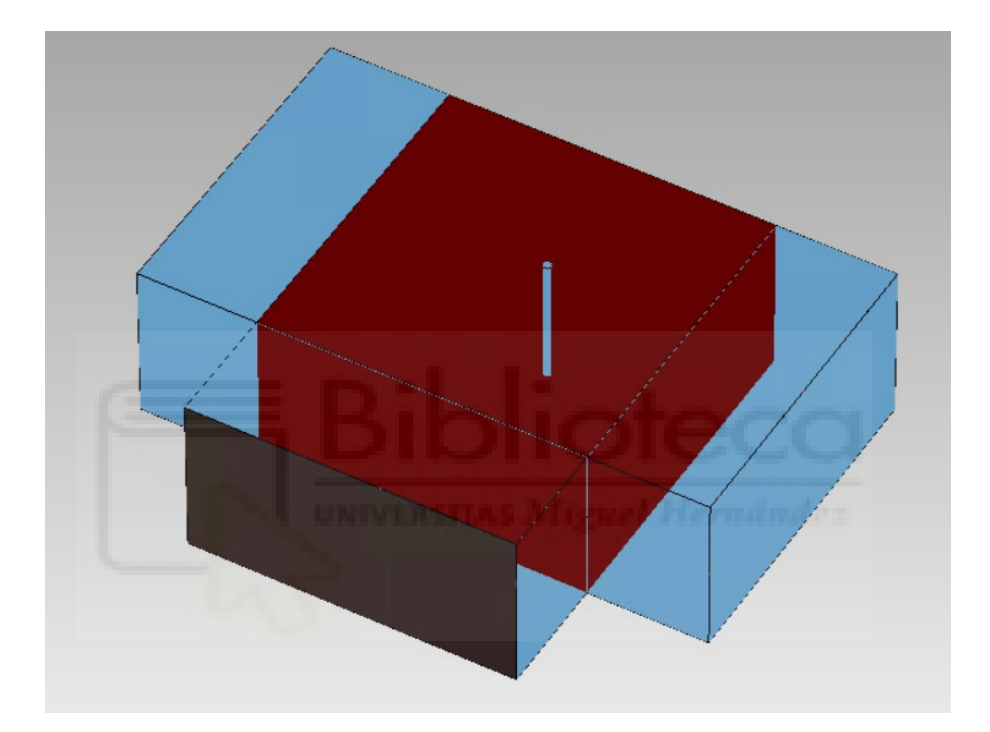

*Figura 112. Estructura unión en T con poste.*

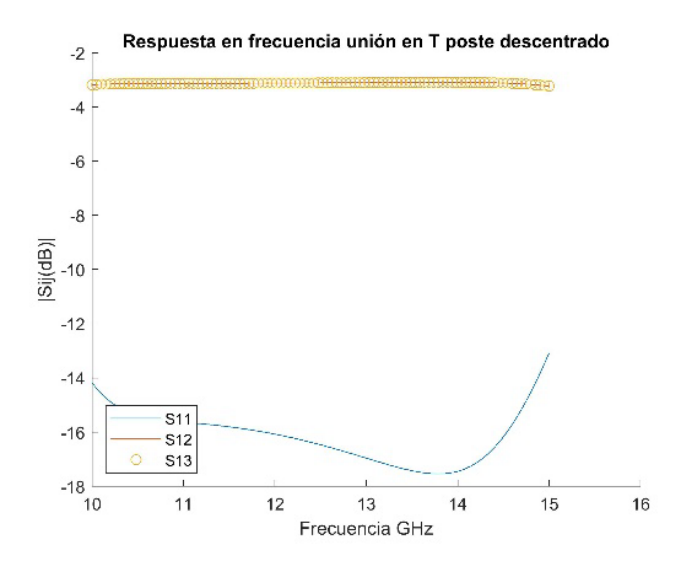

*Figura 113. Respuesta en frecuencia Unión en T con poste.*

Los resultados muestran una transmisión equitativa con unas pérdidas por inserción bajas, también se aprecia unas pérdidas de retorno por debajo de los 15 dB en casi todo el rango de frecuencia de operación de la guía (10-15 GHz).

## **4.2.4. Unión en T con respuesta en frecuencia de tipo filtrante**

En este punto, se añadirán a los brazos del componente cavidades resonantes con el objetivo de que la respuesta en frecuencia sea de tipo filtrante. Es decir, se añadirán resonadores a la estructura de modo que aparezcan ceros de reflexión en la respuesta en frecuencia. De esta forma, el componente se comportará también como un filtro paso banda, tal y como se muestra en la *figura 115*.

En primer lugar, se van a presentar las variables de optimización que se han tenido en cuenta en este apartado, mostradas en la *figura 114*. Como se puede apreciar, se ha mantenido una simetría en los brazos longitudinales. Esta característica de simetría permite la distribución de la señal de manera uniforme a lo largo del eje longitudinal, lo cual es beneficioso a la hora de repartir la señal de entrada de manera equitativa.

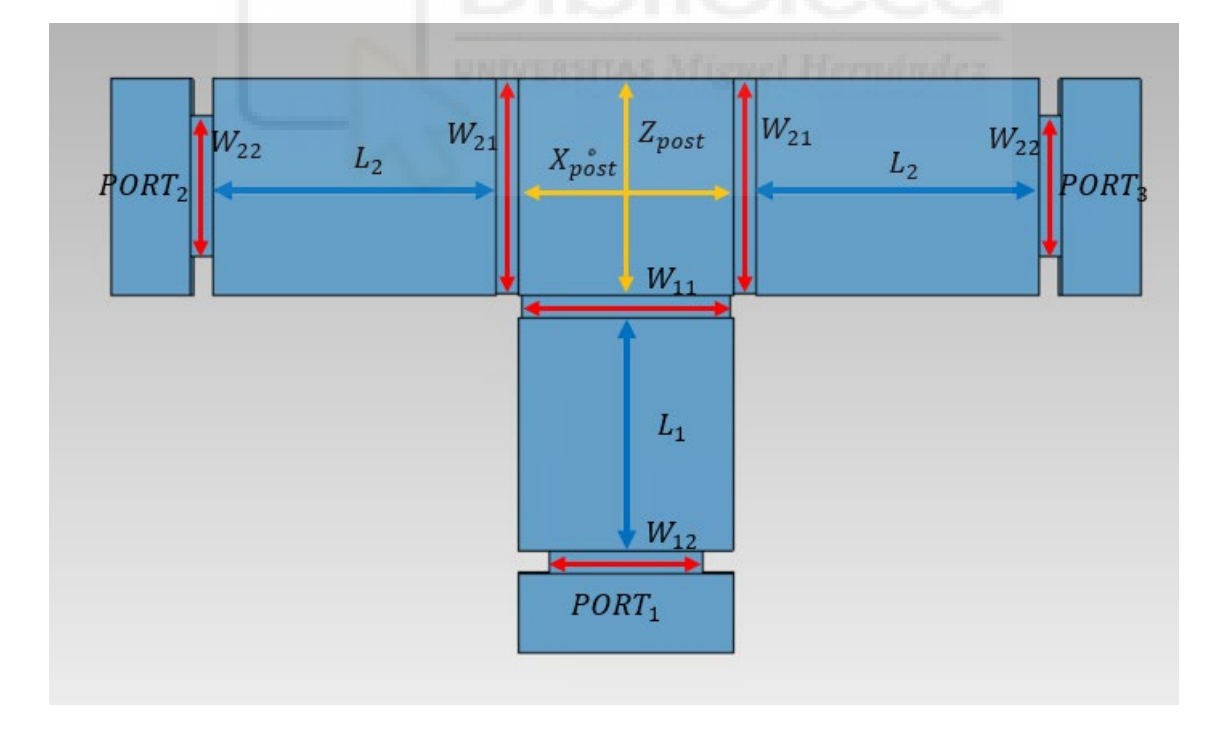

*Figura 114. Variables de unión en T plano H con tres resonadores.*

A continuación, se detallan las variables de diseño que se han empleado en la guía y el valor óptimo encontrado tras el proceso de optimización.

- $H_{\text{post}} = 3 \text{ mm}$
- $L_1 = 19.81 \, \text{mm}$
- $L_2 = 24.61$  mm
- $R_{post} = 0.25 \, mm$
- $W_{11} = 18.61$  mm
- $W_{12} = 13.3$  mm
- $W_{21} = 18.7$  mm
- $W_{22} = 12.11 \, \text{mm}$
- $X_{post} = 3.72 \, mm$
- $Z_{post} = -3.04 \, mm$

Tras simular la estructura, con estas dimensiones se obtienen los resultados presentados en la *figura 115*, con ellos se puede concluir que:

- La potencia no se reparte equitativamente, aunque la variación no es muy significativa, por los puertos de salida. Esto es debido a que la estructura no es simétrica, pues el poste está en una posición diferente a  $X_{post} = 0$  mm. Posteriormente, en la *figura 116*, se muestra la respuesta en frecuencia de la estructura optimizada tras forzar la simetría de la estructura manteniendo la variable  $X_{post} = 0$  mm.
- El parámetro  $S_{11}$ está por debajo de 15 dB en un ancho de banda menor a 1 GHz, por lo que, para mejorar el ancho de banda habrá que introducir más resonadores en los brazos del componente.
- En la respuesta en frecuencia encontramos dos ceros de reflexión en las frecuencias de 11.8 GHz y 12.3 GHz
- La frecuencia central donde las pérdidas de retorno están por debajo de 15 dB es 12.2 GHz.

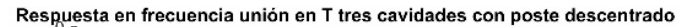

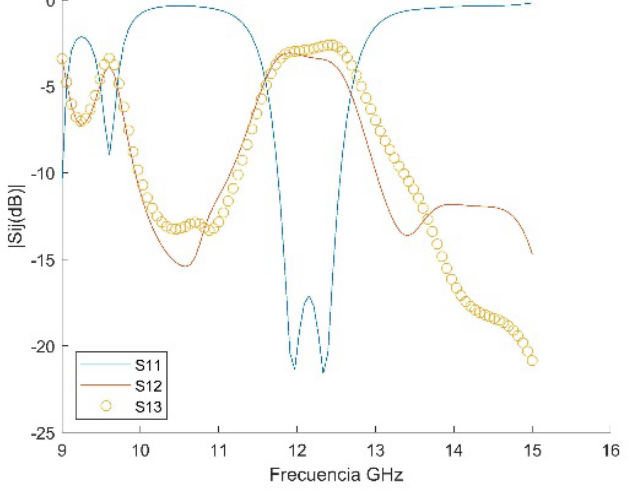

*Figura 115. Respuesta en frecuencia de tipo filtrante de la unión en T.*

Como se explica posteriormente, la posición del poste es una de las variables más influyentes en la respuesta en frecuencia de la estructura, es por ello que también se ha optimizado el componente. Tras la optimización realizada, el simulador proporciona un resultado con un poste cuyas dimensiones son muy pequeñas ( $H_{post} < 0.01$  mm). Por ello, se puede considerar que, dicha estructura es sin poste. Los resultados se muestran en la *figura 116*.

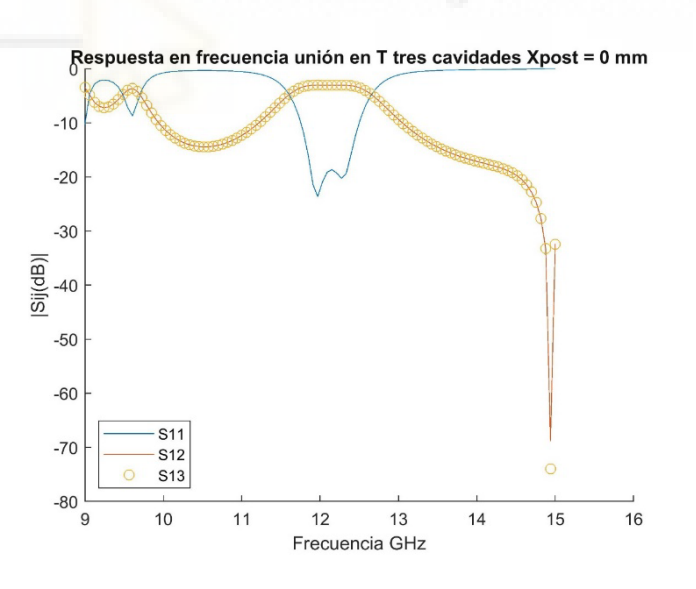

*Figura 116. Unión en T con tres cavidades sin poste.*

Como se puede apreciar, en este caso, los parámetros de transmisión reparten equitativamente la potencia por los puertos dos y tres, respectivamente. Es decir, la mitad de potencia entrante por el puerto uno se dirige al puerto dos y la mitad restante al puerto tres.

Los valores óptimos encontrados para la unión en T con tres cavidades sin poste son:

- $L_1 = 18.95$  mm
- $L_2 = 23.47$  mm
- $W_{11} = 18.18 \text{ mm}$
- $W_{12} = 13.46$  mm
- $W_{21} = 18.97$  mm
- $W_{22} = 12.09$  mm

# **4.2.5. Unión en T con dos resonadores en cada brazo del componente**

Por último, y en busca de ampliar el ancho de banda en el cual la respuesta en frecuencia de la estructura presente pérdidas de retorno por debajo de los 20 dB, se han añadido 2 resonadores por cada brazo del componente, uno extra en comparación con el apartado anterior. Con ello, se consigue que aparezcan más ceros de reflexión en la respuesta en frecuencia y que aumente el ancho de banda del dispositivo.

Como se puede apreciar en la *figura 118*, optimizando las variables, se consigue un ancho de banda de más de 2 GHz en el cual los parámetros de reflexión S11 están por debajo de los 20 dB. Dicha banda se encuentra centrada en 11.5 GHz, además se han conseguido cuatro ceros de reflexión en las posiciones: 10.55 GHz, 11.05 GHz, 11.7 GHz y 12.45 GHz.

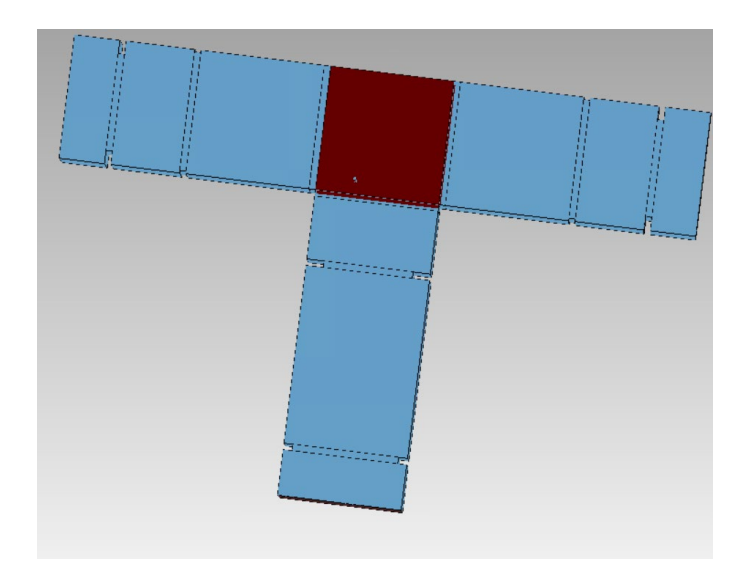

*Figura 117. Estructura unión en T con seis cavidades.*

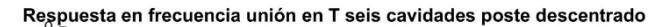

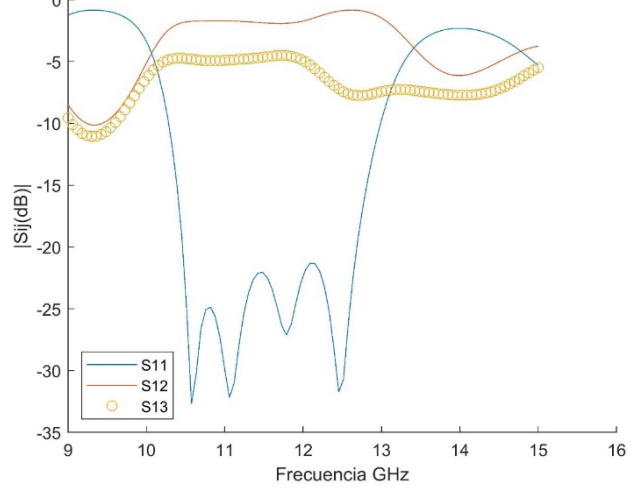

*Figura 118. Respuesta en frecuencia unión en T con seis cavidades.*

Como se puede apreciar en la *figura 118***,** los parámetros S12 y S13 no coinciden, esto se debe a que la posición del poste no está centrada en el eje longitudinal de la estructura y, por tanto, no es simétrica. La no simetría de la misma es la que produce este reparto desigual de potencia de la señal de entrada en los puertos de salida.

Como se puede apreciar en las siguientes *figuras 119-125*, la potencia saliente por el puerto tres  $S_{13}$  es menor que la del puerto dos  $S_{12}$  conforme el tamaña del poste aumenta y es más influyente dentro del componente.

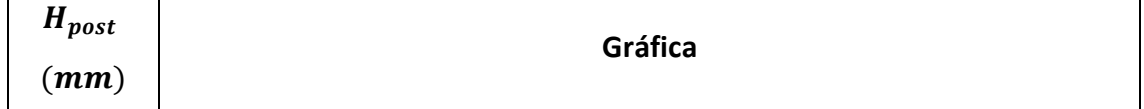

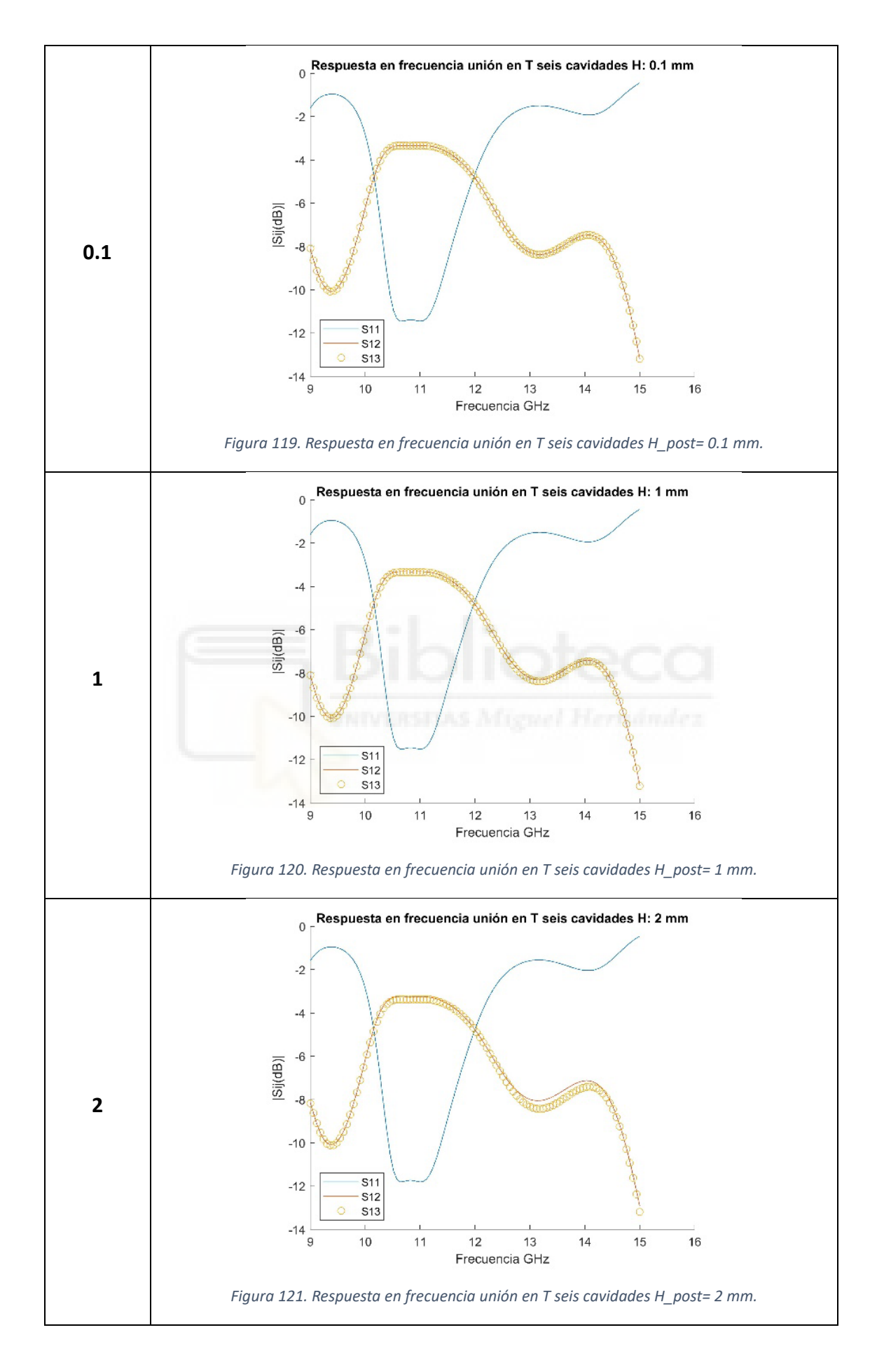

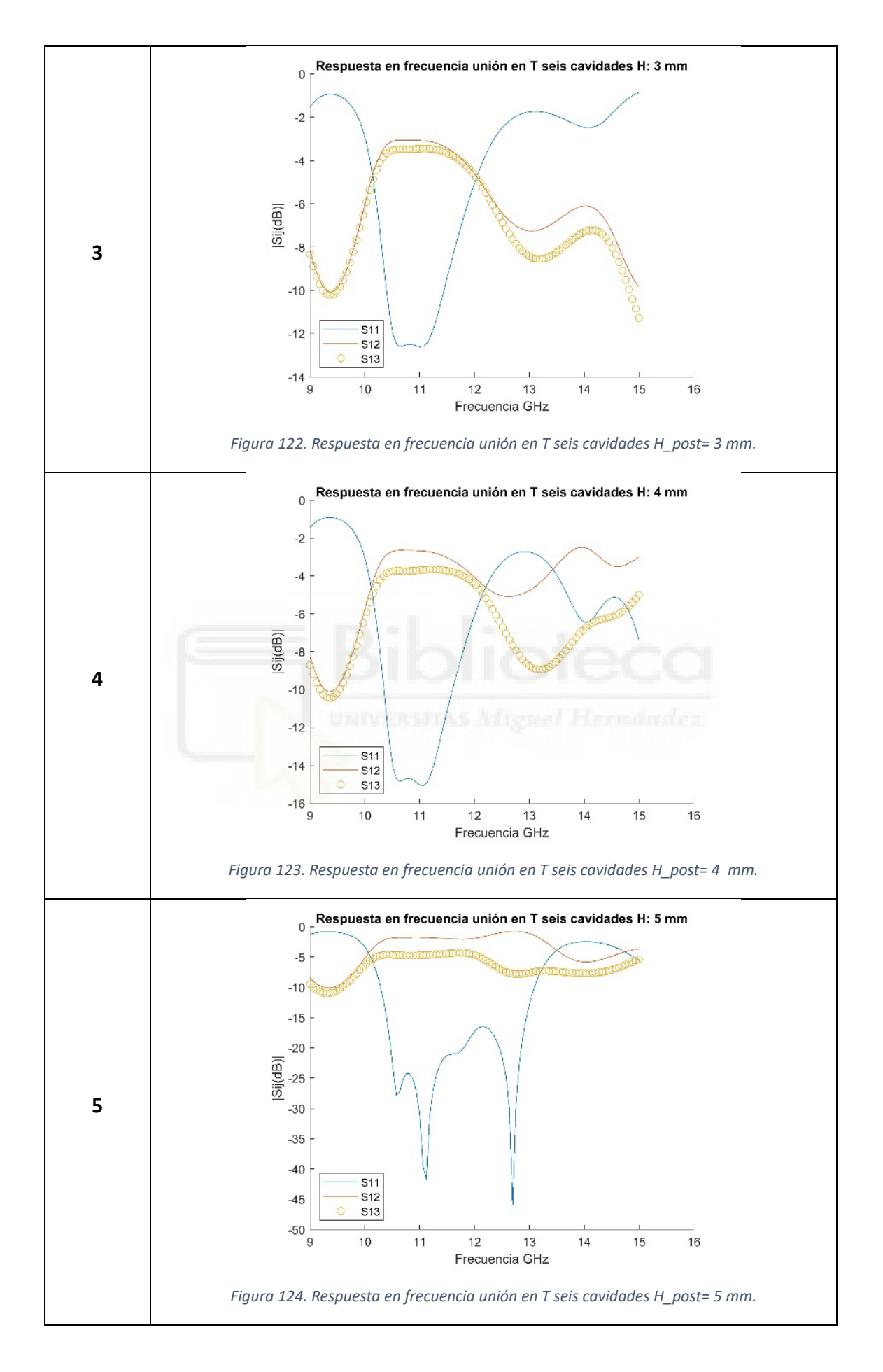

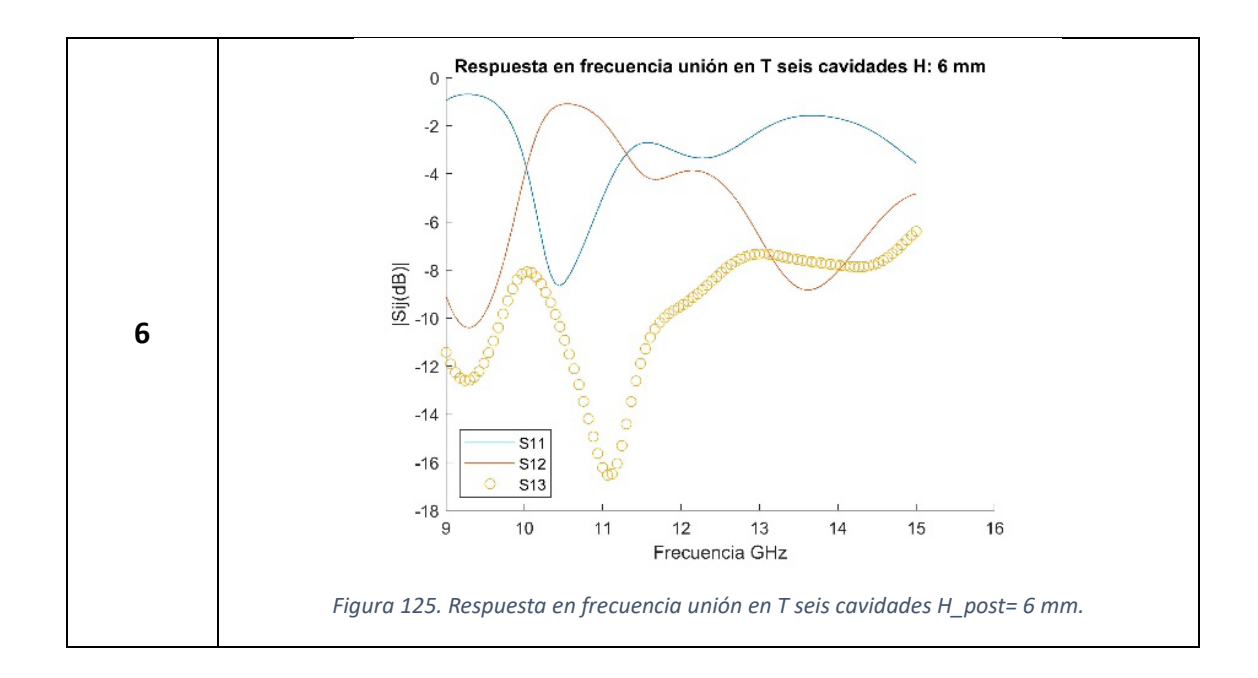

En la *figura 126*, se representa la disposición de las variables dentro de la estructura, además, a continuación, se detallan los valores óptimos de dichas variables para que la estructura presente la respuesta en frecuencia mostrada en la *figura 127*.

Valores óptimos de las componentes de la guía, expresadas con una aproximación de dos decimales:

- $H_{post} = 5.07 \, mm$
- $LC_1 = 9.69$  mm
- $LC_2 = 27.4 \, mm$
- $LI_1 = 19.02$  mm
- $LI_2 = 10.6$  mm
- $R_{post} = 0.25 \, mm$
- $W_1 = 19.04$  mm
- $W_2 = 13.73 \text{ mm}$
- $W_3 = 16.28 \text{ mm}$
- $WI_1 = 19.04 \, mm$
- $W I_2 = 19.93 \, mm$
- $WI_3 = 19.93$  mm
- $\frac{1}{x_{\text{post}}} = -3.91 \text{ mm}$
- $Z_{post} = 6.86 \, mm$

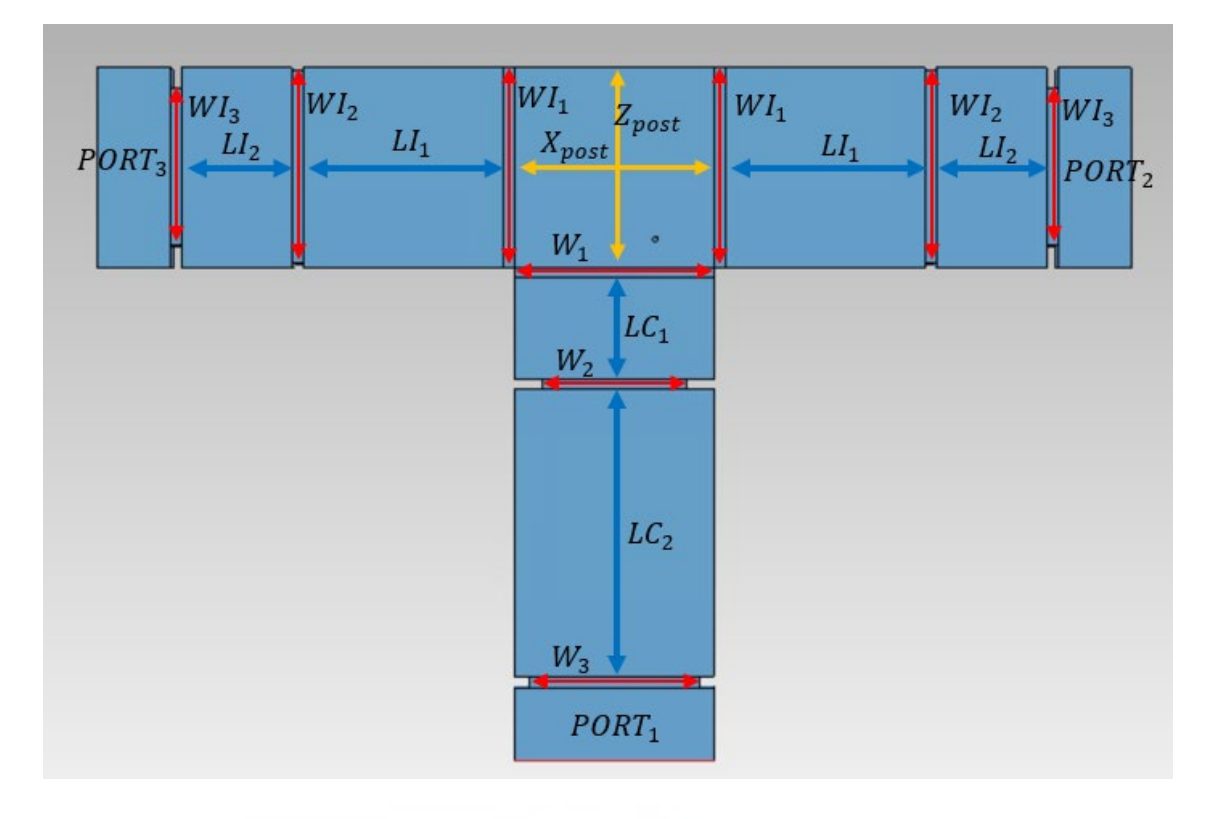

*Figura 126. Variables de unión en T plano H con seis resonadores.*

A continuación, se muestra la respuesta en frecuencia con los mismos parámetros que la "unión en T con seis cavidades" pero forzando la simetría de la estructura, es decir, forzando que la posición del poste se centre en  $X_{post} = 0$  mm.

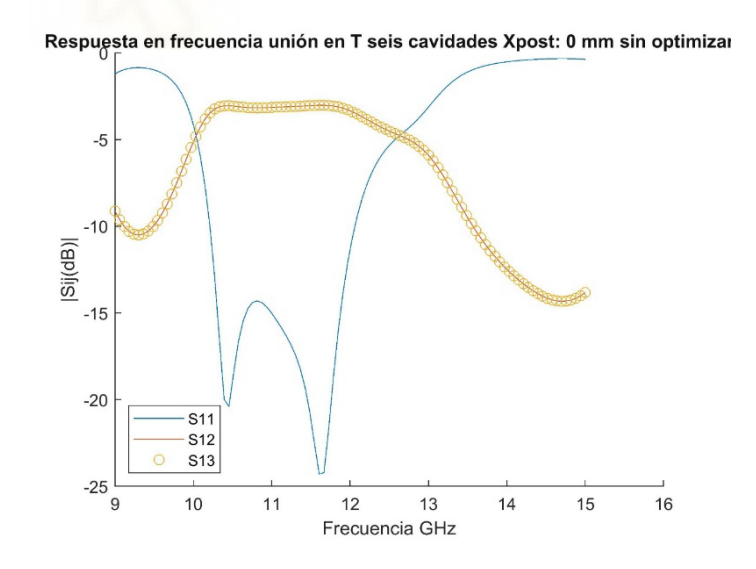

*Figura 127. Respuesta en frecuencia unión en T seis cavidades con X\_post= 0 mm. Sin optimizar.*

En este último punto, se ha optimizado esta estructura forzando la simetría de la misma, es decir con la variable  $X_{post} = 0$  mm. La simetría, como se ha mencionado anteriormente y se puede apreciar en la *figura 128*, produce que la potencia saliente por los puertos dos y tres, parámetros  $S_{12}$  y  $S_{13}$ , sea equitativa.

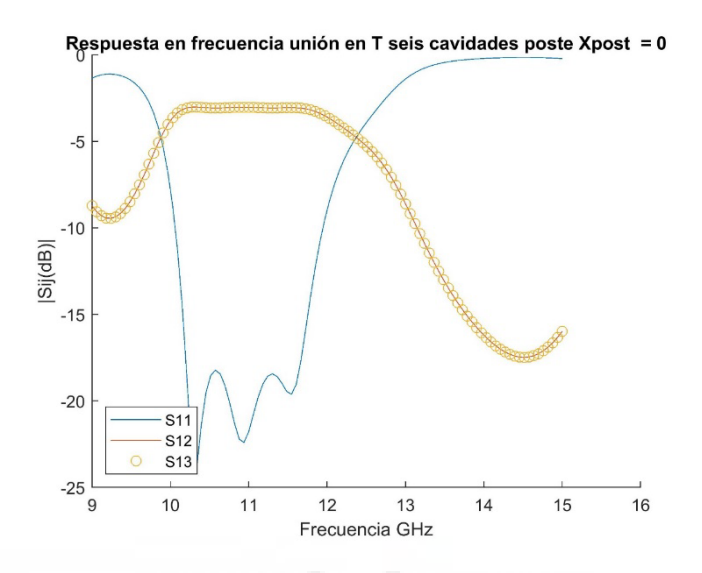

*Figura 128. Respuesta en frecuencia unión en T seis cavidades con X\_post=0 mm.* 

Como se puede apreciar en las *figuras 127 y128* el ancho de banda conseguido para la unión en T con seis cavidades y  $X_{post} = 0$  mm es cercano a 2 GHz. Las pérdidas de retorno para dichas estructuras (optimizada y sin optimizar) están por debajo de 15 dB, mientras que, para el poste descentrado, están por debajo de 20 dB. Además, también se aprecia como para las estructuras simétricas hay dos y tres ceros en la no optimizada y optimizada, respectivamente. Por su parte, para el componente no simétrico, existen hasta cuatro ceros en la respuesta en frecuencia.

### **4.3. Unión en T-Mágica**

En este apartado se muestran los resultados obtenidos para la estructura unión en T-Mágica implementada en guía rectangular. Como ya se mencionó en el *capítulo 2*, las uniones en T-Mágicas son componentes pasivos de microondas con cuatro puertos de acceso. Este componente puede actuar como un acoplador híbrido usado en sistemas de microondas.

En el apartado 4.2, se ha estudiado la unión en T en plano H, también existe la unión en T en plano E, cuya estructura es la mostrada en la *figura 129*. La unión en T-Mágica, es una combinación de estas dos estructuras. Como se puede apreciar en la *figura 129*, Los brazos uno, dos y tres forman la unión en T plano H, mientras que los brazos dos, tres y cuatro forman la unión en T en plano E.

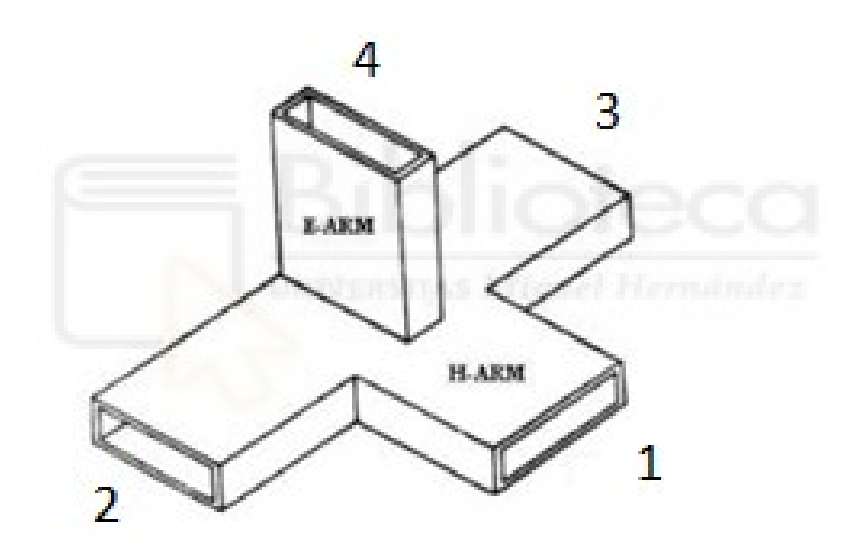

*Figura 129. Estructura de la unión en T-Mágica.*

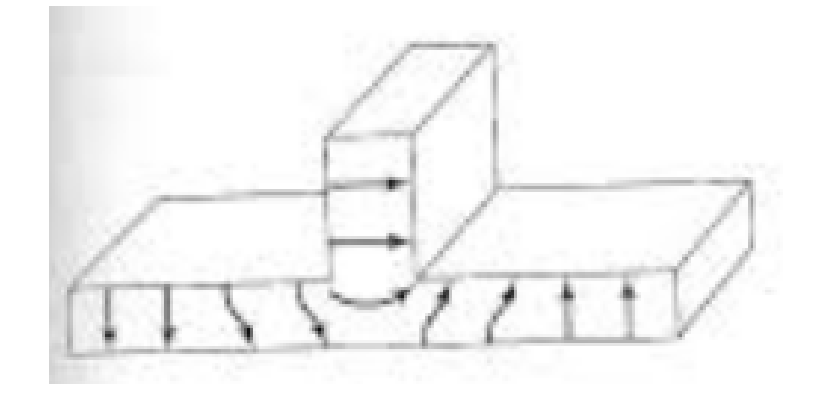

*Figura 130. Estructura de la unión en T plano E.*

Para empezar, se analizará la T-Mágica más sencilla, sin ningún elemento (poste cilíndrico) dentro del componente. En FEST3D, dicha estructura está formada por una "*Cavity with Post*" (CWP) y cuatro "*Rectangular waveguide"* (RW). Para mejorar el ancho de banda donde aumentan las pérdidas de retorno, se añadirán, en cada brazo de la T-Mágica, resonadores interconectados mediante iris o ventanas de acoplo de geometría rectangular.

En ciertas condiciones, dicha estructura impide que las señales se propaguen en algunos de sus puertos, lo que permite utilizar este componente como un dispositivo que permite la comunicación bidireccional sobre una línea de transmisión. También, permite separar una señal compuesta en sus componentes y, transmitirlas por separado. En esta estructura se va a tomar como puerto de acceso al componente el puerto uno. Como se puede apreciar en la matriz ideal de parámetros S mostrada a continuación, el puerto aislado corresponde al puerto 4 puesto que el parámetro  $S_{14} = 0$ . Por ello que se esperan valores de módulo en dB muy bajos, por lo que, dicho parámetro se representará en una figura diferente para facilitar la visualización de los parámetros  $S_{11}$ ,  $S_{12}$  y  $S_{13}$ .

Según la numeración de los puertos mostrados en la *figura 129*, la matriz ideal de parámetros S de la T-Mágica debe ser la siguiente:

$$
S = \frac{1}{\sqrt{2}} \begin{pmatrix} 0 & 1 & 1 & 0 \\ 1 & 0 & 0 & 1 \\ 1 & 0 & 0 & -1 \\ 0 & 1 & -1 & 0 \end{pmatrix}
$$

Al igual que en todo el proyecto, las simulaciones se han realizado utilizando el software FEST3D incluido en el simulador comercial CST Studio Suite de Dassault Systèmes.

Los parámetros de simulación de la herramienta FEST3D que hemos empleado en las simulaciones son los siguientes:

- Dielectric permittivity= 1
- Dielectric permeability= 1
- Dielectric conductivity= 1 [S/m]
- Metal Resistivity= 0.0 [Ohm\*m]
- Número de modos accesibles= 10
- Number os MoM basis funtions= 30
- Number of Green's function terms= 300
- Number of Taylor expansion terms= 4
- Reference port 3D= 1

Al igual que en el *aparatado 4.1* donde se estudió la estructura codo recto, las guías rectangulares utilizadas para este componente (T-Mágica) han sido las WR-90, cuyas dimensiones transversales son:  $a = 22.86$  mm de anchura y  $b = 10.16$  mm de altura. Es por ello que el rango frecuencial es de 8 GHz hasta los 12 GHz.

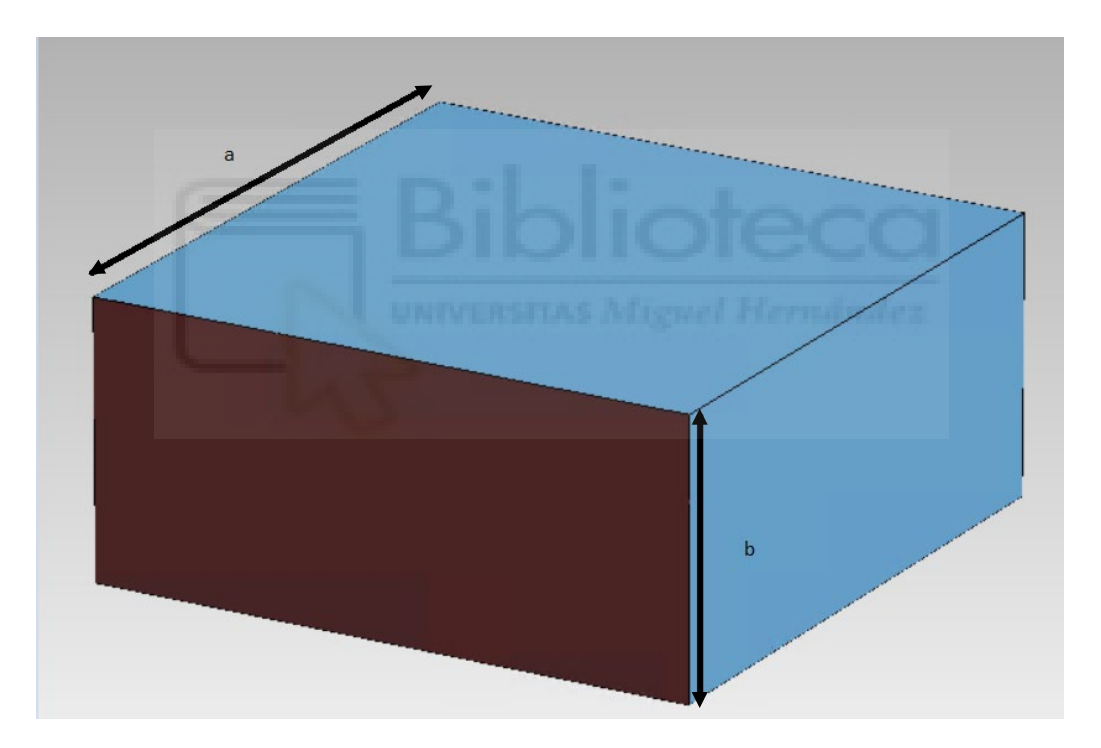

*Figura 131. Dimensiones WR-90.*

# **4.3.1. T-Mágica (sin poste)**

En primer lugar, analizaremos la T-Mágica más sencilla, considerando que no está cargada con un poste cilíndrico. Para ello, el componente está constituido de una CWP (con un radio y altura del poste muy pequeños) y siete RW. Para centrar las RW en la parte TOP de la CWP, manualmente, se ha modificado la posición del brazo mediante las discontinuidades utilizadas para unir las RW.

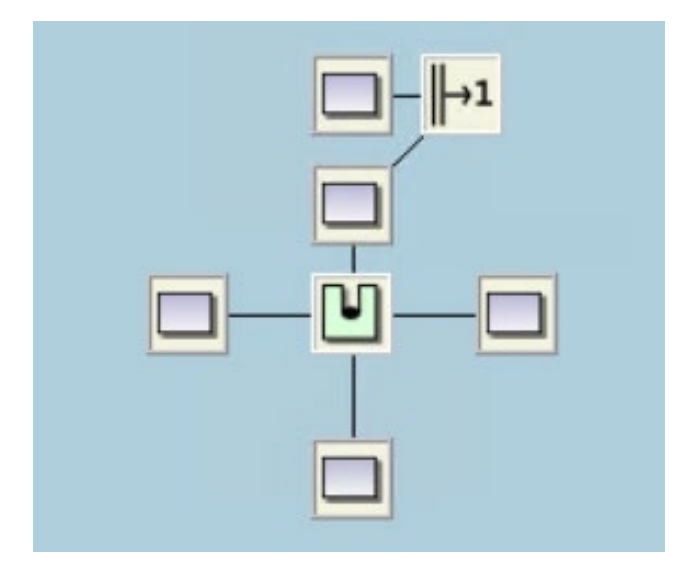

*Figura 132. Diagrama FEST3D de la T-Mágica.*

Estas discontinuidades, que se han utilizado durante todo el proyecto tal y como se explicó en el *capítulo 3,* son necesarias para unir dos RW a la hora de crear el proyecto en FEST3D.

Para poder centrar la parte TOP, se ha hecho uso de una RW que no tiene influencia en la estructura, pues la longitud se ha dejado en 0 mm. La función de esta RW es, simplemente, manipular la estructura es FEST3D, pues para conseguir una posición centrada en la estructura se necesitó de una discontinuidad que permita rotar el eje en 90º. En la *figura 133* se muestra el componente.

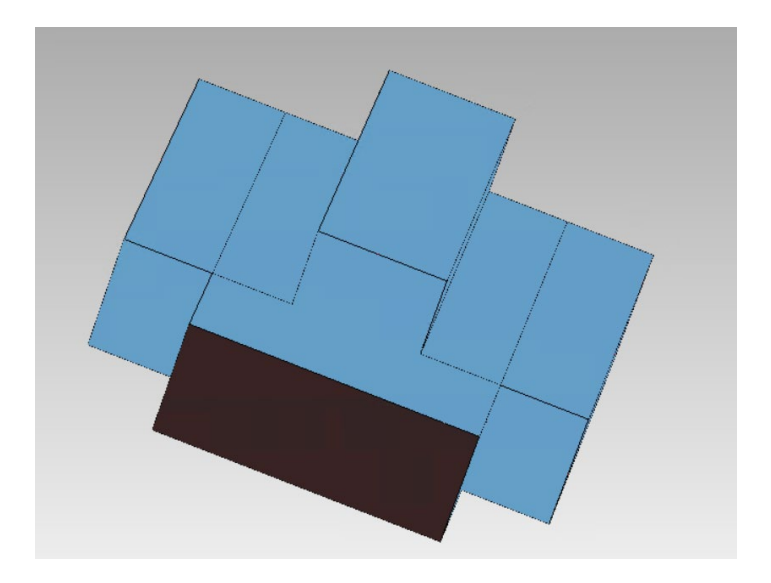

*Figura 133. Estructura de la T-Mágica.*

La configuración de las partes que forman el componente mostrado, se muestra en las siguientes figuras 134-136.

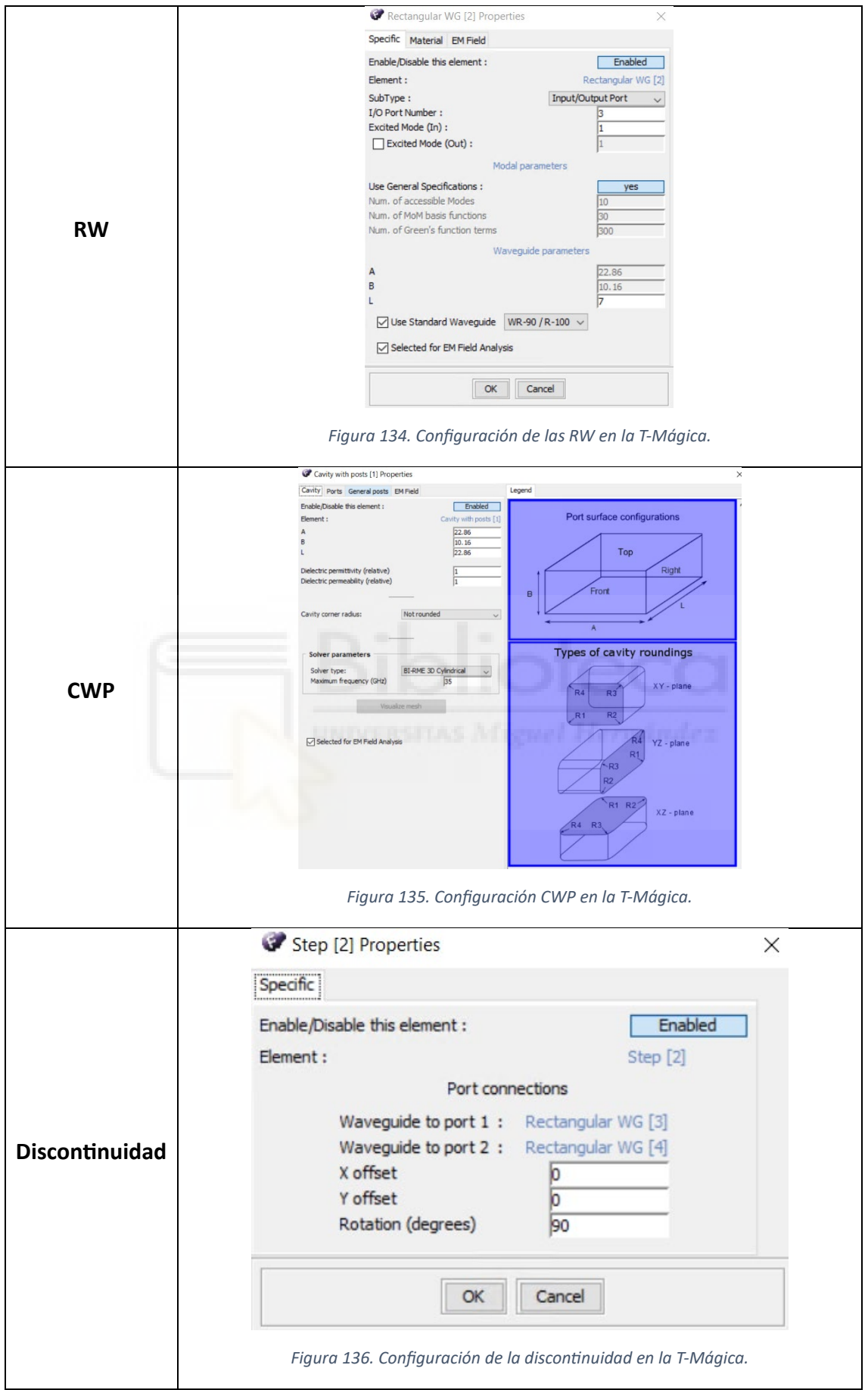

Como se ha indicado anteriormente, la T-Mágica se ha configurado de manera que no se tiene poste en el interior de la cavidad central. A continuación, en las *figuras 137 y 138*, se representa dicha respuesta en frecuencia.

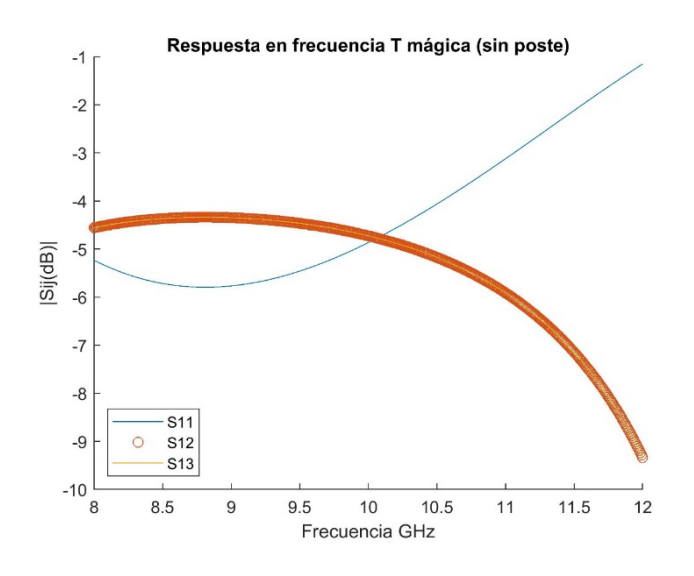

*Figura 137. Respuesta en frecuencia T-Mágica sin poste.*

A continuación, se representa el parámetro  $S_{14}$ . Como se ha mencionado anteriormente, este parámetro corresponde con el puerto aislado de la estructura y se espera que su módulo en dB sea muy bajo. Para una mejor visualización se representa en la *figura 138*.

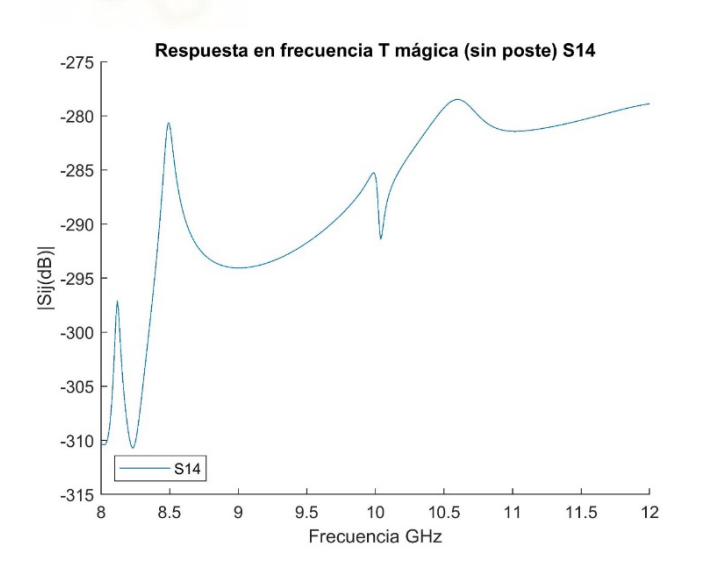

*Figura 138. Respuesta en frecuencia T-Mágica (sin poste).*

Tal y como se aprecia en la *figura 137* la respuesta en frecuencia de la unión en T sin poste, no tiene grandes pérdidas de retorno y, además, los parámetros de transmisión disminuyen el valor de su módulo conforme aumenta la frecuencia. Los

valores de los parámetros S tampoco se aproximan a los ideales mostrados en la matriz anteriormente. Es por ello que, en los próximos apartados, se irán añadiendo componentes a esta unión en busca de mejorar los resultados.

#### **4.3.2. T-Mágica cargada con poste**

En este apartado se va a estudiar la estructura T-Mágica cargada con un poste cilíndrico. El objetivo principal es conseguir que la respuesta en frecuencia del componente se vaya acercando a los parámetros *S* mostrados anteriormente en la matriz ideal. Posteriormente, en el próximo apartado, se insertarán estructuras resonantes en la T-mágica con el fin de aumentar el ancho de banda en el cual las pérdidas de retorno están por debajo de los 20 dB.

Para empezar, se va a añadir un poste en la CWP y se van a optimizar las variables: altura ( $H_{post}$ ) y posición ( $Z_{post}$ ) del poste. La variable  $X_{post}$  (que indica la posición relativa del poste en la dimensión x), se va a dejar a 0 en este caso; de esta manera siempre se mantendrá la simetría de la estructura. Debido a esta condición de simetría, los parámetros de transmisión serán iguales. Cabe destacar que el radio del poste empleado durante todo el estudio de la T-Mágica, ha sido de  $R_{post} = 0.65$  mm

En la *figura 139*, se muestra el componente creado en FEST3D para estudiar en este apartado. Como se puede apreciar, se ha introducido un iris en el puerto superior del componente. Esto se ha realizado con el objetivo de mejorar la adaptación de ese puerto. Para todos los elementos introducidos en la parte superior de la estructura se ha tenido que modificar los parámetros de las discontinuidades para que queden centrados.

105
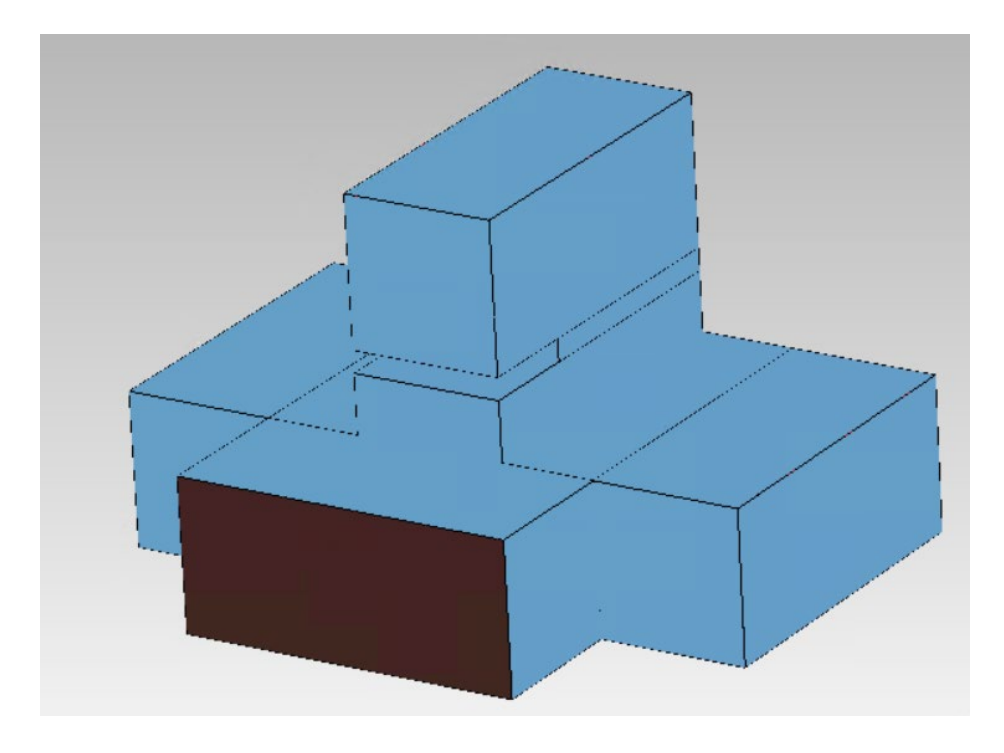

*Figura 139. Estructura T-Mágica.*

Tras optimizar los parámetros mencionados anteriormente, la altura y posición del poste óptima se encuentra en  $H_{post} = 9.5$  mm y  $Z_{post} = -3$  mm, respectivamente. Seguidamente, se muestra la respuesta en frecuencia obtenida para estos valores, véase *figuras 140* y *141*. Debido a que los valores del módulo del parámetro  $S_{14}$  distan mucho del resto debido a que se trata del puerto aislado, se ha generado una gráfica a parte para representarlo. De esta forma, se tiene una mejor visualización de la respuesta en frecuencia del componente.

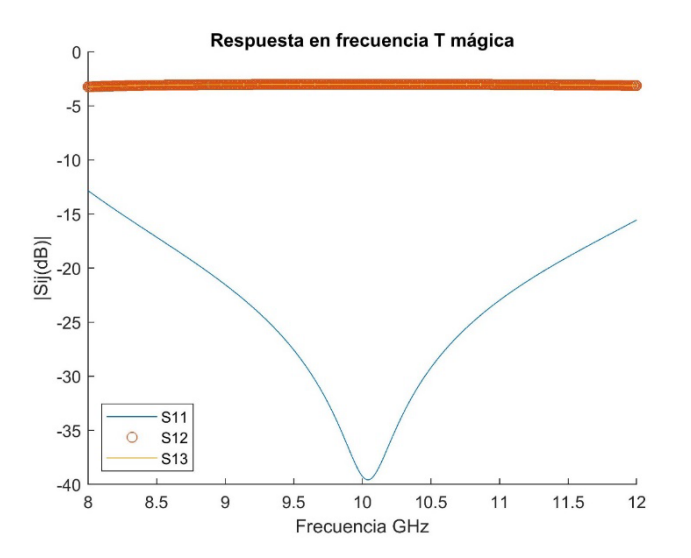

*Figura 140. Respuesta en frecuencia T-Mágica.*

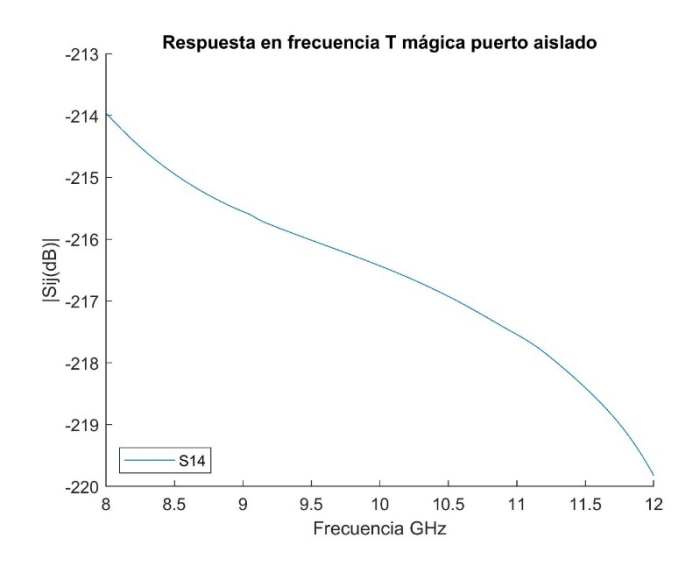

*Figura 141. Puerto aislado (S\_14) T-Mágica.*

Tras optimizar la estructura anterior, se obtiene un ancho de banda de unos 700 MHz en los cuales los parámetros S, que idealmente son 0 en la matriz de parámetros S ideal de la T-Mágica, están por debajo de los -20 dB. Con el fin de conocer la influencia del poste dentro de la estructura, se ha realizado un barrido de optimización aumentando gradualmente la altura del mismo en la posición óptima. A continuación, en las *figuras 142 - 150*, se muestran las respuestas en frecuencia de las diferentes simulaciones realizadas.

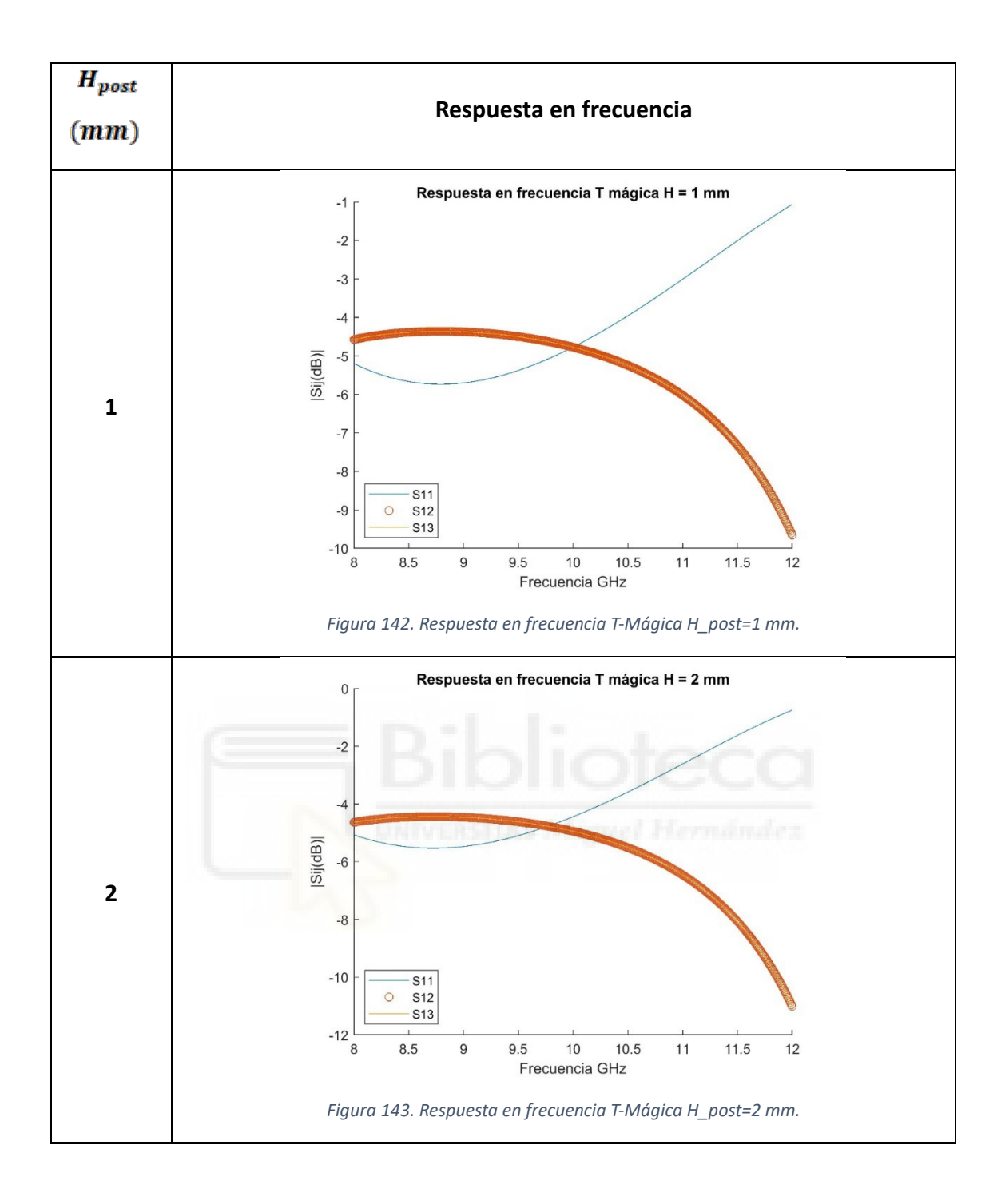

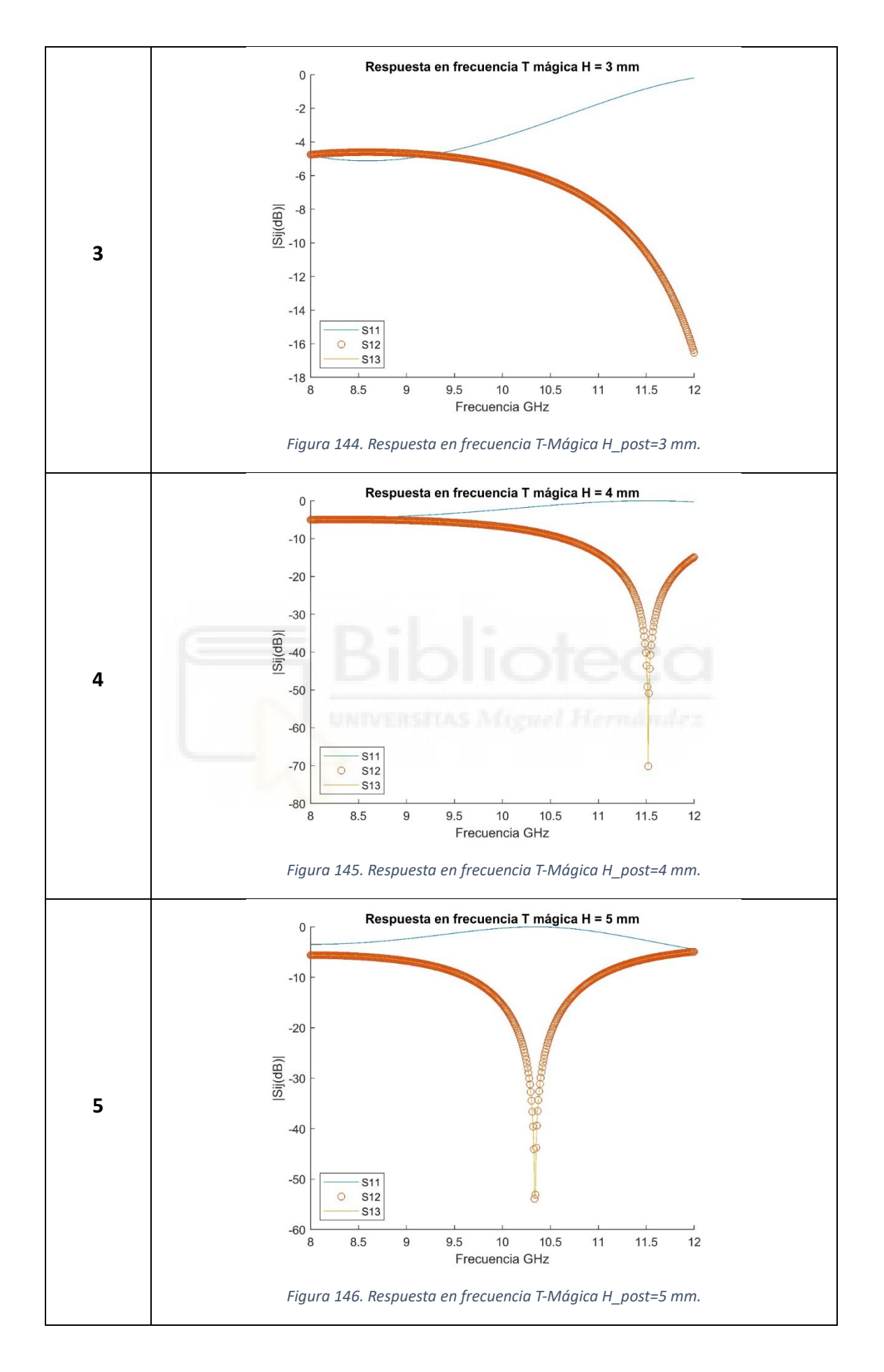

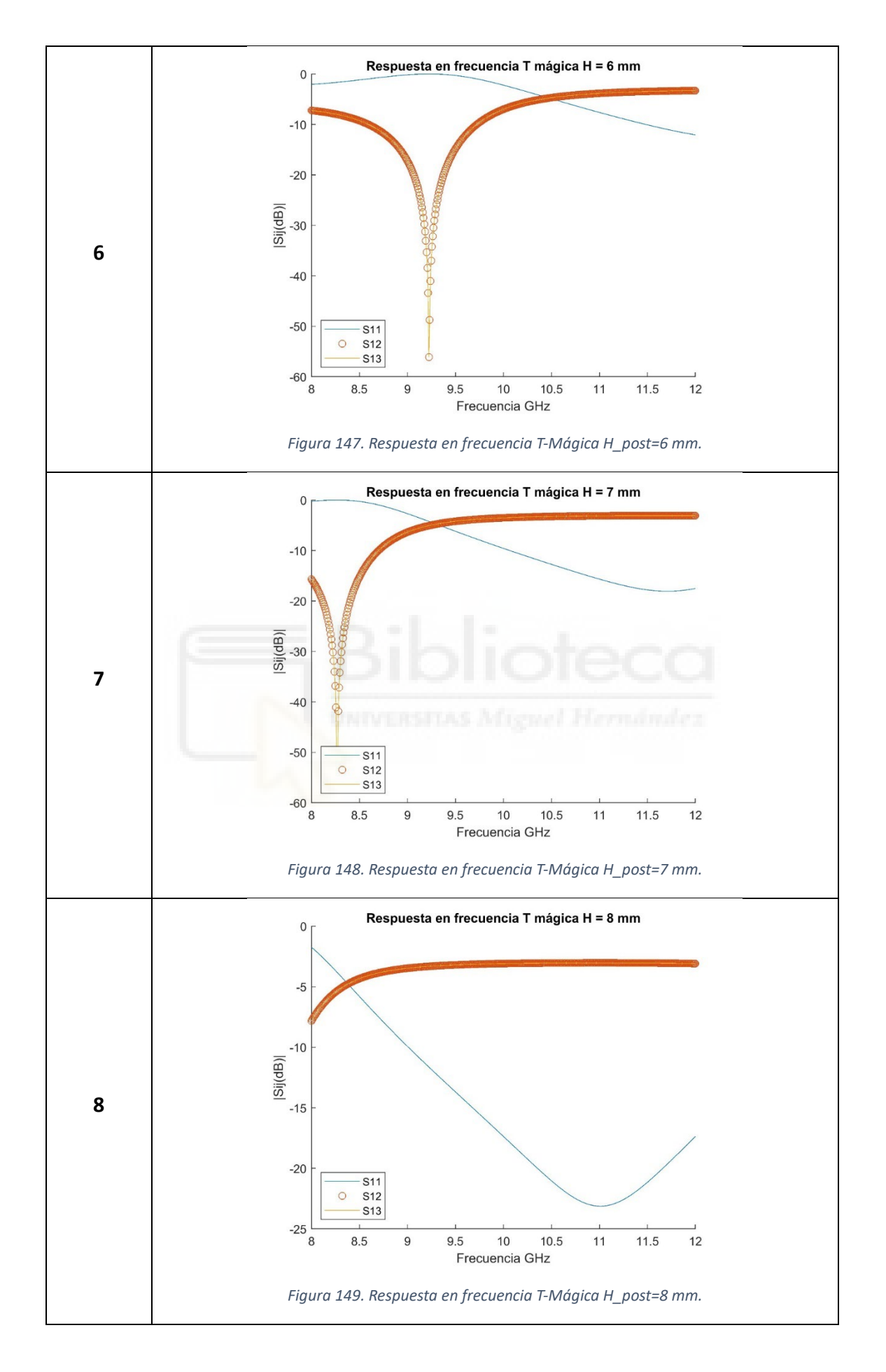

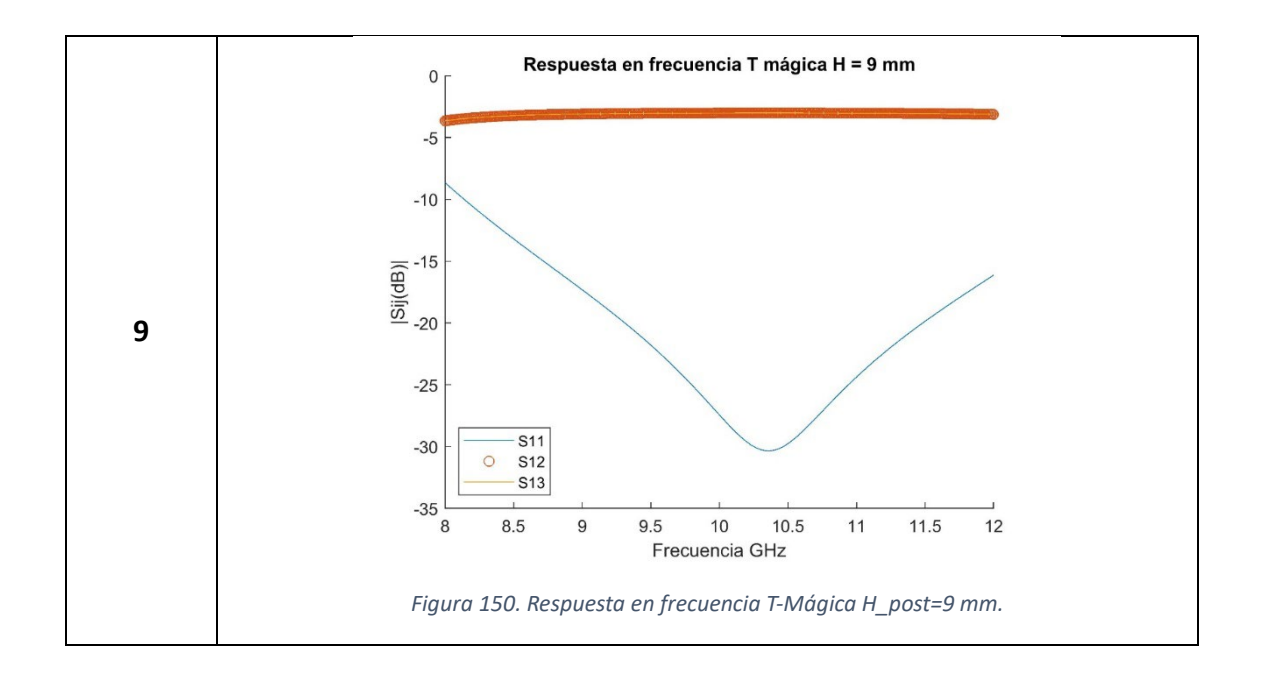

Se han representado los valores  $S_{11}$ ,  $S_{12}$  y  $S_{13}$  porque se ha tomado como puerto de acceso a la estructura de la señal el puerto uno. Aparte, se ha representado el parámetro  $S_{14}$ , tomando la altura del poste que presenta mayor valor de módulo. El motivo de representarlo en una gráfica diferente es porque se trata del puerto aislado de la estructura y, como se puede apreciar en la *figura 151*, dista en gran cantidad de los valores de los otros parámetros S. Como se puede apreciar, el poste tiene una gran influencia en de la estructura, pero no se consiguen buenos resultados hasta que no alcanza un tamaño considerable dentro del componente.

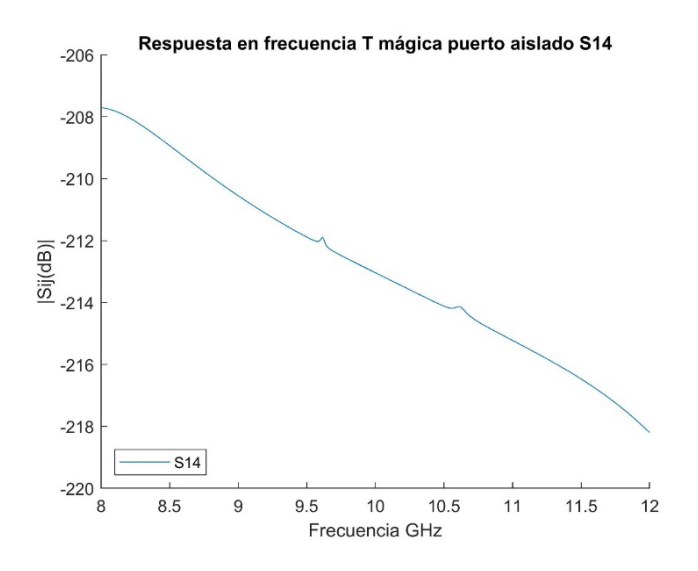

*Figura 151. Puerto aislado (S\_14) de menor valor en el barrido.*

Además, también se aprecian valores muy bajos en el módulo del parámetro  $S_{14}$ . Esto demuestra lo mencionado anteriormente al inicio del capítulo: "La T-Mágica impide que las señales se propaguen en algunos de sus puertos, lo que permite utilizar este componente como un dispositivo que permite la comunicación bidireccional sobre una línea de transmisión. También, permite separar una señal compuesta en sus componentes y, transmitirlas por separado."

En el siguiente apartado, con el objetivo de mejorar el ancho de banda del componente y conseguir una respuesta de tipo filtrante, se van a añadir resonadores a la estructura.

## **4.3.3. T-Mágica con resonadores**

Al igual que en los apartados anteriores, el objetivo principal en el componente es conseguir que su respuesta en frecuencia tenga el mayor ancho de banda posible donde las pérdidas de retorno están por debajo del umbral marcado, -20 dB. Además, se busca que la estructura tenga una respuesta de tipo filtrante. En la *figura 152*, se muestra la geometría de la estructura que se va a estudiar en este apartado, en la que se observa que se ha añadido un resonador en el puerto 1 del componente.

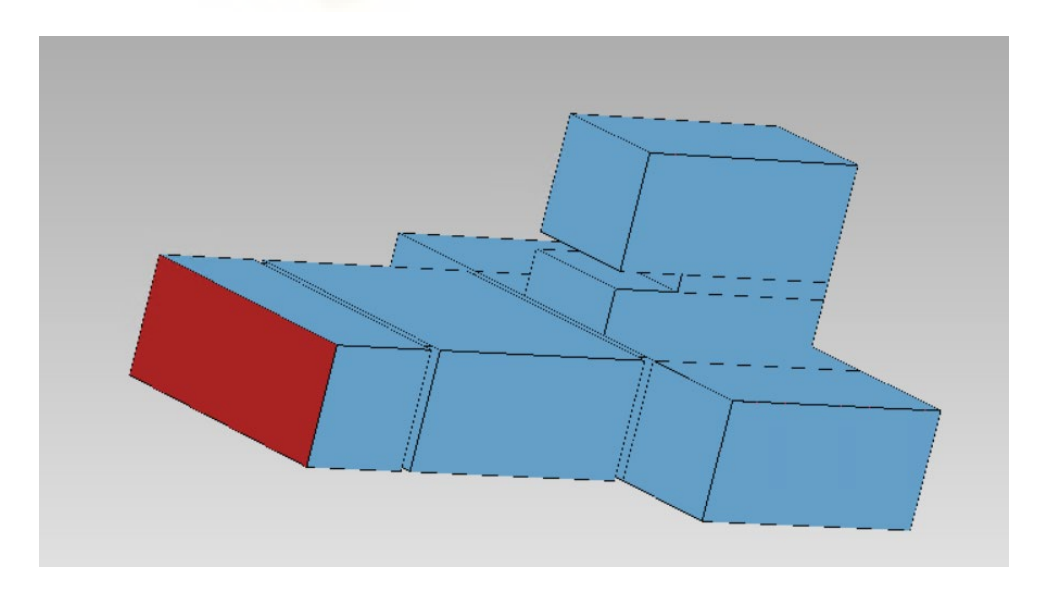

*Figura 152. Estructura de la T-Mágica con resonadores.*

A continuación, en las *figuras 153* y *154* se muestran el nombre de las variables del diseño.

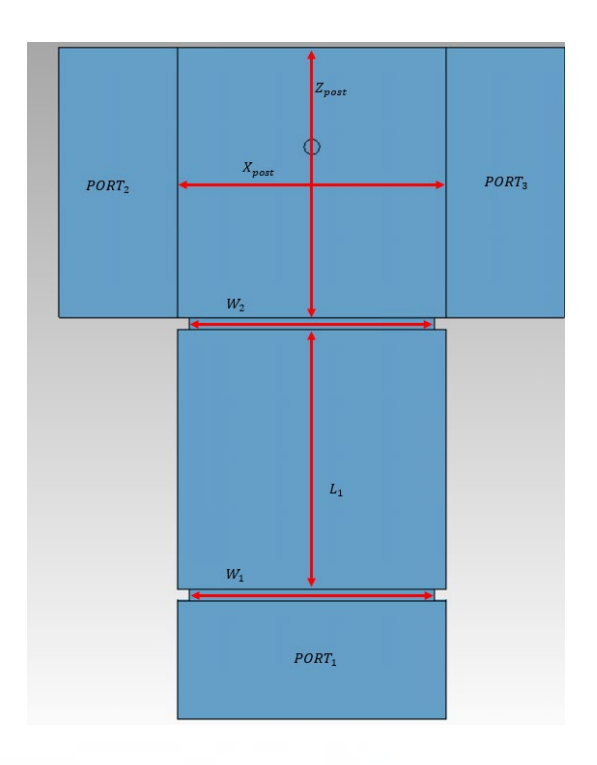

*Figura 153. Variables de la T-Mágica con resonadores.*

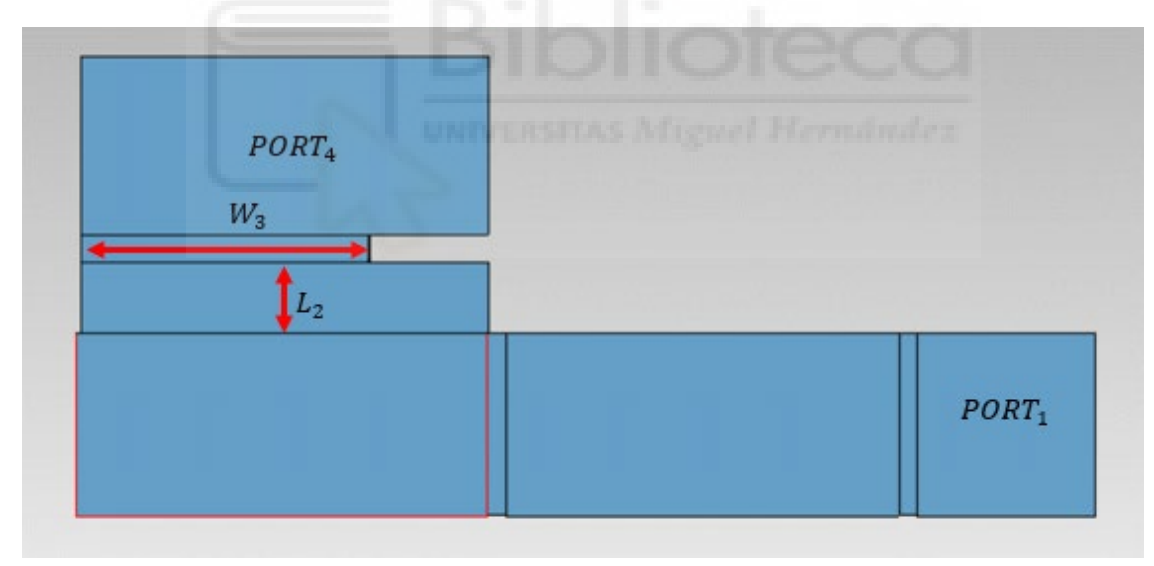

*Figura 154. Variables de la T-Mágica con Resonadores.*

En las *figuras 158* y *159***,** se muestra la respuesta en frecuencia obtenida para los valores óptimos de las variables empleadas en esta estructura. Como anteriormente, para mantener la simetría de la estructura, el poste se ha dejado centrado en la posición  $X_{post} = 0$  mm. Los valores óptimos se muestran a continuación:

$$
-H_{post}=9.5\ mm
$$

- 
$$
Z_{post} = -3 \, mm
$$
  
\n-  $L_1 = 22 \, mm$   
\n-  $L_2 = 4 \, mm$   
\n-  $W_1 = 20.86 \, mm$   
\n-  $W_2 = 20.86 \, mm$   
\n-  $W_3 = 16.11 \, mm$ 

Para centrar las RW de la parte TOP del componente, como se ha mencionado anteriormente, las discontinuidades se han tenido que configurar. Para ello, la primera se ha rotado 90ºC, de forma que todos los elementos introducidos por encima de este tengan una orientación transversal en el componente. Es por ello que, para centrar todos los elementos introducidos a partir de la primera RW han tenido que ser desplazados en una distancia de  $X_{offset} = 3.375$  mm en la segunda discontinuidad y  $X_{offset} =$ −3.375 mm en la tercera. En las *figuras 155-157*, se muestra la configuración de las discontinuidades mencionadas.

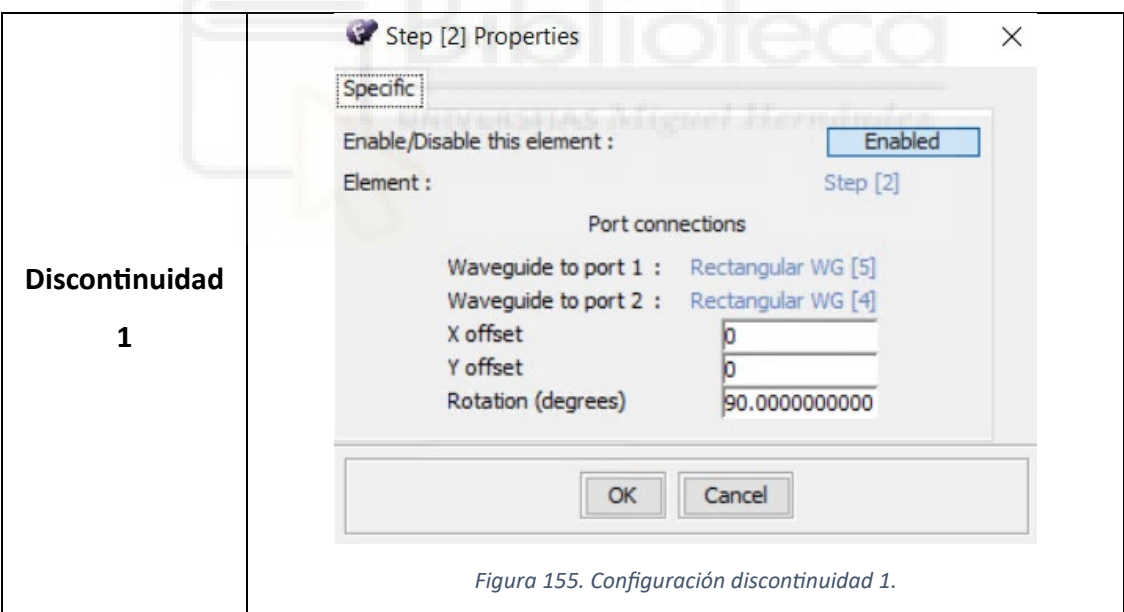

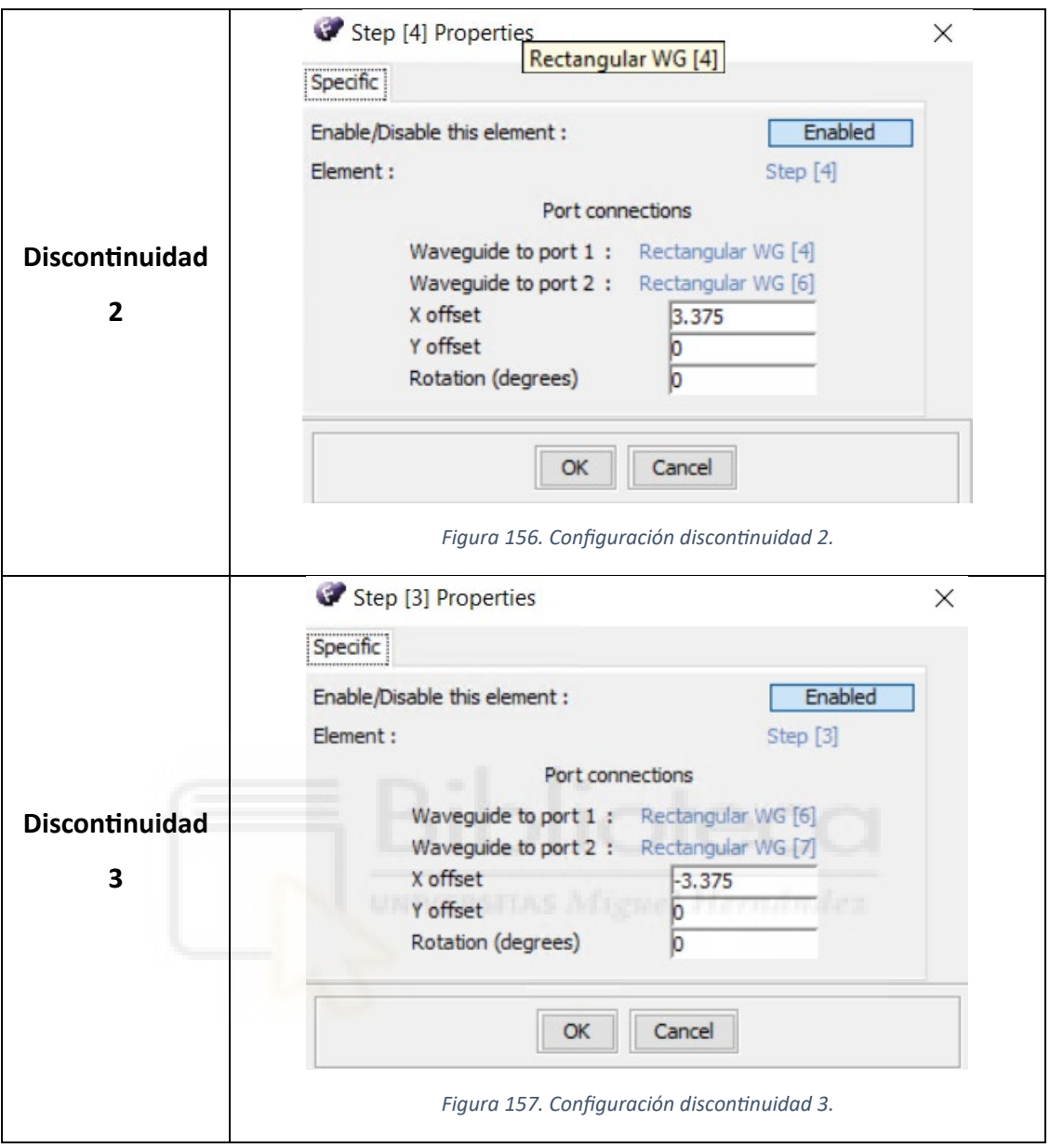

A continuación, en las *figuras 158* y *159*, se muestra la respuesta en frecuencia obtenida en el componente T-Mágica con resonadores. Como se puede apreciar, se ha conseguido aumentar el ancho de banda considerablemente donde las pérdidas de retorno se encuentran por debajo de los 20 dB. Además, vemos que el parámetro  $S_{14}$  está por debajo de los 100 dB durante todo el rango frecuencial, lo cual demuestra que la T-Mágica está aislando este puerto. También, los parámetros de transmisión  $S_{12}$ y  $S_{13}$ , transmiten la misma potencia por cada puerto (-3dB), debido a la simetría de la estructura.

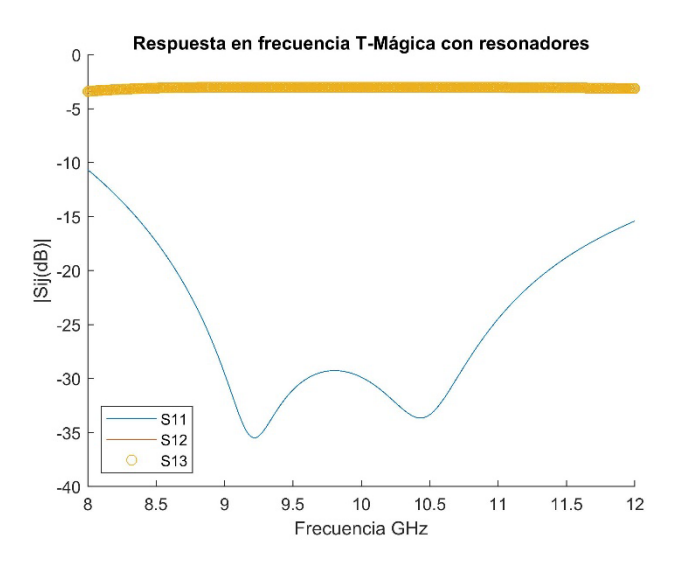

*Figura 158. Respuesta en frecuencia T-Mágica con Resonadores.*

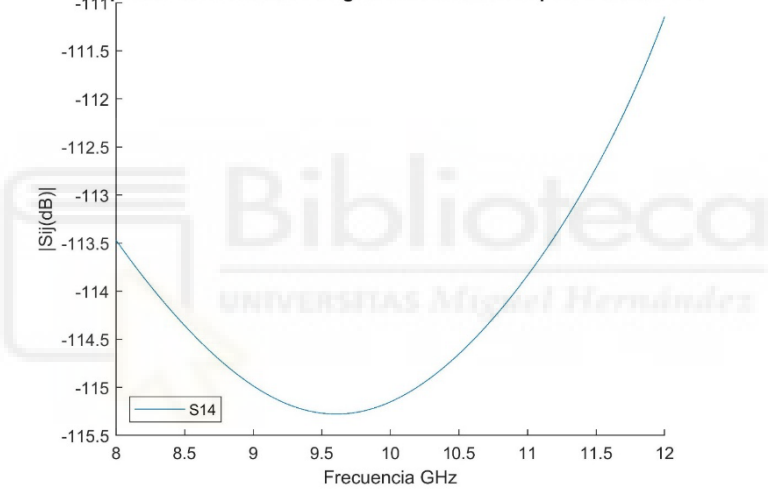

Respuesta en frecuencia T mágica con resonadores puerto aislado S14

*Figura 159. Puerto aislado (S\_14) T-Mágica con Resonadores.*

## **CAPÍTULO 5. CONCLUSIONES**

Tras el estudio de las estructuras codo recto, unión en T y T-Mágica se puede apreciar la importancia que tiene este tipo de tecnología dentro del mundo de las comunicaciones y las diversas funcionalidades que presentan las uniones multi-puerto. Además, el notable incremento de demanda, en cuanto a ancho de banda, de las tecnologías en las comunicaciones hace que depurar este tipo de uniones multi-puerto sea esencial para cubrir dicha demanda.

Empezando por el codo recto se ha podido comprobar la capacidad que tiene para transmitir la señal con un gran ancho de banda. Esta unión multi-puerto, cuyo uso generalmente es cambiar la dirección de la señal de entrada, presenta unas pérdidas de retorno de más de -20 dB. Además, los parámetros de transmisión no se ven alterados en todo el ancho de banda conseguido por lo que la transmisión de la señal es total.

Con respecto a la unión en T, esta presenta una división de potencia de la señal entrante. En el apartado 4.2 se demuestra la importancia de que esta estructura presente una simetría en su eje longitudinal. Sin dicha simetría la transmisión, por los puertos de salida, no sería equivalente. También se ha observado la necesidad de resonadores que presenta esta estructura, a diferencia del codo recto, con el que sin resonadores ya se conseguía un gran ancho de banda, en la unión en T ha sido necesario la inclusión de hasta dos resonadores por brazo. Finalmente, se ha logrado un ancho de banda de 1.5 GHz aproximadamente en los que las pérdidas de retorno son aceptables (por debajo de los -20 dB) y los parámetros transmisión son equivalentes -3 dB en cada puerto de transmisión.

Por último, se ha estudiado la unión multi-puerto conocida como T-Mágica. Esta ha sido la estructura más compleja del proyecto. Es una combinación de las estructuras unión en T plano E y unión en T plano H (presentada en este proyecto). Esta estructura es capaz de aislar uno de los puertos de salida si se diseña con la geometría adecuada. En este proyecto, como se puede apreciar en el capítulo cuatro, se ha conseguido aislar el puerto cuatro. Además, ha sido la estructura que mejor ancho de banda ha presentado, superando los 2 GHz en los cuales las pérdidas de retorno están por debajo de los -20 dB. Al igual que en la unión en T, el diseñar la unión de manera simétrica ha sido de gran importancia para que la potencia se reparta de manera equitativa en los puertos de transmisión. En ambos casos, se distribuye la mitad de potencia en cada puerto.

Para finalizar, se presentan algunas de las posibles futuras líneas de proyecto que se pueden plantear:

- Analizar, estudiar y optimizar otro tipo de estructuras.
- Estudiar el codo recto y la unión en T en el plano E.
- Mejorar el ancho de banda de estas mismas estructuras con la incorporación de nuevas variables en las mismas.
- Analizar el comportamiento de estas estructuras con otro tipo de geometría del poste.

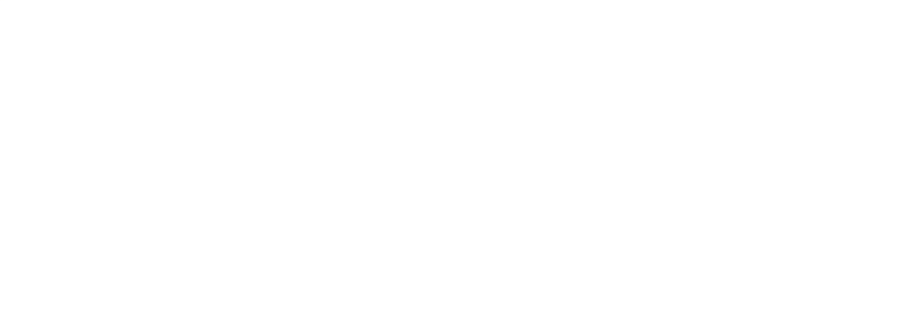

## **BIBLIOGRAFÍA**

- **[1]** J. [Uher, J. Bornemann, and U. Rosenberg, Waveguide Components for Antenna Feed Systems. Theory and CAD, Artech House, Norwood, 1993.
- **[2]** Y. Rong, H. Yao, K. A. Zaki, and T. G. Dolan, "Millimeter-wave Ka-band H-plane diplexers and multiplexers", IEEE Transactions on Microwave Theory and Techniques, vol. 47, no. 12, pp. 2325–2330, December 1999.
- **[3]** P. Arcioni, M. Bozzi, M. Bressan, G. Conciauro, and L. Perregrini, "Frequency/timedomain modeling of 3D waveguide structures by a BI-RME approach", Int. Journal of Numerical Modelling: Electronic Networks, Devices and Fields, vol. 15, pp. 3–21, 2002.
- **[4]** G. Conciauro, M. Guglielmi, and R. Sorrentino, Advanced Modal Analysis CAD. Techniques for Waveguides Components and Filters, Wiley, Chichester, 2000.
- **[5]** M. Bozzi, M. Bressan, and L. Perregrini, "Generalized Y-matrix of arbitrary 3D waveguide junctions by the BI-RME method", in IEEE MTT-S International Microwave Symposium Digest, Anaheim (CA), United States, June 1999, pp. 1269–1272.
- **[6]** T. Sieverding and F. Arndt, "Rigorous analysis of the rectangular waveguide six-port cross junction", IEEE Microwave and GuidedWave Letters, vol. 3, no. 7, pp. 224–226,v July 1993.
- **[7]** J. Hirokawa, K. Sakurai, M. Ando, and N. Goto, "An analysis of a waveguide Tjunction with an inductive post", IEEE Transactions on Microwave Theory and Techniques, vol. 39, no. 3, pp. 563–566, March 1991.
- **[8]** K. Wu and H. Wang, "A rigorous modal analysis of H-plane waveguide T-junction loaded with a partial-height post for wide-band applications", IEEE Transactions on Microwave Theory and Techniques, vol. 49, no. 5, pp. 893–901, May 2001.
- **[9]** J. Ritter and F. Arndt, "Efficient FDTD/matrix-pencil method for the full-wave scattering parameter analysis of waveguiding structures", IEEE Transactions on Microwave Theory and Techniques, vol. 44, no. 12, pp. 2450–2456, December 1996.
- **[10]** A. A. San Blas, F. Mira, V. E. Boria, B. Gimeno, M. Bressan, G. Conciauro, and P. Arcioni, "Efficient CAD of optimal multi-port junctions loaded with partial-height cylindrical posts using the 3D BI-RME method", in IEEE MTT-S International Microwave Symposium Digest, Long Beach (CA), United States, June 2005, pp. 67– 70.
- **[11]** A. A. San Blas, F. Mira, V. E. Boria, B. Gimeno, M. Bressan, and P. Arcioni, "On the fast and rigorous analysis of compensated waveguide junctions using off-centered partial-height metallic posts", IEEE Transactions on Microwave Theory and Techniques, vol. 55, no. 1, pp. 168–175, January 2007.
- **[12]** X. Liang, K. A. Zaki, and A. E. Atia, "A rigorous three plane mode-matching technique for characterizing waveguide T-junctions, and its application in multiplexer design", IEEE Transactions on Microwave Theory and Techniques, vol. 39, no. 12, pp. 2138–2147, December 1991.
- **[13]** F. Alessandri, M. Mongiardo, and R. Sorrentino, "A technique for the fullwave automatic synthesis of waveguide components: application to fixed phase shifters", IEEE Transactions on Microwave Theory and Techniques, vol. 40, no. 7, pp. 1484– 1495, July 1992.
- **[14]** T. Sieverding and F. Arndt, "Modal analysis of the magic tee", IEEE Microwave and Guided Wave Letters, vol. 3, no. 5, pp. 150–152, May 1993.
- **[15]** V. E. Boria and M. Guglielmi, "Efficient admittance matrix representation of a cubic junction of rectangular waveguides", in IEEE MTT-S International Microwave Symposium Digest, Baltimore (MD), United States, June 1998, pp. 1751–1754.
- **[16]** Charly Whisky "Magic Tee" [https://en.wikipedia.org/wiki/Magic\\_tee](https://en.wikipedia.org/wiki/Magic_tee) [Última edición: 31/07/2023].